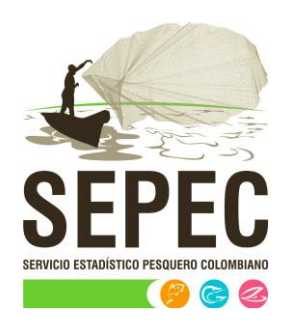

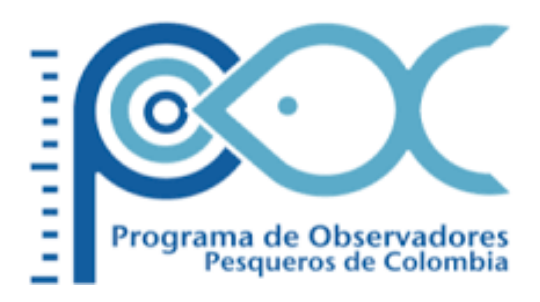

# Manual de usuario – Biología Pesquera

## Autoridad Nacional de Acuicultura y Pesca (AUNAP) – Universidad del Magdalena

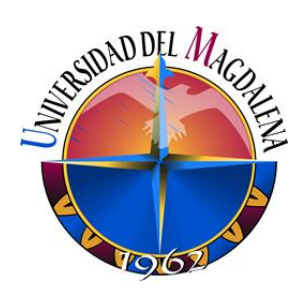

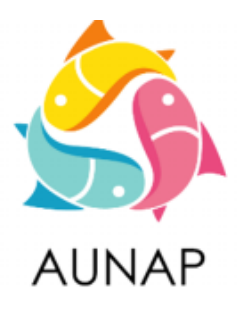

Santa Marta, diciembre de 2020

### TABLA DE CONTENIDO

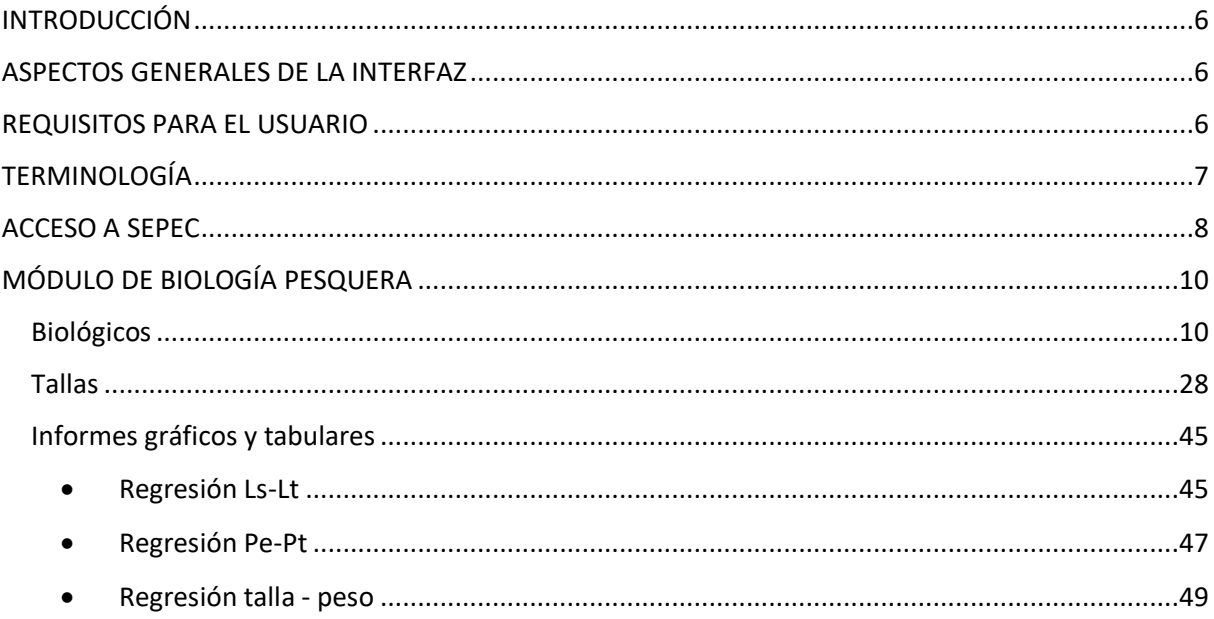

### LISTA DE FIGURAS

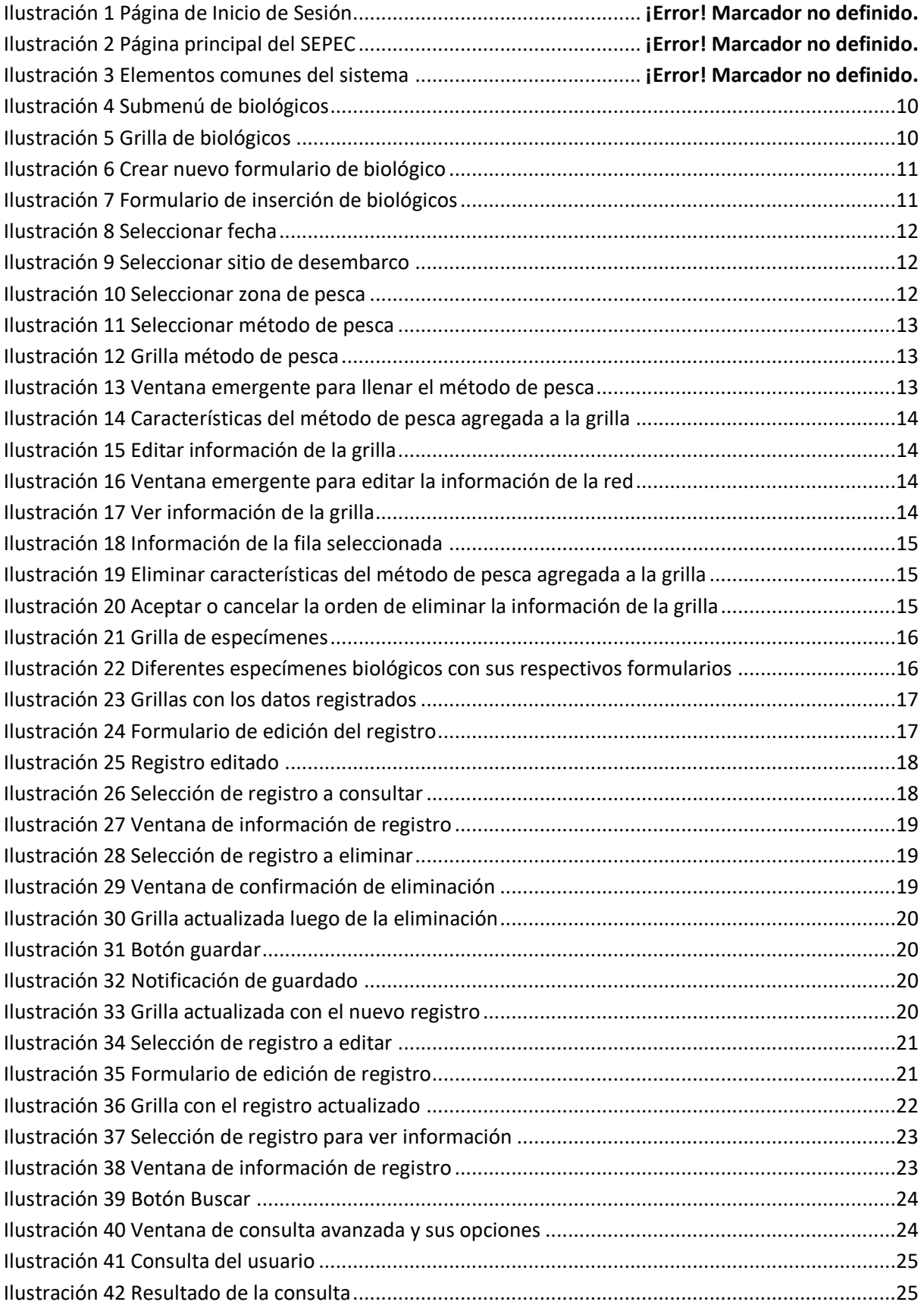

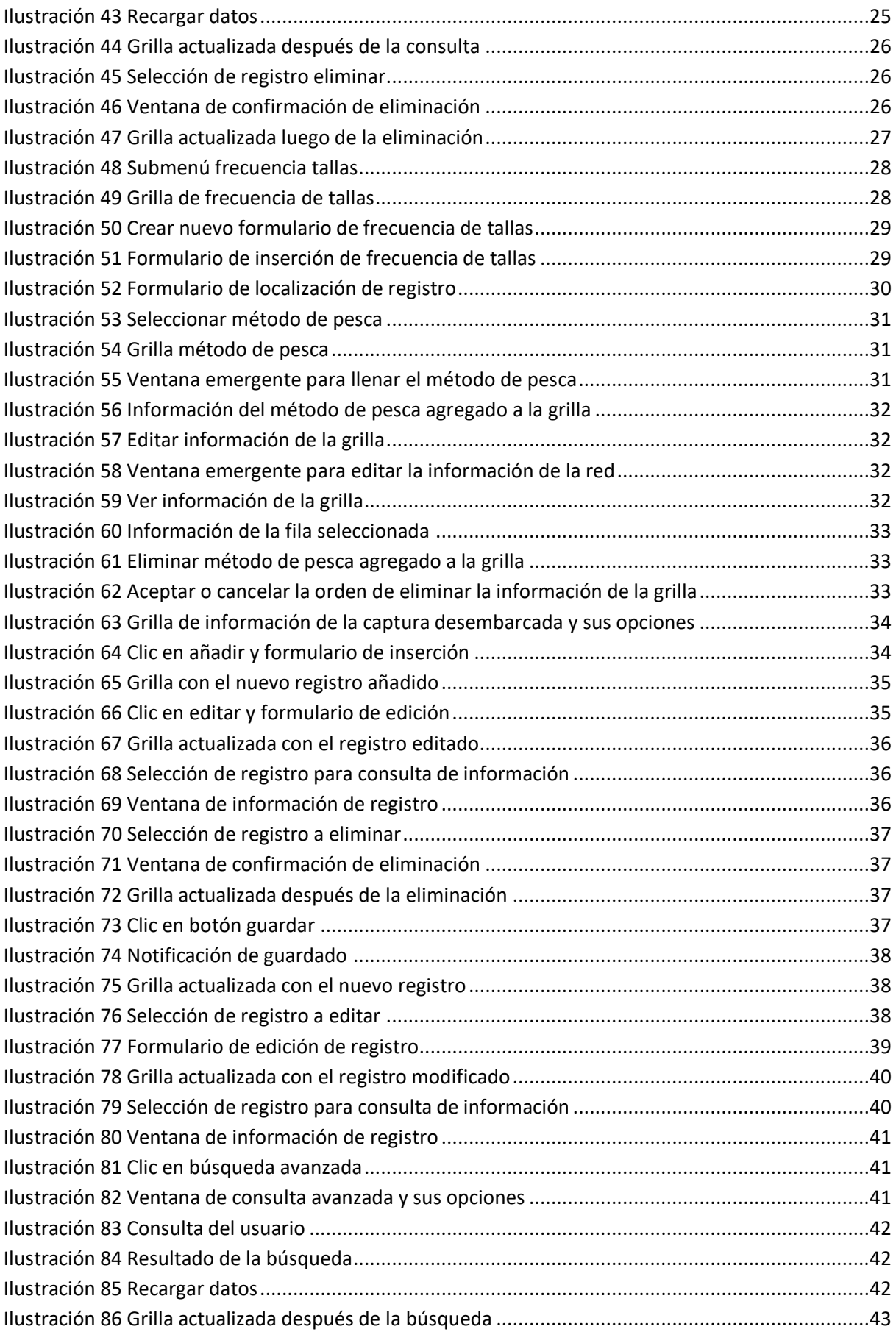

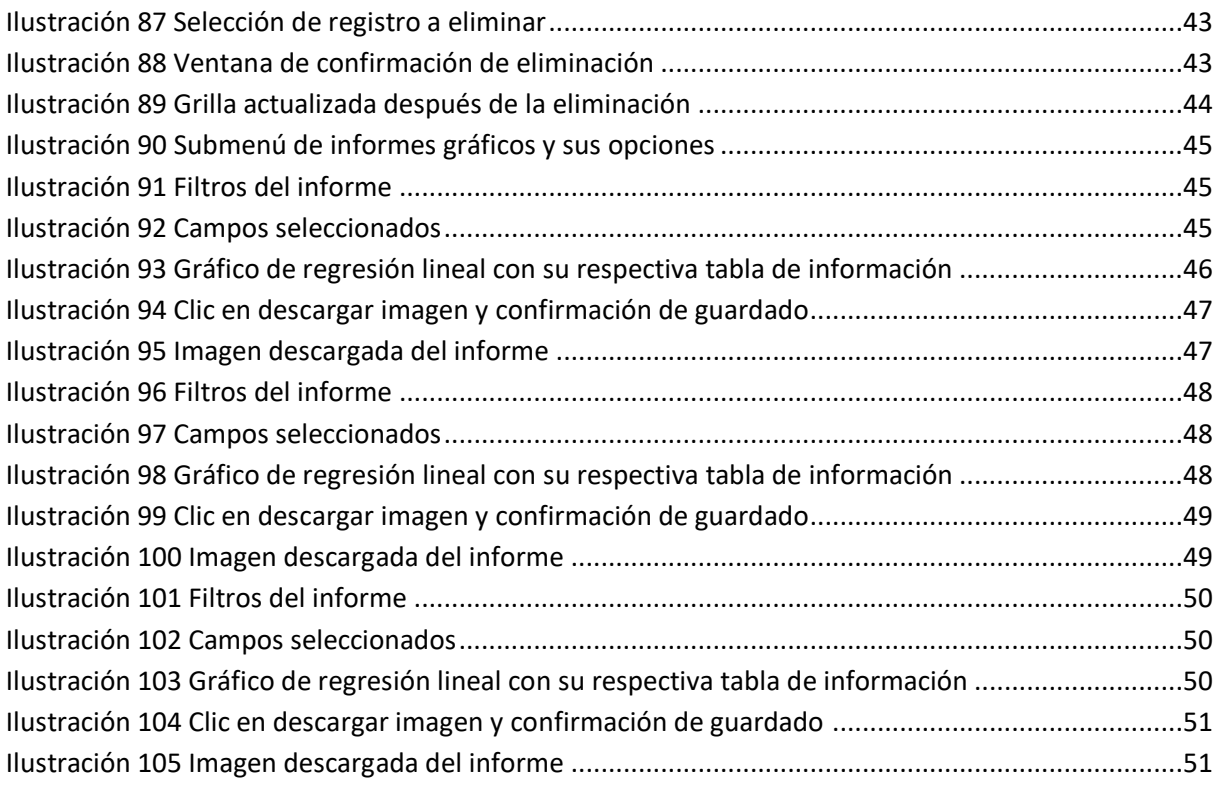

#### **INTRODUCCIÓN**

<span id="page-6-0"></span>El sistema de información del Servicio Estadístico Pesquero Colombiano *"SEPEC"*, tiene dentro de su conjunto de misiones apoyar las actividades de pesca de consumo (artesanal e industrial), de ornamentales, de la acuicultura y de la comercialización en todo el país, mediante un proceso de recolección, almacenamiento, depuración y procesamiento de datos, el cual permite generar la estadística pesquera y el conjunto de indicadores pesqueros, biológicos y económicos para el manejo y orientación de los recursos aprovechados en las aguas marinas y continentales de Colombia.

En este documento se describen las principales características de los módulos y componentes del SEPEC, definiendo y explicando de manera clara y concisa los lineamientos y funcionalidades del sistema con las que el usuario tendrá que interactuar.

#### **ASPECTOS GENERALES DE LA INTERFAZ**

<span id="page-6-1"></span>El sistema SEPEC es soportado en varios navegadores, sin embargo, se recomienda usar Google Chrome versión 46.2490.80 (o superior) para una mejor experiencia, teniendo en cuenta mantener actualizadas las versiones instaladas para un funcionamiento óptimo. No se recomienda el uso de Internet Explorer.

#### **REQUISITOS PARA EL USUARIO**

<span id="page-6-2"></span>El sistema es de uso restringido y para acceder se requiere usuario y contraseña, la cual es suministrada por el grupo de sistemas de SEPEC, luego de la vinculación con el proyecto.

Las funcionalidades del sistema serán establecidas según el rol que el usuario desempeñe. Cualquier modificación de estas se debe comunicar al grupo de sistemas de SEPEC.

Los usuarios acceden desde <http://sepec.aunap.gov.co/Account/Login> como se muestra en la [Ilustración 1.](#page-6-3)

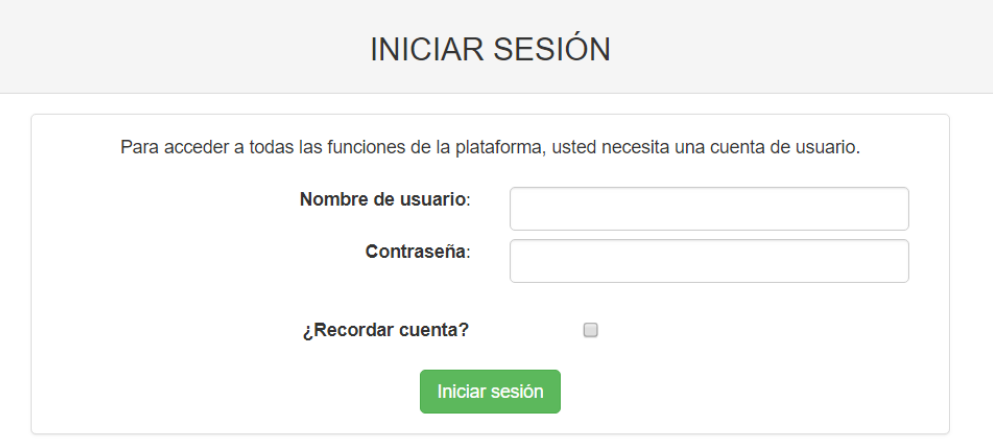

<span id="page-6-3"></span>*Ilustración 1 Página de Inicio de Sesión*

#### <span id="page-7-0"></span>**TERMINOLOGÍA**

**Formulario:** colección de campos de diferentes tipos, que permiten el almacenamiento de información en el sistema, para su posterior procesamiento y análisis. Dicha información se obtiene realizando diferentes trabajos de campo.

**Usuario:** este término es utilizado para definir a las personas que pertenecen al proyecto y que forman parte del proceso y del sistema.

**Rol:** define el papel o rango del usuario dentro del sistema, eso acarrea la definición de permisos de acceso y comportamiento del sistema.

**Digitador:** usuario correspondiente a los técnicos de campo que ingresan información. Este rol tiene permisos de lectura, escritura y edición.

**Supervisor:** usuario correspondiente a las personas encargadas de supervisar a los digitadores asociados a su cargo. Este rol tiene permisos de lectura, escritura (creación y edición) y eliminación, además de componentes de seguridad y herramientas.

#### **ACCESO A SEPEC**

<span id="page-8-0"></span>El ingreso al sistema se hace desde la dirección web: [http: //sepec.aunap.gov.co/.](http://sepec.aunap.gov.co/) En esta página encontrará una breve descripción de los servicios que ofrece SEPEC, además de un video que describe como sería el mundo sin peces; adicionalmente en la parte superior derecha, se encuentra el vínculo "Iniciar sesión" que re-direcciona a la página de inicio de sesión o *Login* [\(Ilustración 2\)](#page-8-1).

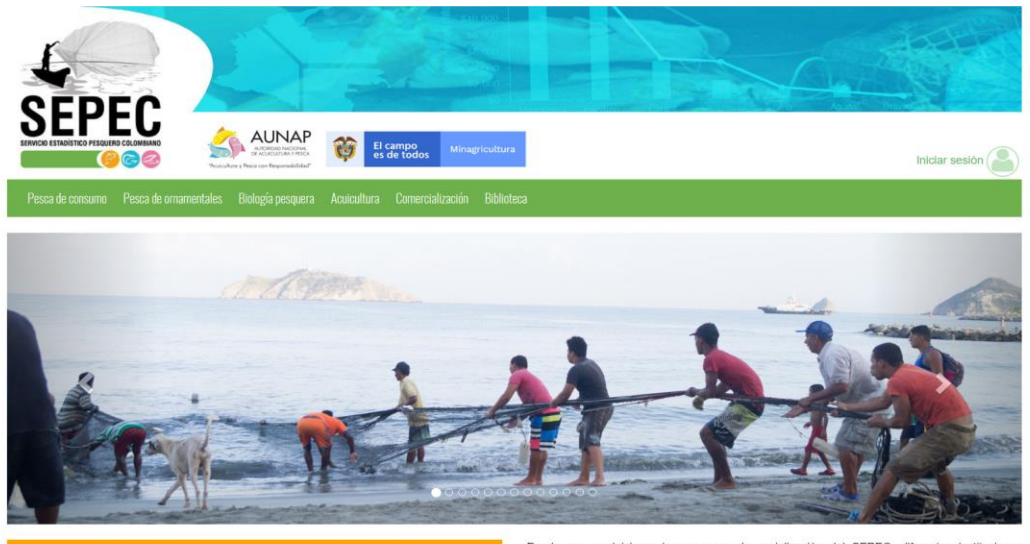

Bienvenidos al sistema de información del Servicio Estadístico Pesquero Colombiano (SEPEC). between the extreme the internal of the Autorio Castrolic et al. and the extreme is the term of the call os ta herramienta principal de la Autoridad Nacional de Aculcultura y Pesca (AUNAP) para generar la restabilista pesq

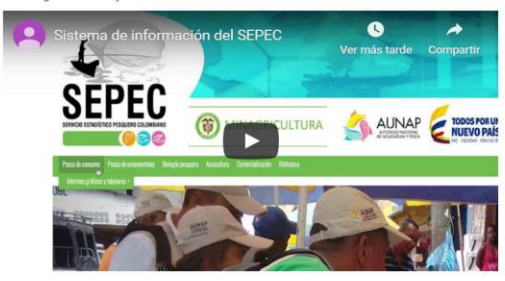

Por primera vez la autoridad encargada de la administración de la pesca y acuicultura del país roi primeira vez la autonoida trivangada de la daminimistación de recolección, análistas y difusión de la<br>Información estadística pesquera del país. El SEPEC es competencia de la misión institucional<br>Información estadístic tendrá a su cargo el Servicio Estadístico Pesquero Colombiano, SEPEC, que comprenderá los procesos de recolección, ordenamiento, análisis y difusión de la información estadística .

Como una iniciativa de la AUNAP, el desarrollo del SEPEC es producto del primer estuerzo<br>Interinstitucional donde convergen las experiencias de los grupos de investigaciones de la<br>Universidad del Magdalena y el Instituto d vienen trabajando en el sector pesquero por más de 30 años. Es así que a través de los convenios de cooperación No. 005 de 2012 entre la Universidad del Magdalena y la AUNAP, y el No. 0007 de 2012 entre el INVEMAR y la AUNAP, se inició una nueva etapa en la organiza de la información de la estadística pesquera del país.

<span id="page-8-1"></span>Por lo anterior, el SEPEC está concebido como la suma de las bondades y virtudes del primer sistema de Procesamiento de Información de Capturas y Estuerzo Pesquero (PICEP) y del sistema de Información pesquera del INVEMAR (SIPEIN), sin desconocer los adelantados por otras instituciones (por ejemplo, la CCI) y gru

Desde que se iniciaron los procesos de socialización del SEPEC, diferentes instituciones<br>académicas, investigativas, ONG's y del sector administrativo de los recursos pesqueros e<br>hidrobiológicos del país, incluso la FAO, r ntropologicos der para, motuo a r Avo, reconocen al escreto como la nerramenta que se<br>estaba esperando por décadas para unificar los criterios de recolecta, sistematización y<br>procesamiento de datos pesqueros. Por esta razó y Santa Catalina, entre otras.

Para obtener instrucciones en la utilización del SEPEC, ingrese al Instructivo

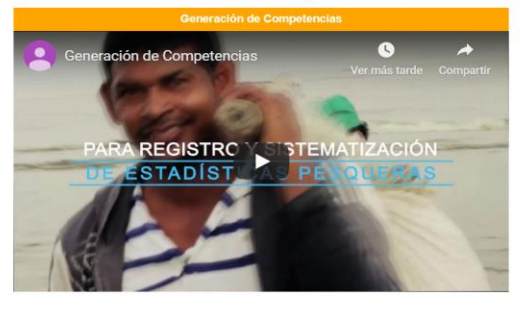

Calle 40A N° 13 - 09 Edificio UGI pisos 6 y 14, Bogotá. Teléfono: 3770500 Horario de Atención: Lunes a Viernes, 8:00 a.m. a 5:00 p.m. 10 usuarios en línea a las 14/12/2019 11:10:13 a.m. Se han realizado 303,437 visitas Para consultas favor enviar un correo a soporte.sepec@aunap.gov Para peticiones, quejas, reclamos, sugerencias, denuncias y/o solicitudes de información, dirijase a AUNAP PQRD'S Desarrollado por la Universidad del Magdalena con el apoyo del INVEMAR

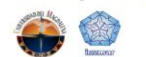

*Ilustración 2 Página principal del SEPEC*

Una vez autenticado, el usuario encontrará elementos comunes de la página, los cuales ayudarán al manejo y navegabilidad del sistema, como lo son:

- Nombre de usuario conectado: identifica que usuario se encuentra autenticado y al cual se le cargaran todos los registros que realice durante su trámite [\(Ilustración 3](#page-9-0)–numeral 1).
- Usuarios en línea: indica cuantos usuarios se encuentran navegando en SEPEC[\(Ilustración 3](#page-9-0) numeral 2).
- Menú de servicios: podrá encontrar los enlaces para ir a los diferentes módulos de la página donde construirá sus formularios [\(Ilustración 3](#page-9-0)–numeral 4).
- Fecha del sistema: indica la fecha que registra el sistema al momento de realizar su trámite [\(Ilustración 3](#page-9-0)–numeral 2).
- Logo del SEPEC: logo distintivo del Servicio Estadístico Pesquero Colombiano [\(Ilustración 3](#page-9-0) numeral 3).

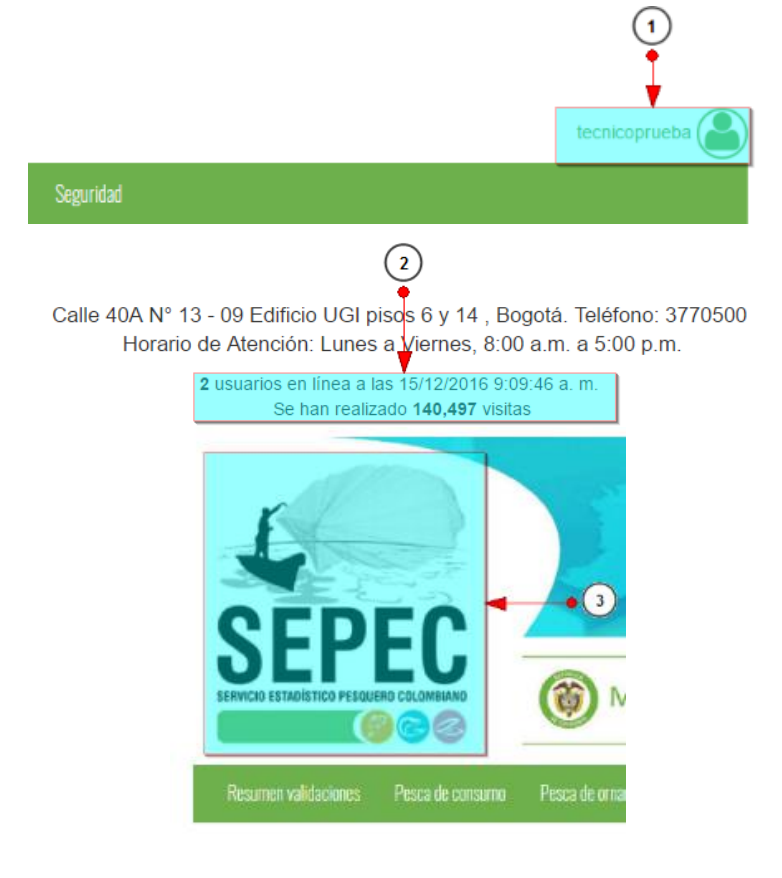

<span id="page-9-0"></span>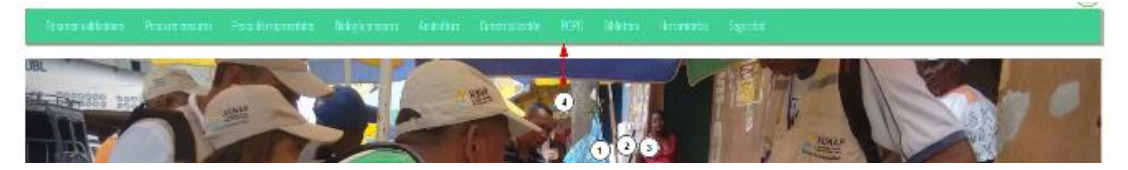

*Ilustración 3 Elementos comunes del sistema*

#### **MÓDULO DE BIOLOGÍA PESQUERA**

#### <span id="page-10-1"></span><span id="page-10-0"></span>Biológicos

Para registrar la información biológica recolectada en campo, se debe ingresar al menú Biología Pesquera y escoger la opción *Biológicos* se ve en la [Ilustración 4.](#page-10-2)

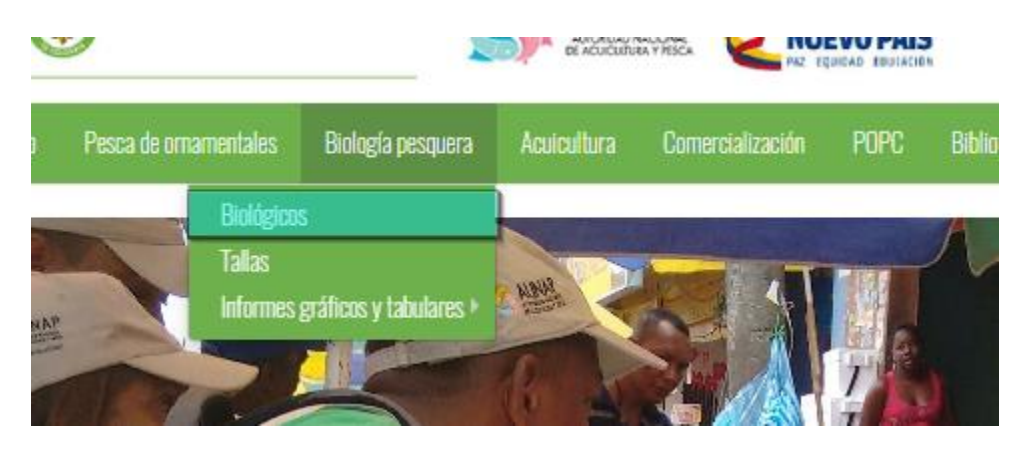

*Ilustración 4 Submenú de biológicos*

<span id="page-10-2"></span>Al hacer clic en el submenú se obtendrá la grilla [\(Ilustración 5\)](#page-10-3) con los formularios registrados, además de que se podrá ver, agregar y editar la información de cada uno de estos.

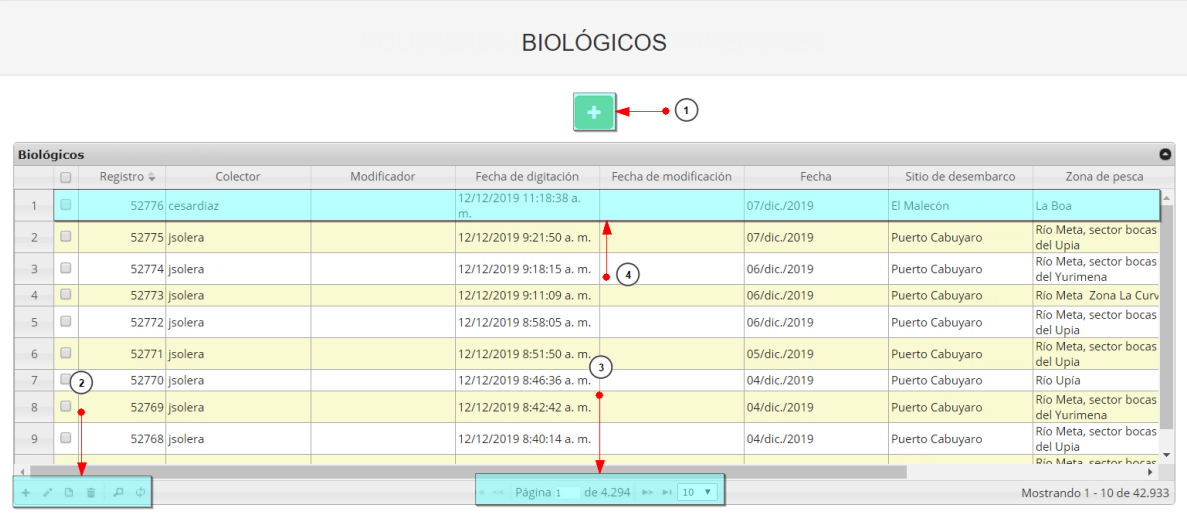

#### *Ilustración 5 Grilla de biológicos*

<span id="page-10-3"></span>Listado de opciones enumeradas en la Ilustración 5 Grilla [de biológicos:](#page-10-3)

- 1) Crear nuevo formulario
- 2) Botones de opciones del registro (Añadir nuevo registro, editar registro, ver información del registro, eliminar registro, búsqueda avanzada, actualizar/refrescar grilla).
- 3) Paginador de la grilla, que permite al usuario observar la cantidad de información en la grilla, además de dividirlo en varias páginas.

4) Elemento de la grilla que se puede seleccionar para posible edición, eliminación o consulta de información.

Cuando se está en la página de creación del nuevo formulario, se tiene un formulario en el que se debe diligenciar la información del formulario [\(Ilustración 6\)](#page-11-0).

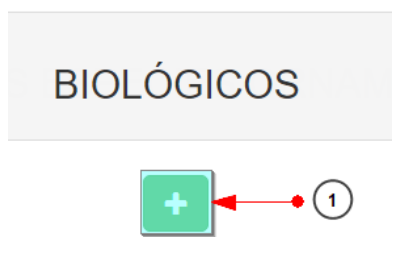

*Ilustración 6 Crear nuevo formulario de biológico*

<span id="page-11-0"></span>Cuando se está en la página de creación del nuevo formulario, se tiene un formulario en el que se debe diligenciar la información del formulario [\(Ilustración 7\)](#page-11-1).

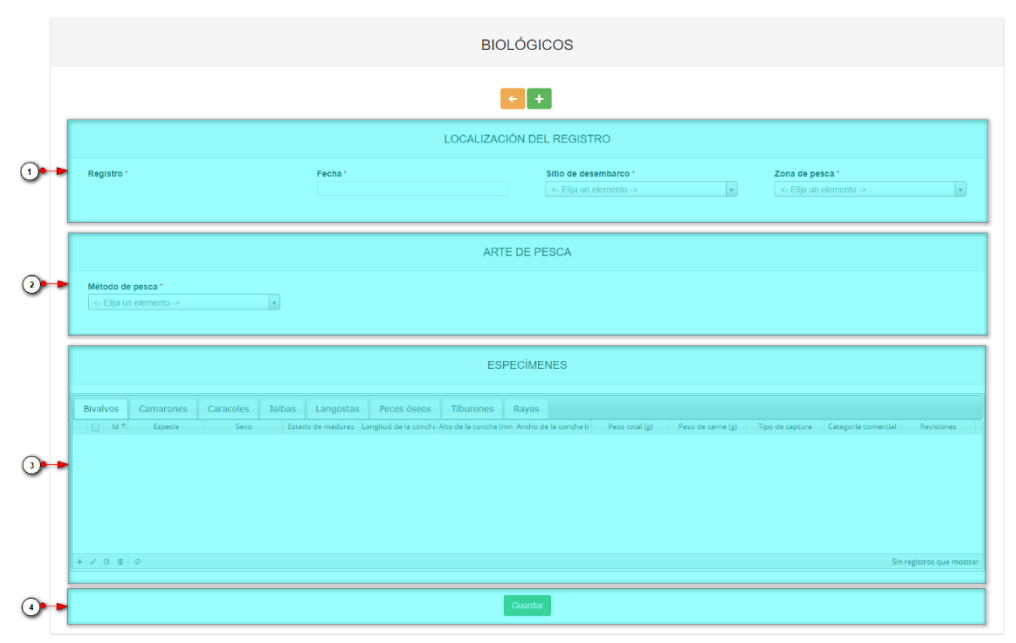

*Ilustración 7 Formulario de inserción de biológicos*

<span id="page-11-1"></span>Listado de opciones enumeradas en la [Ilustración 7:](#page-11-1)

- 1) Formulario de localización de registro
- 2) Métodos de pesca
- 3) Grilla de especies (\*)
- 4) Botón de *Guardar*

(\*)En esta grilla se guarda el aspecto *biologico* del formulario, ahí es donde se registran las caracteristicas biológicas de las especies capturadas.

**1.** En el formulario de localización de registro se completan los campos de la siguiente manera.

 **Fecha:** el campo fecha despliega un calendario de manera dinámica. Para ingresar esta fecha y todas las fechas del formulario debe hacer clic en la caja de texto al lado del nombre del campo, para ir hacia meses anteriores se debe hacer clic en la flecha ubicada al lado izquierdo del nombre del mes y del mismo modo para meses superiores al indicado en la casilla debe hacer clic en la flecha ubicada al lado derecho del año. Otra manera de escoger el mes es haciendo clic directamente en la lista y escogiendo el mes indicado, de igual manera con el año. Este campo representa la fecha en la cual se recolectó la información. [\(Ilustración 8\)](#page-12-0).

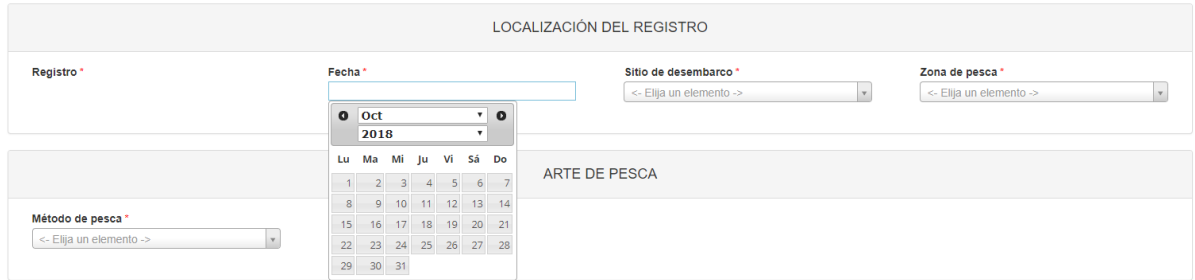

*Ilustración 8 Seleccionar fecha*

<span id="page-12-0"></span> **Sitio Desembarco:** para los campos que son tipo lista o de selección debe hacer clic en la lista y escribir en la caja de texto para filtrar la lista hasta encontrar el valor buscado. **E**n el campo sitio de desembarco se despliegan los sitios de desembarco anteriormente registrados en el sistema, posteriormente se escoge el sitio de desembarco donde está localizado el registro. [\(Ilustración 9\)](#page-12-1).

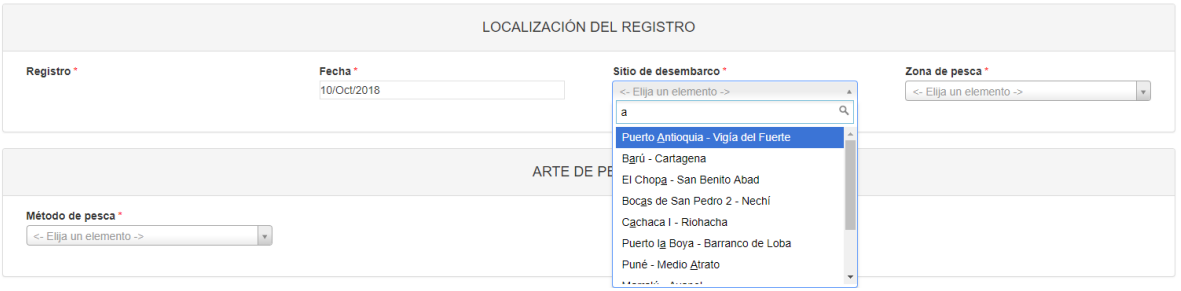

*Ilustración 9 Seleccionar sitio de desembarco*

<span id="page-12-1"></span> **Zona de pesca:** en este campo se despliega un listado de las diferentes zonas de pesca pertenecientes al municipio al cual fue asignado el colector [\(Ilustración 10\)](#page-12-2).

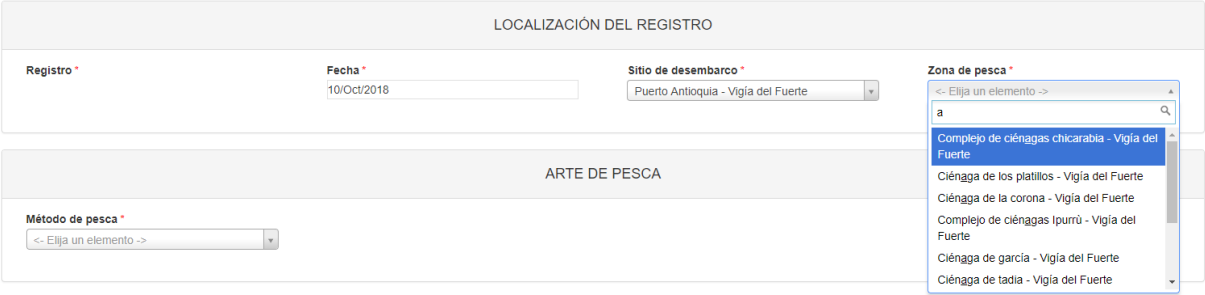

*Ilustración 10 Seleccionar zona de pesca*

<span id="page-12-2"></span>**2. Método de pesca:** en esta sección se despliega un listado de los diferentes métodos de pesca pertenecientes al municipio al cual fue asignado el colector [\(Ilustración 11\)](#page-13-0), posteriormente

aparecerá una grilla en la cual se agregará la información concerniente al método de pesca [\(Ilustración 12\)](#page-13-1).

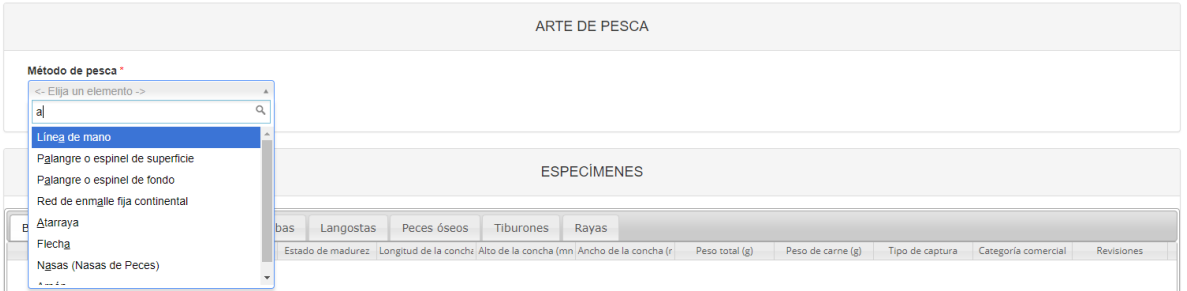

#### *Ilustración 11 Seleccionar método de pesca*

<span id="page-13-0"></span>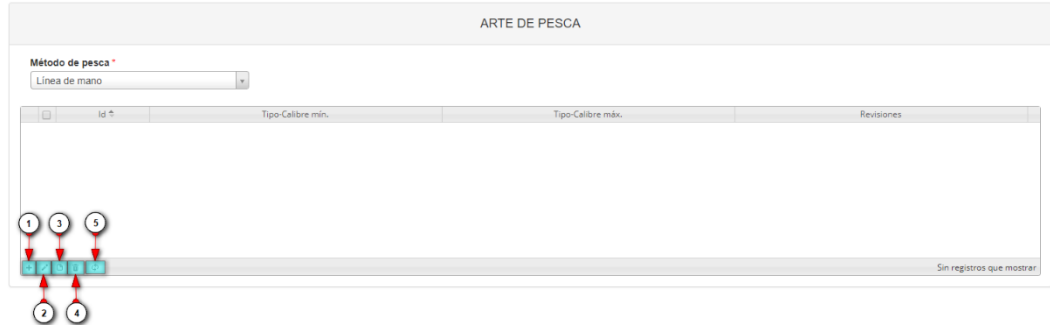

#### *Ilustración 12 Grilla método de pesca*

- <span id="page-13-1"></span>1) Agregar características del método de pesca a la grilla.
- 2) Editar las características previamente ingresada.
- 3) Ver características del método de pesca ingresada.
- 4) Eliminar una fila de la grilla con las características del método de pesca.
- 5) Actualizar la grilla.

Al presionar el botón *Agregar* se despliega una ventana con un formulario, el cual se debe diligenciar datos relacionados al método de pesca [\(Ilustración 13\)](#page-13-2).

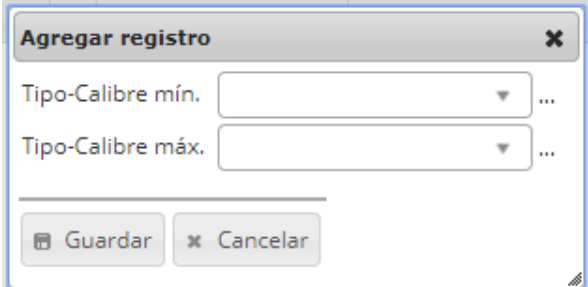

*Ilustración 13 Ventana emergente para llenar el método de pesca*

<span id="page-13-2"></span>Luego de presionar el botón Guardar **de Guardar**, el registro con las características del

método de pesca se añade a la grilla [\(Ilustración 14\)](#page-14-0).

|                                                                    |                   |                               | ARTE DE PESCA                 |                                     |
|--------------------------------------------------------------------|-------------------|-------------------------------|-------------------------------|-------------------------------------|
| Línea de mano                                                      | Método de pesca * | $\mathbf{v}$                  |                               |                                     |
| $\begin{array}{c} \begin{array}{c} 0 \\ 1 \end{array} \end{array}$ | ld 6              | Tipo-Calibre mín.<br>$C-11/0$ | Tipo-Calibre máx.<br>$C-11/0$ | Revisiones<br>$\circ\bullet\bullet$ |
| $+ 7000$                                                           |                   |                               |                               | Mostrando 1 - 1 de 1                |

*Ilustración 14 Características del método de pesca agregada a la grilla*

<span id="page-14-0"></span>Si desea editar la información de la grilla, se selecciona el registro y se hace clic sobre el botón *Editar* [\(Ilustración 15\)](#page-14-1).

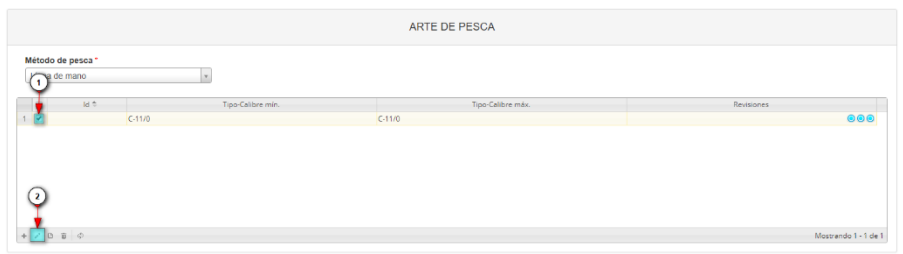

*Ilustración 15 Editar información de la grilla*

<span id="page-14-1"></span>Automáticamente, se obtiene una ventana emergente donde podrá editar dicha información [\(Ilustración 16\)](#page-14-2).

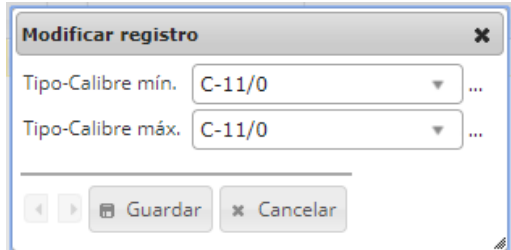

*Ilustración 16 Ventana emergente para editar la información de la red*

<span id="page-14-2"></span>Si desea ver las características de un método de pesca agregado en la grilla, se presiona el botón *Ver* [\(Ilustración 17\)](#page-14-3).

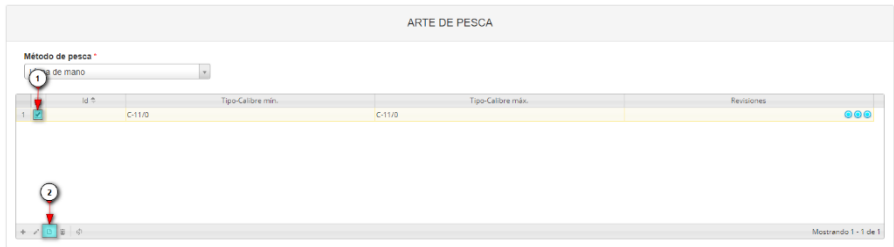

*Ilustración 17 Ver información de la grilla*

<span id="page-14-3"></span>Posteriormente se obtiene una ventana emergente donde se podrá ver dicha información [\(Ilustración 18\)](#page-15-0).

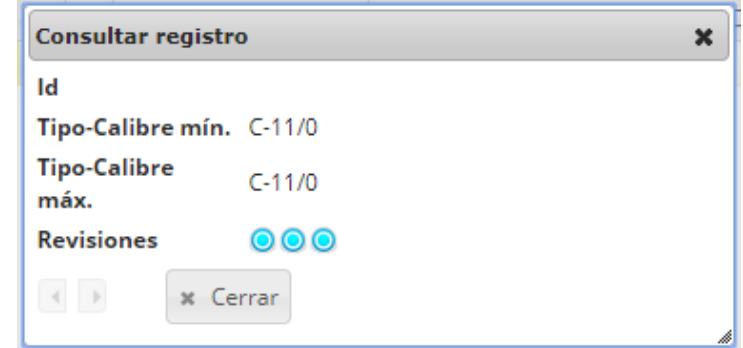

*Ilustración 18 Información de la fila seleccionada*

<span id="page-15-0"></span>Si desea eliminar la información de la grilla, se selecciona la fila  $\blacksquare$  y se presiona en el ícono *Eliminar* , al hacer esto se mostrará un mensaje de alerta en el cual se debe presionar el botón de *Eliminar* & Eliminar si así lo desea el usuario o por el contrario se presiona el botón de *Cancelar* [\(Ilustración 19](#page-15-1) e [Ilustración 20\)](#page-15-2).

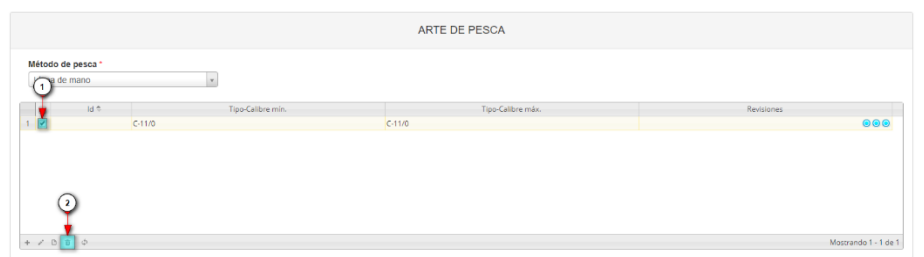

<span id="page-15-1"></span>*Ilustración 19 Eliminar características del método de pesca agregada a la grilla*

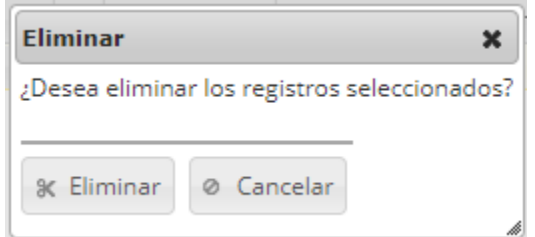

*Ilustración 20 Aceptar o cancelar la orden de eliminar la información de la grilla*

<span id="page-15-2"></span>**3.** Cuando de completar los registros de localización se procede a llenar los registros en la grilla *"especímenes",* esta grilla se divide en varias secciones como se verá a continuación (Ilustración 21 Grilla [de especímenes\)](#page-16-0).

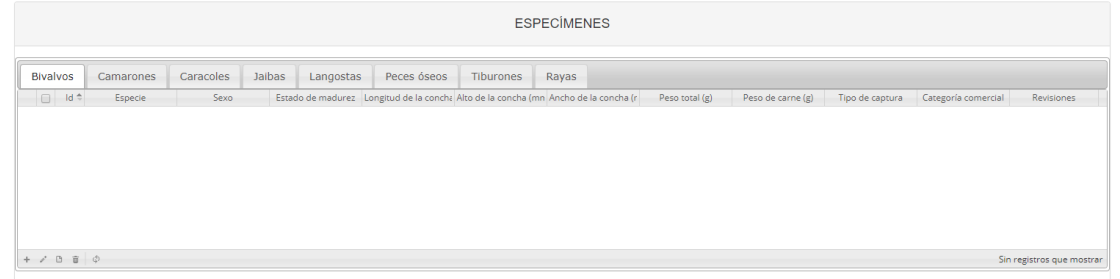

*Ilustración 21 Grilla de especímenes*

<span id="page-16-0"></span>En su funcionamiento la esta grilla es similar a las demás, solo que es cada sección agrupa las especies según sus características biológicas, es decir que al añadir alguno de los especímenes biológicos (bivalvo, camarón, caracol, jaiba, langosta, pez óseo, tiburón o raya) en la grilla, cada uno de estos generará un formulario diferente según sus características, como se puede observar en la [Ilustración](#page-16-1)  [22.](#page-16-1)

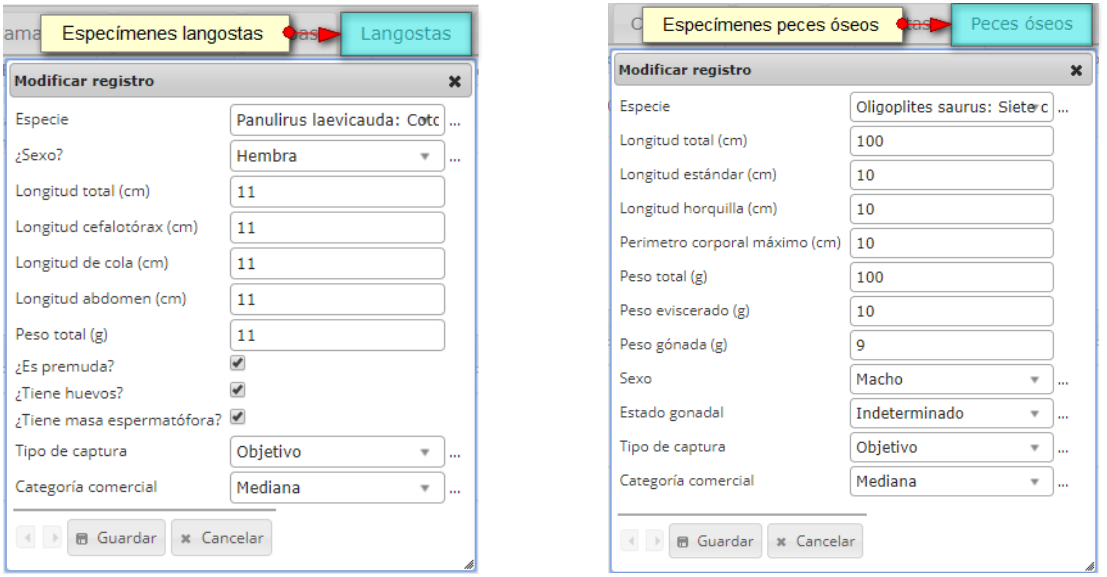

*Ilustración 22 Diferentes especímenes biológicos con sus respectivos formularios*

<span id="page-16-1"></span>Luego de completar los formularios, se puede ver que cada especie queda guardada en su grupo, como se puede observar en la imagen [\(Ilustración 23\)](#page-17-0).

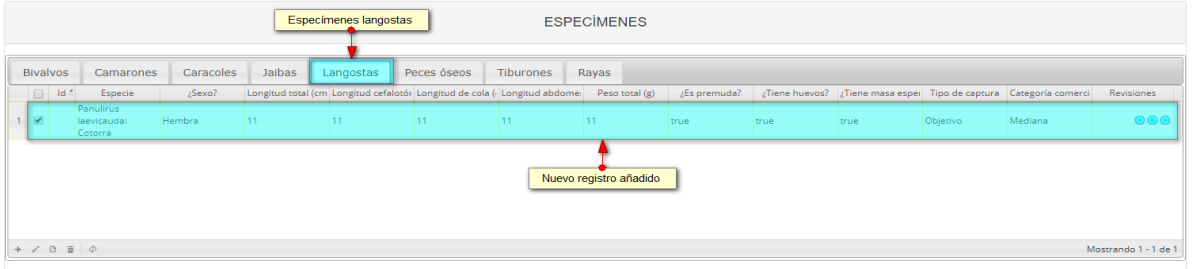

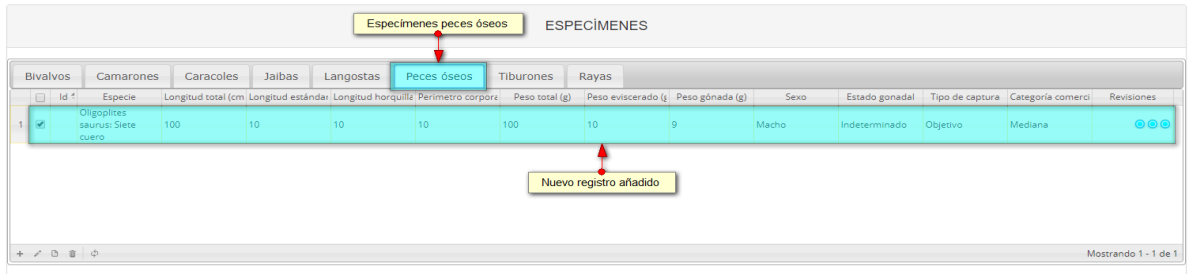

*Ilustración 23 Grillas con los datos registrados*

<span id="page-17-0"></span>Si el usuario desea editar la información de algún registro de la grilla, debe hacer clic sobre el botón

*Editar* el cual despliega una ventana emergente, en la cual podrá editar la información del mencionado registro, cabe aclarar que en las demás secciones el método de edición es el mismo [\(Ilustración 24\)](#page-17-1).

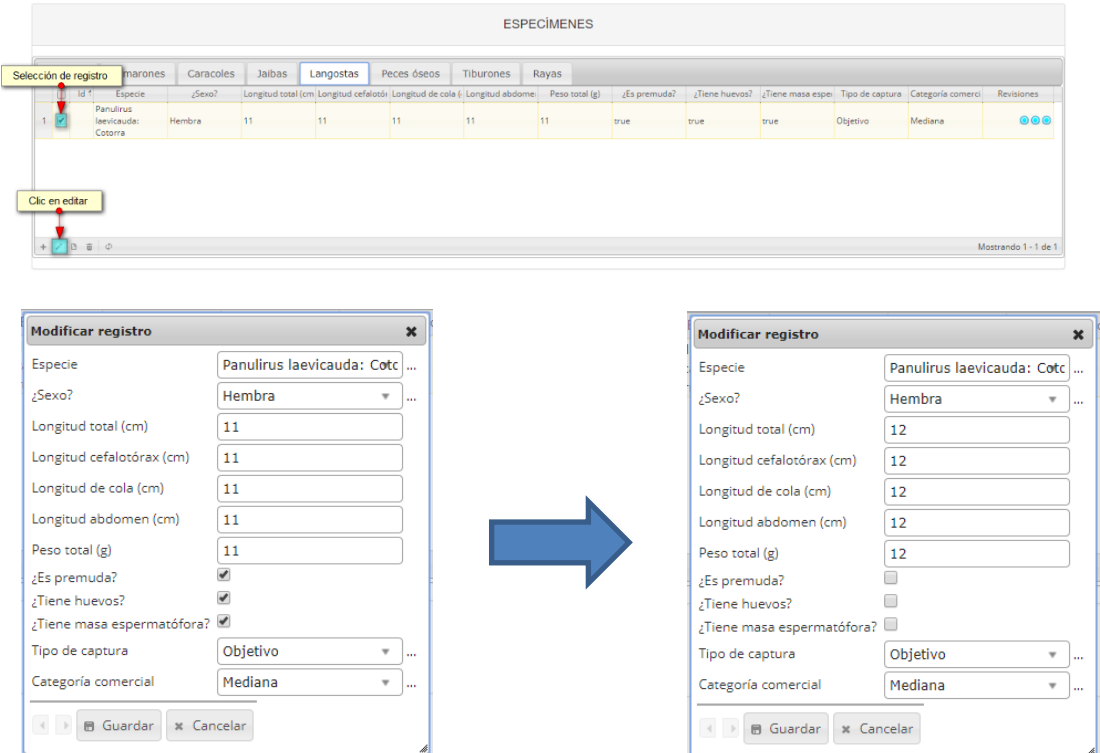

<span id="page-17-1"></span>*Ilustración 24 Formulario de edición del registro*

Luego de haber editado los datos del registro, en la grilla (Ilustración 25 [Registro editado\)](#page-18-0) se puede observar el cambio que se realizó.

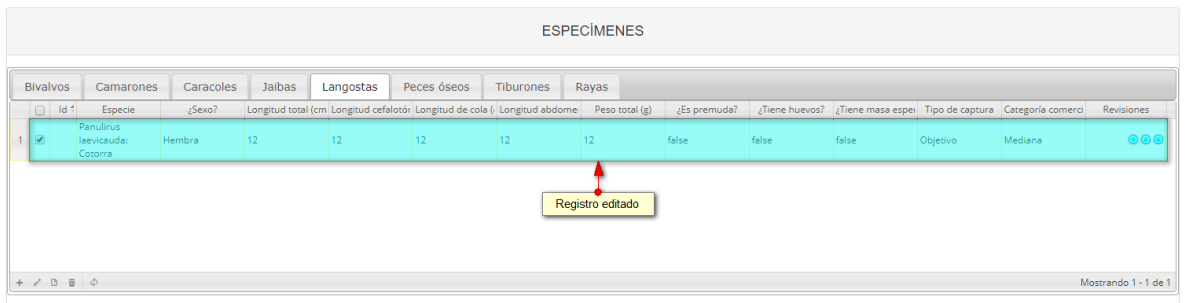

#### *Ilustración 25 Registro editado*

<span id="page-18-0"></span>Si el usuario desea ver la información de algún registro en la grilla, primero debe seleccionar el registro

**Ø** y luego hacer clic sobre el botón *Ver* **D**, el cual después de ser presionado despliega una ventana emergerte con la información del registro seleccionado [\(Ilustración 26\)](#page-18-1).

|                         |                                             |         |                     |        |                 |                                                                                                |           | <b>ESPECIMENES</b> |      |      |      |          |                                                                                            |                                 |
|-------------------------|---------------------------------------------|---------|---------------------|--------|-----------------|------------------------------------------------------------------------------------------------|-----------|--------------------|------|------|------|----------|--------------------------------------------------------------------------------------------|---------------------------------|
| Selección de registro   |                                             | marones | Caracoles           | Jaibas | Langostas       | Peces óseos                                                                                    | Tiburones | Rayas              |      |      |      |          |                                                                                            |                                 |
|                         | Id 4<br>Panulirus<br>laevicauda:<br>Cotorra | Especie | $2$ Sexo?<br>Hembra | 11     | 11 <sup>1</sup> | Longitud total (cm Longitud cefalotór Longitud de cola ( Longitud abdome: Peso total (g)<br>11 | 11        | 11                 | true | true | true | Objetivo | ¿Es premuda? ¿Tiene huevos? ¿Tiene masa espei Tipo de captura Categoría comerci<br>Mediana | Revisiones<br>$\odot\odot\odot$ |
|                         |                                             |         |                     |        |                 |                                                                                                |           |                    |      |      |      |          |                                                                                            |                                 |
| Clic en ver información |                                             |         |                     |        |                 |                                                                                                |           |                    |      |      |      |          |                                                                                            |                                 |
| $+$ $/$                 | 00000                                       |         |                     |        |                 |                                                                                                |           |                    |      |      |      |          |                                                                                            | Mostrando 1 - 1 de 1            |

*Ilustración 26 Selección de registro a consultar*

<span id="page-18-1"></span>La ventana que se despliega se ve de la siguiente manera [\(Ilustración 27\)](#page-19-0), mostrando la información que contiene el registro seleccionado.

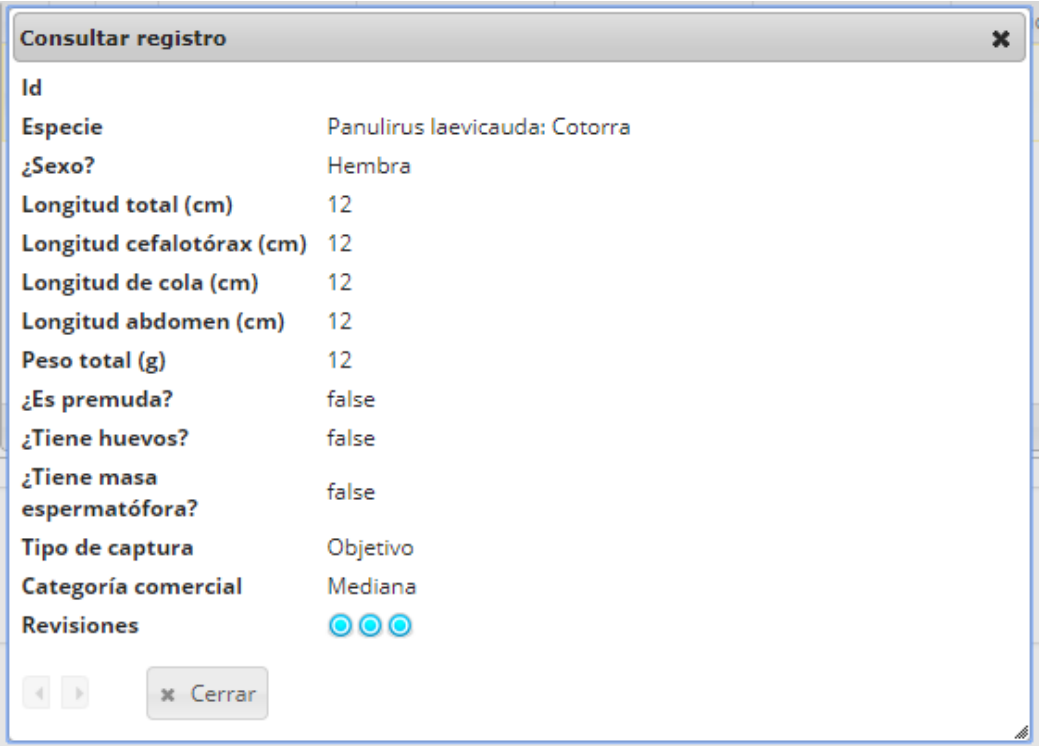

*Ilustración 27 Ventana de información de registro*

<span id="page-19-0"></span>Cuando se vaya a eliminar un registro se selecciona el registro y se hace clic sobre *Eliminar* [\(Ilustración 28\)](#page-19-1).

| Tiburones                                                                | Rayas          |    |      |      |      |          |                                                                                 |
|--------------------------------------------------------------------------|----------------|----|------|------|------|----------|---------------------------------------------------------------------------------|
|                                                                          |                |    |      |      |      |          |                                                                                 |
| Longitud total (cm Longitud cefalotór Longitud de cola ( Longitud abdome | Peso total (g) |    |      |      |      |          | Revisiones                                                                      |
| 11 <sub>1</sub>                                                          |                |    |      |      |      | Mediana  | $\odot\odot\odot$                                                               |
|                                                                          |                | 11 | true | true | true | Objetivo | ¿Es premuda? ¿Tiene huevos? ¿Tiene masa espei Tipo de captura Categoría comerci |

*Ilustración 28 Selección de registro a eliminar*

<span id="page-19-1"></span>Luego de hacer clic, se despliega una ventana de confirmación de eliminación en la cual se deberá aceptar presionando el botón *Eliminar*, o denegar la eliminación presionando el botón *Cancelar* [\(Ilustración 29\)](#page-19-2).

<span id="page-19-2"></span>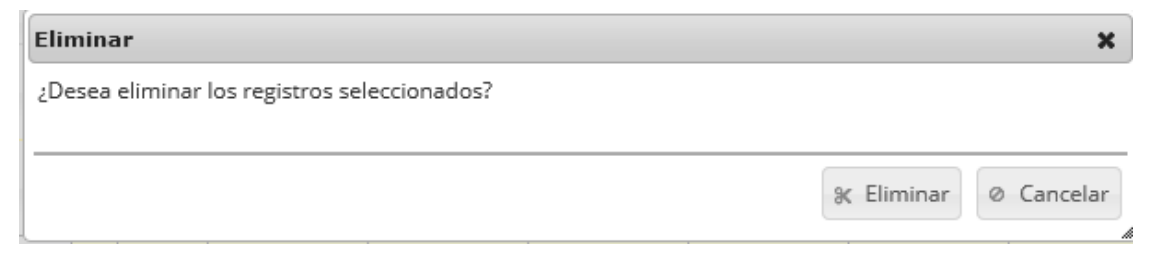

*Ilustración 29 Ventana de confirmación de eliminación*

Si se presiona *Eliminar*, se elimina el registro de la grilla y se borra también del sistema, si se presiona *Cancelar* la grilla permanece igual [\(Ilustración 30\)](#page-20-0).

| Genérico                       | <b>Bivalvos</b>                 | <b>Camarones</b> | Caracoles | Jaibas | Langostas | Peces óseos                                                                                                    | Tiburones | Rayas |                           |  |
|--------------------------------|---------------------------------|------------------|-----------|--------|-----------|----------------------------------------------------------------------------------------------------|-----------|-------|---------------------------|--|
| $\Box$                         | $\mathsf{Id} \oplus$<br>Especie | Sexo             |           |        |           | Estado de m Longitud de Alto de la cor Ancho de la Peso total (g Peso de carr Tipo de capt Categoría co Revisi |           |       |                           |  |
|                                |                                 |                  |           |        |           |                                                                                                    |           |       |                           |  |
|                                |                                 |                  |           |        |           |                                                                                                    |           |       |                           |  |
|                                |                                 |                  |           |        |           |                                                                                                    |           |       |                           |  |
|                                |                                 |                  |           |        |           |                                                                                                    |           |       |                           |  |
|                                |                                 |                  |           |        |           |                                                                                                    |           |       |                           |  |
|                                |                                 |                  |           |        |           |                                                                                                    |           |       |                           |  |
| $+$ $\vee$ $0$ $\oplus$ $\phi$ |                                 |                  |           |        |           |                                                                                                    |           |       | Sin registros que mostrar |  |

*Ilustración 30 Grilla actualizada luego de la eliminación*

<span id="page-20-0"></span>**4.** Luego de haber completado los datos de la grilla, se procede a guardar [\(Ilustración 31\)](#page-20-1).

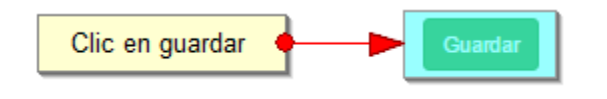

*Ilustración 31 Botón guardar*

<span id="page-20-1"></span>Cuando se guarda el formulario este envía un mensaje de confirmación que notifica que se ha guardado correctamente el formulario, en el cual si se hace clic en la referencia subrayada se puede acceder para editar el formulario (lo cual se explicará más adelante) [\(Ilustración 32\)](#page-20-2).

> Se ha guardado con éxito el registro 36741 [BIAT18-0344] en el formato Biológicos

*Ilustración 32 Notificación de guardado*

<span id="page-20-2"></span>Regresando a la grilla principal, se observa el registro guardado con toda su información, Como se ve en la [Ilustración 33.](#page-20-3)

|                 | <b>BIOLÓGICOS</b>                                             |                    |                |             |                          |                       |                            |                     |                                    |                                |                            |
|-----------------|---------------------------------------------------------------|--------------------|----------------|-------------|--------------------------|-----------------------|----------------------------|---------------------|------------------------------------|--------------------------------|----------------------------|
|                 | ٠<br>Nuevo registro añadido<br>$\bullet$<br><b>Biológicos</b> |                    |                |             |                          |                       |                            |                     |                                    |                                |                            |
|                 | $\Box$                                                        | Registro =         | Colector       | Modificador | Fecha de digitación      | Fecha de modificación | Fecha                      | Sitio de desembarco | Zona de pesca                      | Método de pesca                | TM(pulgadas)/Calibre anzi  |
| $\mathbf{1}$    |                                                               | 36741              | estavudantia   |             | 23/11/2018 10:53:19 a.m. |                       | 10/oct./2018               | Puerto Antioquia    | Complejo de ciénagas<br>chicarabia | Línea de mano                  |                            |
| $\overline{2}$  |                                                               | 36740              | fedemengual    |             | 23/11/2018 10:52:39 a.m. |                       | 10/nov./2018               | Mayapo              | Frente a mayapo                    | Palangre o espinel de<br>fondo |                            |
| 3               |                                                               | 36739              | mamosquera     |             | 23/11/2018 10:47:28 a.m. |                       | 20/nov./2018               | luanchaco           | <b>ILIANCHACO</b>                  | Línea de mano                  |                            |
| $\overline{4}$  |                                                               | 36738              | fedemengual    |             | 23/11/2018 10:43:40 a.m. |                       | 06/nov./2018               | Mayapo              | Frente a Ballena                   | Buceo mixto                    |                            |
| 5               |                                                               | 36737              | fedemengual    |             | 23/11/2018 10:35:30 a.m. |                       | 06/nov./2018               | Mayapo              | frente a tawaya                    | Red de enmalle fija<br>marina  |                            |
| 6               |                                                               | 36736              | fedemengual    |             | 23/11/2018 10:32:21 a.m. |                       | 02/nov./2018               | Mayapo              | Frente al Palaro                   | Red de enmalle fiia<br>marina  |                            |
| $\overline{7}$  |                                                               | 36735              | fedemengual    |             | 23/11/2018 10:29:41 a.m. |                       | 02/nov./2018               | Mayapo              | Frente al Pajaro                   | Red de enmalle fija<br>marina  |                            |
| 8               |                                                               | 36734              | mamosquera     |             | 23/11/2018 10:28:54 a.m. |                       | 20/nov./2018               | luanchaco           | <b>IUANCHACO</b>                   | Línea de mano                  |                            |
| 9               |                                                               | 36733              | fedemengual    |             | 23/11/2018 10:26:03 a.m. |                       | 02/nov./2018               | Mayapo              | Frente al Pajaro                   | Red de enmalle fiia<br>marina  |                            |
| 10 <sup>°</sup> |                                                               | 36732              | fedemengual    |             | 23/11/2018 10:20:14 a.m. |                       | 01/nov./2018               | Mayapo              | Frente al Pajaro                   | Buceo mixto                    |                            |
| $11 -$          |                                                               | $\Box$ 36731       | fedemengual    |             | 23/11/2018 10:16:50 a.m. |                       | 01/nov./2018               | Mayapo              | Frente a woshoroin                 | Palangre o espinel de<br>fondo |                            |
| 12 <sup>°</sup> |                                                               | $\Box$ 36730       | oalvarez       |             | 23/11/2018 10:14:31 a.m. |                       | 22/nov./2018               | Puerto de Norcasia  | La Miel                            | Línea de mano                  |                            |
| $\sim$          |                                                               | m lacana           | <b>College</b> |             | ------------             |                       | <b>And</b><br>$m \times n$ | <b>Sec</b>          | <b>Contract Contract</b>           | Red de enmalle de deriva       | ×.                         |
|                 |                                                               | $+ 2 B \oplus 0 0$ |                |             |                          | sa el Página 1        | de 561 >> > 50 V           |                     |                                    |                                | Mostrando 1 - 50 de 28.019 |

<span id="page-20-3"></span>*Ilustración 33 Grilla actualizada con el nuevo registro*

Cuando se desee editar un formulario, este se selecciona y se hace clic sobre el botón *Editar* de formulario [\(Ilustración 34\)](#page-21-0).

| <b>BIOLÓGICOS</b> |                       |              |             |                           |                       |                                  |                     |                                    |                                |                           |
|-------------------|-----------------------|--------------|-------------|---------------------------|-----------------------|----------------------------------|---------------------|------------------------------------|--------------------------------|---------------------------|
|                   | Selección de registro |              |             |                           |                       | ÷                                |                     |                                    |                                |                           |
|                   | Registro ÷            | Colector     | Modificador | Fecha de digitación       | Fecha de modificación | Fecha                            | Sitio de desembarco | Zona de pesca                      | Método de pesca                | TM(pulgadas)/Calibre anzi |
|                   | 36741                 | estayudantia |             | 23/11/2018 10:53:19 a.m.  |                       | 10/oct./2018                     | Puerto Antioquia    | Complejo de ciénagas<br>chicarabia | Línea de mano                  |                           |
| $\overline{2}$    | 36740<br>ın           | fedemengual  |             | 23/11/2018 10:52:39 a.m.  |                       | 10/nov./2018                     | Mayapo              | Frente a mayapo                    | Palangre o espinel de<br>fondo |                           |
| 3                 | 36739<br>n            | mamosquera   |             | 23/11/2018 10:47:28 a.m.  |                       | 20/nov./2018                     | luanchaco           | <b>ILIANCHACO</b>                  | Línea de mano                  |                           |
| $\overline{4}$    | $\Box$ 36738          | fedemengual  |             | 23/11/2018 10:43:40 a.m.  |                       | 06/nov./2018                     | Mayapo              | Frente a Ballena                   | Buceo mixto                    |                           |
| $5 -$             | 36737                 | fedemengual  |             | 23/11/2018 10:35:30 a.m.  |                       | 06/nov./2018                     | Mayapo              | frente a tawaya                    | Red de enmalle fiia<br>marina  |                           |
| 6 <sup>5</sup>    | 36736                 | fedemengual  |             | 23/11/2018 10:32:21 a.m.  |                       | 02/nov./2018                     | Mayapo              | Frente al Pajaro                   | Red de enmalle fija<br>marina  |                           |
| $\overline{7}$    | 36735                 | fedemengual  |             | 23/11/2018 10:29:41 a.m.  |                       | 02/nov./2018                     | Mayapo              | Frente al Paiaro                   | Red de enmalle fija<br>marina  |                           |
| 8 <sup>1</sup>    | 36734                 | mamosquera   |             | 23/11/2018 10:28:54 a.m.  |                       | 20/nov./2018                     | luanchaco           | <b>IUANCHACO</b>                   | Línea de mano                  |                           |
| $\mathbf{Q}$      | 36733                 | fedemengual  |             | 23/11/2018 10:26:03 a.m.  |                       | 02/nov./2018                     | Mayapo              | Frente al Pajaro                   | Red de enmalle fija<br>marina  |                           |
| 10 <sub>1</sub>   | $\boxed{6}$ 36732     | fedemengual  |             | 23/11/2018 10:20:14 a.m.  |                       | 01/nov./2018                     | Mayapo              | Frente al Pajaro                   | Buceo mixto                    |                           |
| Clic en editar    | $11$ 36731            | fedemengual  |             | 23/11/2018 10:16:50 a.m.  |                       | 01/nov./2018                     | Mayapo              | Frente a woshoroin                 | Palangre o espinel de<br>fondo |                           |
|                   |                       | palvarez     |             | 23/11/2018 10:14:31 a.m.  |                       | 22/nov./2018                     | Puerto de Norcasia  | La Miel                            | Línea de mano                  |                           |
|                   | <b>Survive</b>        | .            |             | <b>BRIDE MALAS AND LY</b> |                       | <b>SALE</b><br><b>CONTRACTOR</b> | . .                 | $\sim$                             | Red de enmalle de deriva       |                           |

*Ilustración 34 Selección de registro a editar*

<span id="page-21-0"></span>Después de seleccionar el registro a editar, este redirige a una página similar al formulario de inserción de nuevo formulario solo que esta ya tiene los datos del formulario seleccionado para editar, por lo cual ya se estará familiarizado con el entorno del formulario. Esta página cuenta además con una serie de elementos que se describen a continuación [\(Ilustración 35\)](#page-21-1).

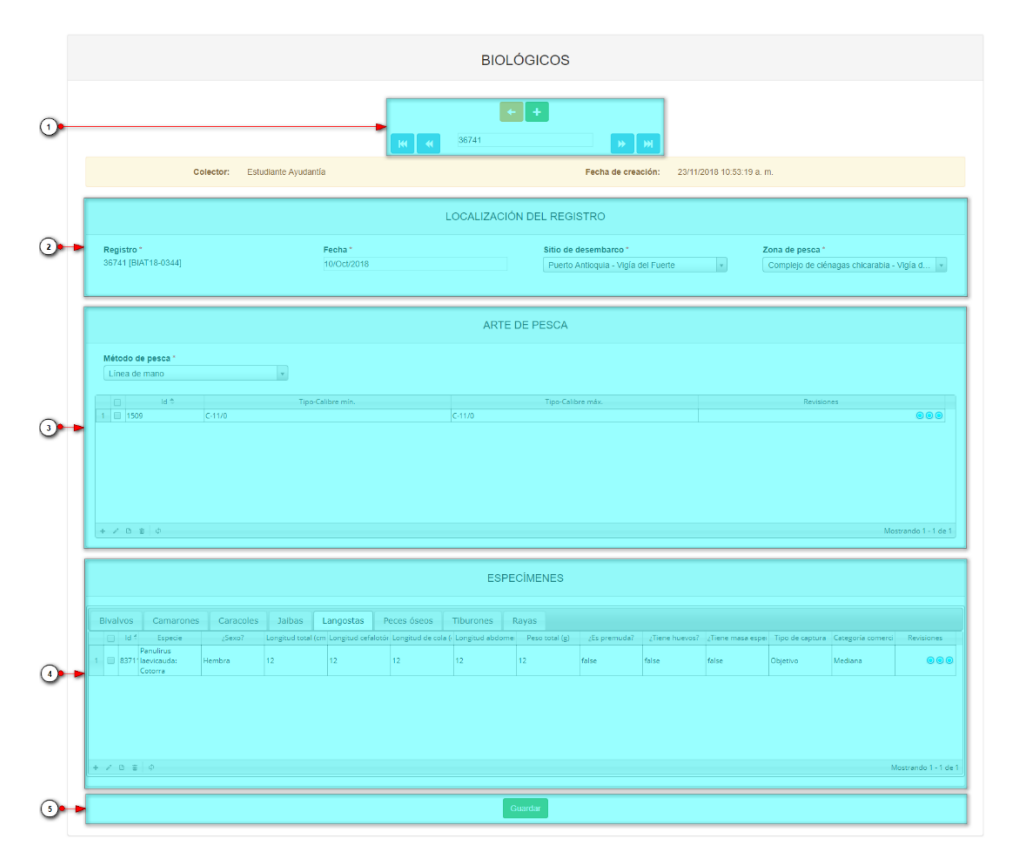

<span id="page-21-1"></span>*Ilustración 35 Formulario de edición de registro*

Listado de opciones enumeradas en la [Ilustración 35:](#page-21-1)

- 1) Funciones de navegación:
	- a. Primera fila:
		- Regresar a la grilla principal
		- Crear nuevo formulario
		- Eliminar formulario (sólo para usuarios autorizados)
	- b. Segunda fila
		- Ir al primer elemento guardado de la grilla
		- Ir al elemento anterior al actual
		- Identificador del registro actual
		- Ir al registro siguiente al actual
		- Ir al último registro de la grilla principal
- 2) Formulario de localización del registro
- 3) Arte de pesca
- 4) Grilla de especímenes
- 5) Botón de guardado

En el formulario de edición, se tienen los campos con los datos actuales del registro, si el usuario lo desea puede modificar cualquiera de los datos y se guarda de igual manera que cuando se está creando un nuevo formulario*. A*l guardar se verán reflejado los cambios en la grilla principal, Como se ve en la [Ilustración 36.](#page-22-0)

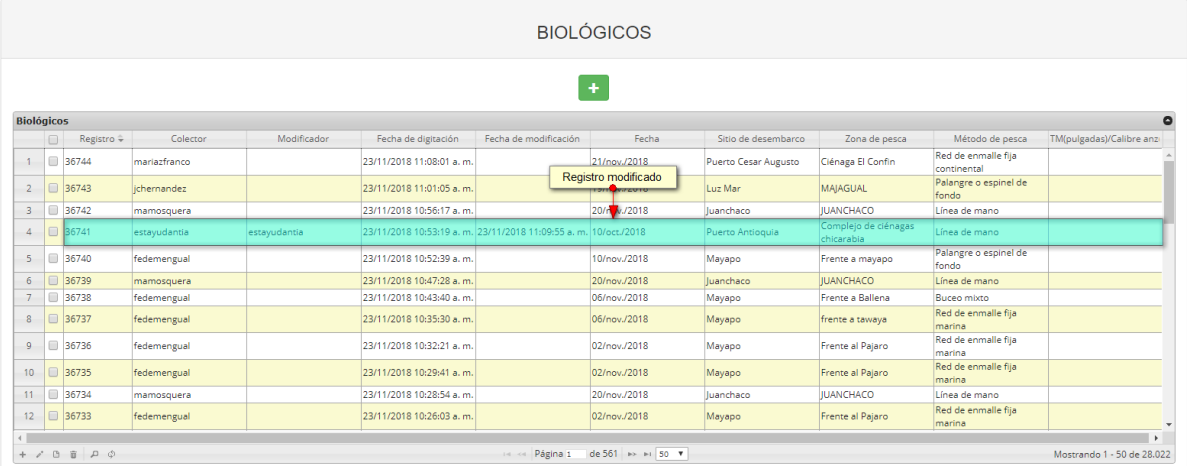

#### *Ilustración 36 Grilla con el registro actualizado*

<span id="page-22-0"></span>Cuando el usuario desee ver la información de un registro, se selecciona el registro ve hace clic sobre el botón *Ver* cómo se puede ver en la [Ilustración 37.](#page-23-0)

|                |                                        |              |              |                                                                 |                       | BIOI ÓGICOS                      |                      |                                    |                                    |                                            |
|----------------|----------------------------------------|--------------|--------------|-----------------------------------------------------------------|-----------------------|----------------------------------|----------------------|------------------------------------|------------------------------------|--------------------------------------------|
|                |                                        |              |              |                                                                 |                       | ٠                                |                      |                                    |                                    |                                            |
|                | <b>Biológicos</b>                      |              |              |                                                                 |                       |                                  |                      |                                    |                                    | $\bullet$                                  |
|                | Registro ÷<br>$\Box$                   | Colector     | Modificador  | Fecha de digitación                                             | Fecha de modificación | Fecha                            | Sitio de desembarco  | Zona de pesca                      | Método de pesca                    | TM(pulgadas)/Calibre anzi                  |
|                | $1$ 36744                              | mariazfranco |              | 23/11/2018 11:08:01 a.m.                                        |                       | 21/nov./2018                     | Puerto Cesar Augusto | Ciénaga El Confin                  | Red de enmalle fija<br>continental |                                            |
|                | Selección de registro                  | ichernandez  |              | 23/11/2018 11:01:05 a.m.                                        |                       | 19/nov./2018                     | Luz Mar              | MAIAGUAL                           | Palangre o espinel de<br>fondo     |                                            |
| $\overline{3}$ | 36742                                  | mamosquera   |              | 23/11/2018 10:56:17 a.m.                                        |                       | 20/nov./2018                     | luanchaco            | <b>IUANCHACO</b>                   | Línea de mano                      |                                            |
| 4              | $-36741$                               | estavudantia | estavudantia | 23/11/2018 10:53:19 a. m. 23/11/2018 11:09:55 a. m. 10/oct/2018 |                       |                                  | Puerto Antioquia     | Complejo de ciénagas<br>chicarabia | Línea de mano                      |                                            |
|                | $5 \ 36740$                            | fedemengual  |              | 23/11/2018 10:52:39 a.m.                                        |                       | 10/nov./2018                     | Mayapo               | Frente a mayapo                    | Palangre o espinel de<br>fondo     |                                            |
|                | $6$ 36739                              | mamosquera   |              | 23/11/2018 10:47:28 a.m.                                        |                       | 20/nov./2018                     | Juanchaco            | <b>IUANCHACO</b>                   | Línea de mano                      |                                            |
|                | 7 36738                                | fedemengual  |              | 23/11/2018 10:43:40 a.m.                                        |                       | 06/nov./2018                     | Mayapo               | Frente a Ballena                   | Buceo mixto                        |                                            |
|                | 8 36737                                | fedemengual  |              | 23/11/2018 10:35:30 a.m.                                        |                       | 06/nov./2018                     | Mayapo               | frente a tawaya                    | Red de enmalle fija<br>marina      |                                            |
|                | $9$ 36736                              | fedemengual  |              | 23/11/2018 10:32:21 a.m.                                        |                       | 02/nov./2018                     | Mayapo               | Frente al Pajaro                   | Red de enmalle fija<br>marina      |                                            |
|                | 10 36735                               | fedemengual  |              | 23/11/2018 10:29:41 a.m.                                        |                       | 02/nov./2018                     | Mayapo               | Frente al Pajaro                   | Red de enmalle fija<br>marina      |                                            |
|                | $\Box$ acaa<br>Clic en ver información | mamosquera   |              | 23/11/2018 10:28:54 a.m.                                        |                       | 20/nov./2018                     | luanchaco            | <b>IUANCHACO</b>                   | Línea de mano                      |                                            |
|                |                                        | fedemengual  |              | 23/11/2018 10:26:03 a.m.                                        |                       | 02/nov./2018                     | Mayapo               | Frente al Pajaro                   | Red de enmalle fija<br>marina      |                                            |
| $\leftarrow$   | ■ 戸 ②                                  |              |              |                                                                 |                       | 14 <4 Página 1 de 561 >> >1 50 W |                      |                                    |                                    | $\mathbf{r}$<br>Mostrando 1 - 50 de 28.022 |

*Ilustración 37 Selección de registro para ver información*

<span id="page-23-0"></span>Luego de hacer clic sobre el botón, se despliega una ventana con la información del registro seleccionado [\(Ilustración 38\)](#page-23-1).

| Consultar registro              | ×                               |    |
|---------------------------------|---------------------------------|----|
| Registro                        | 36741                           |    |
| Colector                        | estayudantia                    |    |
| <b>Modificador</b>              | estayudantia                    |    |
| Fecha de digitación             | 23/11/2018 10:53:19 a.m.        |    |
| Fecha de modificación           | 23/11/2018 11:09:55 a.m.        |    |
| Fecha                           | 10/oct./2018                    |    |
| Sitio de desembarco             | Puerto Antioquia                |    |
| Zona de pesca                   | Complejo de ciénagas chicarabia |    |
| Método de pesca                 | Línea de mano                   |    |
| TM(pulgadas)/Calibre<br>anzuelo |                                 |    |
| x Cerrar                        |                                 | ⊿D |

*Ilustración 38 Ventana de información de registro*

<span id="page-23-1"></span>Para realizar una búsqueda avanzada en la grilla, se hace clic el botón *Buscar* (a), ahí se realizará la consulta para una búsqueda más específica en la grilla [\(Ilustración 39\)](#page-24-0).

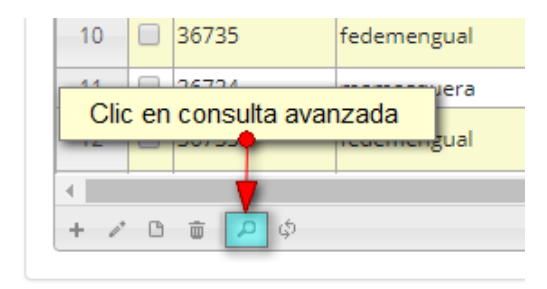

*Ilustración 39 Botón Buscar*

<span id="page-24-0"></span>Al presionar el botón *Buscar*se despliega una ventana emergente, en la cual el usuario puede construir su consulta [\(Ilustración 40\)](#page-24-1).

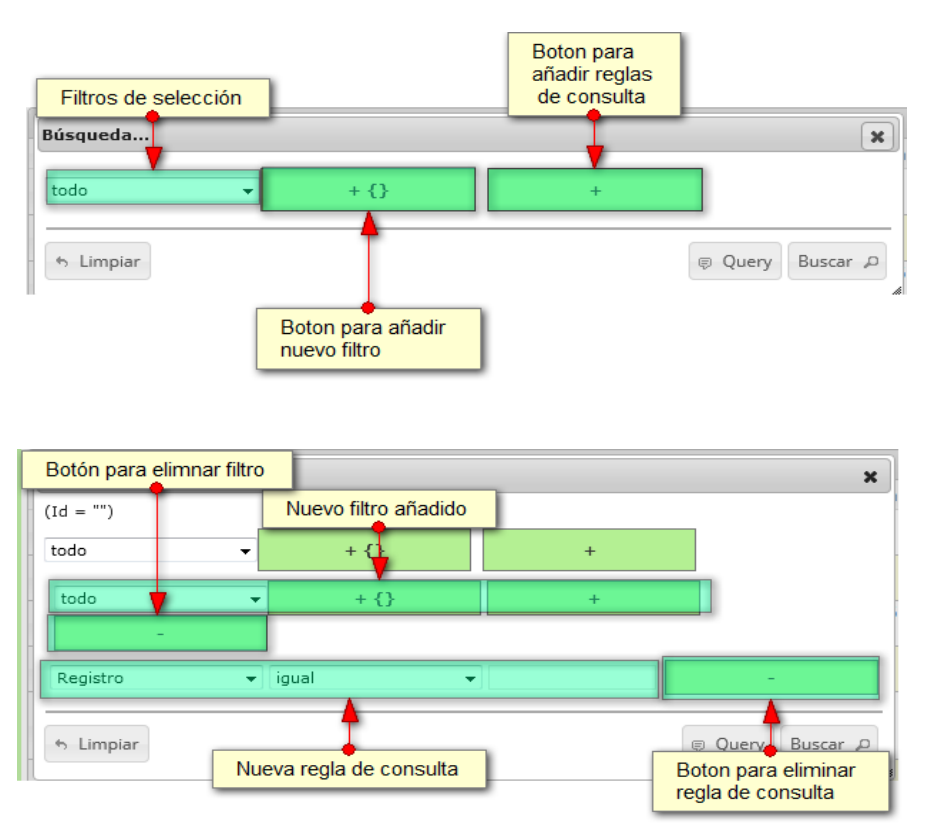

<span id="page-24-1"></span>*Ilustración 40 Ventana de consulta avanzada y sus opciones*

Después de que el usuario organice sus reglas y filtros se obtiene obtener una consulta de la siguiente manera [\(Ilustración 41\)](#page-25-0).

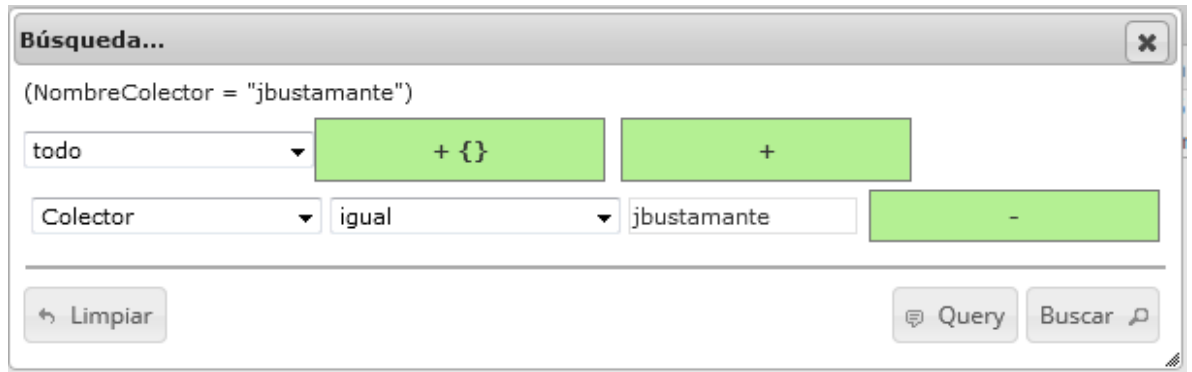

*Ilustración 41 Consulta del usuario*

<span id="page-25-0"></span>Al finalizar en la grilla se obtendrá un resultado con todos los registros encontrados en relación a la búsqueda realizada por el usuario [\(Ilustración 42\)](#page-25-1).

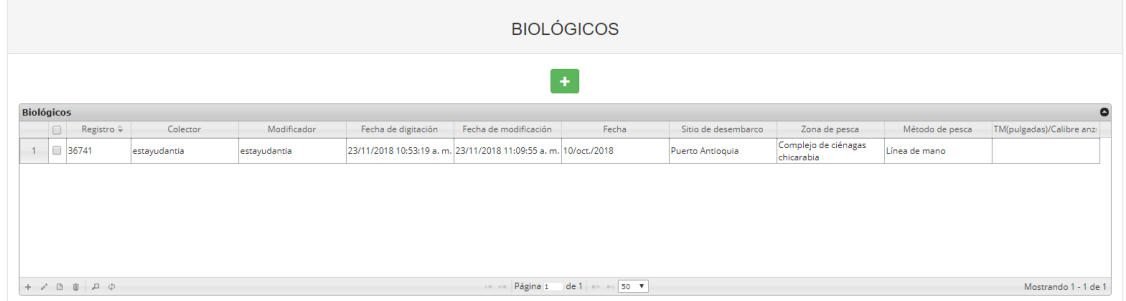

*Ilustración 42 Resultado de la consulta*

<span id="page-25-1"></span>Para dejar la grilla por defecto se presiona el botón *Recargar datos* [\(Ilustración 43\)](#page-25-2).

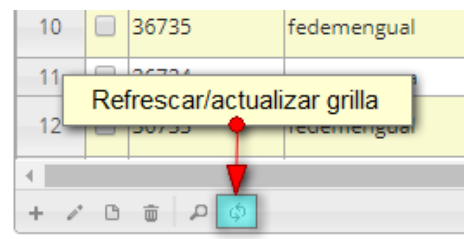

*Ilustración 43 Recargar datos*

<span id="page-25-2"></span>Luego de presionar el botón la grilla queda por defecto, como si se iniciará la sesión de trabajos allí [\(Ilustración 44\)](#page-26-0).

|                   | <b>BIOLÓGICOS</b> |                    |              |              |                                                                  |                          |                   |                      |                                    |                                    |                            |
|-------------------|-------------------|--------------------|--------------|--------------|------------------------------------------------------------------|--------------------------|-------------------|----------------------|------------------------------------|------------------------------------|----------------------------|
|                   | ÷                 |                    |              |              |                                                                  |                          |                   |                      |                                    |                                    |                            |
| <b>Biológicos</b> |                   |                    |              |              |                                                                  |                          |                   |                      |                                    |                                    | $\bullet$                  |
|                   | $\Box$            | Registro $\hat{=}$ | Colector     | Modificador  | Fecha de digitación                                              | Fecha de modificación    | Fecha             | Sitio de desembarco. | Zona de pesca                      | Método de pesca                    | TM(pulgadas)/Calibre anzi  |
| $\mathbf{1}$      |                   | 36744              | mariazfranco |              | 23/11/2018 11:08:01 a.m.                                         |                          | 21/nov./2018      | Puerto Cesar Augusto | Ciénaga El Confin                  | Red de enmalle fila<br>continental |                            |
| $\overline{2}$    |                   | $\boxed{ }$ 36743  | ichernandez  |              | 23/11/2018 11:01:05 a.m.                                         |                          | 19/nov./2018      | Luz Mar              | <b>MAIAGUAL</b>                    | Palangre o espinel de<br>fondo     |                            |
| 3                 |                   | 36742              | mamosquera   |              | 23/11/2018 10:56:17 a.m.                                         |                          | 20/nov./2018      | luanchaco            | <b>IUANCHACO</b>                   | Línea de mano                      |                            |
| $\overline{4}$    |                   | $\Box$ 36741       | estayudantia | estayudantia | 23/11/2018 10:53:19 a. m. 23/11/2018 11:09:55 a. m. 10/oct./2018 |                          |                   | Puerto Antioquia     | Complejo de ciénagas<br>chicarabia | Línea de mano                      |                            |
| 5 <sub>1</sub>    |                   | 36740              | fedemengual  |              | 23/11/2018 10:52:39 a.m.                                         |                          | 10/nov./2018      | Mayapo               | Frente a mayapo                    | Palangre o espinel de<br>fondo     |                            |
| 6                 |                   | 36739              | mamosquera   |              | 23/11/2018 10:47:28 a.m.                                         |                          | 20/nov./2018      | luanchaco            | <b>IUANCHACO</b>                   | Línea de mano                      |                            |
| $7^{\circ}$       |                   | 36738              | fedemengual  |              | 23/11/2018 10:43:40 a.m.                                         |                          | 06/nov./2018      | Mayapo               | Frente a Ballena                   | Buceo mixto                        |                            |
| 8                 |                   | $\boxed{)}$ 36737  | fedemengual  |              | 23/11/2018 10:35:30 a.m.                                         |                          | 06/nov./2018      | Mayapo               | frente a tawaya                    | Red de enmalle fija<br>marina      |                            |
| 9                 |                   | 36736              | fedemengual  |              | 23/11/2018 10:32:21 a.m.                                         |                          | 02/nov./2018      | Mayapo               | Frente al Paiaro                   | Red de enmalle fiia<br>marina      |                            |
| 10 <sup>°</sup>   |                   | 36735              | fedemengual  |              | 23/11/2018 10:29:41 a.m.                                         |                          | 02/nov./2018      | Mayapo               | Frente al Palaro                   | Red de enmalle fiia<br>marina      |                            |
| 11                |                   | 36734              | mamosquera   |              | 23/11/2018 10:28:54 a.m.                                         |                          | 20/nov./2018      | luanchaco            | <b>IUANCHACO</b>                   | Línea de mano                      |                            |
| 12                |                   | $\boxed{)}$ 36733  | fedemengual  |              | 23/11/2018 10:26:03 a.m.                                         |                          | 02/nov./2018      | Mayapo               | Frente al Pajaro                   | Red de enmalle fija<br>marina      |                            |
|                   |                   | $+ 70 \t{5} 0$     |              |              |                                                                  | <b>Internal Página 1</b> | de 561 B> B1 50 V |                      |                                    |                                    | Mostrando 1 - 50 de 28.022 |

*Ilustración 44 Grilla actualizada después de la consulta*

<span id="page-26-0"></span>Cuando el usuario desee eliminar un registro guardado, solo debe seleccionarlo v presionar el botón *Eliminar*  $\overline{w}$  de la grilla, el cual al ser presionado envía una ventana emergente de confirmación [\(Ilustración 45\)](#page-26-1).

|                         |                   |                                   |              |              |                                                                  |                       | <b>BIOLÓGICOS</b> |                             |                                    |                                    |                            |
|-------------------------|-------------------|-----------------------------------|--------------|--------------|------------------------------------------------------------------|-----------------------|-------------------|-----------------------------|------------------------------------|------------------------------------|----------------------------|
|                         |                   |                                   |              |              |                                                                  |                       | ÷                 |                             |                                    |                                    |                            |
|                         | <b>Biológicos</b> |                                   |              |              |                                                                  |                       |                   |                             |                                    |                                    |                            |
|                         | ie-               | Registro ÷                        | Colector     | Modificador  | Fecha de digitación                                              | Fecha de modificación | Fecha             | Sitio de desembarco         | Zona de pesca                      | Método de pesca                    | TM(pulgadas)/Calibre anzi  |
| $\mathbf{1}$            |                   | 36744                             | mariazfranco |              | 23/11/2018 11:08:01 a.m.                                         |                       | 21/nov./2018      | <b>Puerto Cesar Augusto</b> | Ciénaga El Confin                  | Red de enmalle fiia<br>continental |                            |
|                         |                   | Selección de registro a eliminar  | emandez      |              | 23/11/2018 11:01:05 a.m.                                         |                       | 19/nov./2018      | Luz Mar                     | MAIAGUAL                           | Palangre o espinel de<br>fando     |                            |
| $\overline{\mathbf{3}}$ | Œ                 | 36742                             | mamosquera   |              | 23/11/2018 10:56:17 a.m.                                         |                       | 20/nov./2018      | Juanchaco                   | <b>IUANCHACO</b>                   | Línea de mano                      |                            |
| $\overline{4}$          |                   | 36741                             | estavudantia | estavudantia | 23/11/2018 10:53:19 a. m. 23/11/2018 11:09:55 a. m. 10/oct./2018 |                       |                   | Puerto Antioquia            | Complejo de ciénagas<br>chicarabia | Línea de mano                      |                            |
| 5                       |                   | 36740                             | fedemengual  |              | 23/11/2018 10:52:39 a.m.                                         |                       | 10/nov./2018      | Mayapo                      | Frente a mayapo                    | Palangre o espinel de<br>fondo     |                            |
| 6                       |                   | 96739                             | mamosquera   |              | 23/11/2018 10:47:28 a.m.                                         |                       | 20/nov./2018      | luanchaco.                  | <b>IUANCHACO</b>                   | Línea de mano                      |                            |
| $\overline{7}$          |                   | 36738                             | fedemengual  |              | 23/11/2018 10:43:40 a.m.                                         |                       | 06/nov./2018      | Mayapo                      | Frente a Ballena                   | Buceo mixto                        |                            |
| 8                       |                   | 36737                             | fedemengual  |              | 23/11/2018 10:35:30 a.m.                                         |                       | 06/nov./2018      | Mayapo                      | frente a tawaya                    | Red de enmalle fiia<br>marina      |                            |
| 9                       |                   | $\Box$ 36736                      | fedemengual  |              | 23/11/2018 10:32:21 a.m.                                         |                       | 02/nov./2018      | Mayapo                      | Frente al Pajaro                   | Red de enmalle fija<br>marina      |                            |
| 10 <sub>1</sub>         |                   | 36735                             | fedemengual  |              | 23/11/2018 10:29:41 a.m.                                         |                       | 02/nov./2018      | Mayapo                      | Frente al Pajaro                   | Red de enmalle fiia<br>marina      |                            |
|                         |                   | $\sim$ $\approx$ $\sim$           | mamosquera   |              | 23/11/2018 10:28:54 a.m.                                         |                       | 20/nov./2018      | Juanchaco                   | <b>IUANCHACO</b>                   | Línea de mano                      |                            |
|                         |                   | Clic en eliminar                  | fedemengual  |              | 23/11/2018 10:26:03 a.m.                                         |                       | 02/nov./2018      | Mayapo                      | Frente al Palaro                   | Red de enmalle fija<br>marina      |                            |
|                         |                   | $+$ / 0 0 $\uparrow$ 0 $\uparrow$ |              |              |                                                                  | Página 1              | de 561 PP PI 50 V |                             |                                    |                                    | Mostrando 1 - 50 de 28.022 |

*Ilustración 45 Selección de registro eliminar*

<span id="page-26-1"></span>Luego de hacer clic, se despliega una ventana de confirmación de eliminación en la cual se deberá aceptar presionando el botón *Eliminar*, o denegar la eliminación presionando el botón *Cancelar* [\(Ilustración 46\)](#page-26-2).

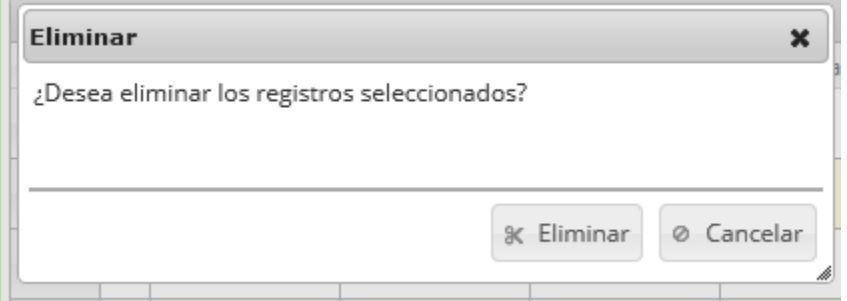

<span id="page-26-2"></span>*Ilustración 46 Ventana de confirmación de eliminación*

Si se presiona *Eliminar*, se elimina el registro de la grilla y se borra también del sistema, si se presiona *Cancelar* la grilla permanece igual [\(Ilustración 47\)](#page-27-0).

|                   |        |                      |              |             |                          |                       | <b>BIOLÓGICOS</b>    |                      |                     |                                    |                                  |
|-------------------|--------|----------------------|--------------|-------------|--------------------------|-----------------------|----------------------|----------------------|---------------------|------------------------------------|----------------------------------|
|                   |        |                      |              |             |                          |                       | $\ddot{\phantom{1}}$ |                      |                     |                                    |                                  |
| <b>Biológicos</b> |        |                      |              |             |                          |                       |                      |                      |                     |                                    | $\bullet$                        |
|                   | $\Box$ | Registro ÷           | Colector     | Modificador | Fecha de digitación      | Fecha de modificación | Fecha                | Sitio de desembarco  | Zona de pesca       | Método de pesca                    | TM(pulgadas)/Calibre anzi        |
| $1 -$             |        | $\frac{1}{1}$ 36746  | mariazfranco |             | 23/11/2018 11:17:39 a.m. |                       | 20/nov./2018         | Puerto Victor Peña   | Ciénaga La Hondilla | Red de enmalle fija<br>continental |                                  |
| $\overline{2}$    |        | 36745                | mamosquera   |             | 23/11/2018 11:10:27 a.m. |                       | 22/nov./2018         | luanchaco            | <b>IUANCHACO</b>    | Línea de mano                      |                                  |
| 3                 |        | 36744                | mariazfranco |             | 23/11/2018 11:08:01 a.m. |                       | 21/nov./2018         | Puerto Cesar Augusto | Ciénaga El Confin   | Red de enmalle fija<br>continental |                                  |
| $\Delta$          |        | 36743                | ichernandez  |             | 23/11/2018 11:01:05 a.m. |                       | 19/nov./2018         | Luz Mar              | <b>MAIAGUAL</b>     | Palangre o espinel de<br>fondo     |                                  |
| -5                |        | 36742                | mamosquera   |             | 23/11/2018 10:56:17 a.m. |                       | 20/nov./2018         | luanchaco            | <b>IUANCHACO</b>    | Línea de mano                      |                                  |
| 6                 |        | 36740                | fedemengual  |             | 23/11/2018 10:52:39 a.m. |                       | 10/nov./2018         | Mayapo               | Frente a mayapo     | Palangre o espinel de<br>fondo     |                                  |
| 7                 |        | 36739                | mamosquera   |             | 23/11/2018 10:47:28 a.m. |                       | 20/nov./2018         | luanchaco            | <b>IUANCHACO</b>    | Línea de mano                      |                                  |
| 8                 |        | 36738                | fedemengual  |             | 23/11/2018 10:43:40 a.m. |                       | 06/nov./2018         | Mayapo               | Frente a Ballena    | Buceo mixto                        |                                  |
| 9                 |        | $\Box$ 36737         | fedemengual  |             | 23/11/2018 10:35:30 a.m. |                       | 06/nov./2018         | Mayapo               | frente a tawaya     | Red de enmalle fija<br>marina      |                                  |
| 10 <sub>1</sub>   |        | 36736                | fedemengual  |             | 23/11/2018 10:32:21 a.m. |                       | 02/nov./2018         | Mayapo               | Frente al Pajaro    | Red de enmalle fiia<br>marina      |                                  |
| 11                |        | $\Box$ 36735         | fedemengual  |             | 23/11/2018 10:29:41 a.m. |                       | 02/nov./2018         | Mayapo               | Frente al Pajaro    | Red de enmalle fija<br>marina      |                                  |
| $12-$             |        | 36734                | mamosquera   |             | 23/11/2018 10:28:54 a.m. |                       | 20/nov./2018         | luanchaco            | <b>IUANCHACO</b>    | Línea de mano                      |                                  |
| $\sim$            |        | <b>Collaboration</b> | a si<br>٠.   |             | Shirt more concent       |                       | AA F<br><b>INNER</b> | ъ.                   | <b>COL</b>          | Red de enmalle fiia                |                                  |
|                   |        | $+ 7 B \oplus 0$     |              |             |                          | la ca Página 1        | de 561 >> > 1 50 V   |                      |                     |                                    | ×.<br>Mostrando 1 - 50 de 28.023 |

<span id="page-27-0"></span>*Ilustración 47 Grilla actualizada luego de la eliminación*

#### <span id="page-28-0"></span>Tallas

Para registrar la información de las tallas, se debe ingresar al menú Biología pesquera y posteriormente la opción *Tallas* como se ve en l[a Ilustración 48.](#page-28-1)

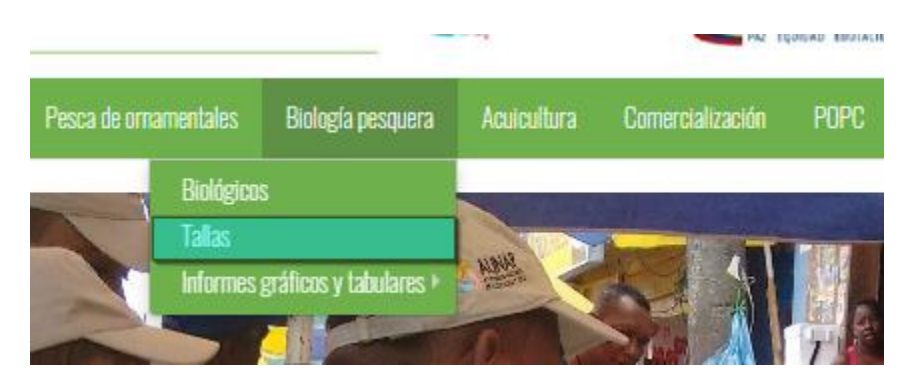

*Ilustración 48 Submenú frecuencia tallas*

<span id="page-28-1"></span>Al hacer clic en el submenú se obtendrá la grilla [\(Ilustración 49\)](#page-28-2) con los formularios registrados, además de que se podrá ver, agregar y editar la información de cada uno de estos.

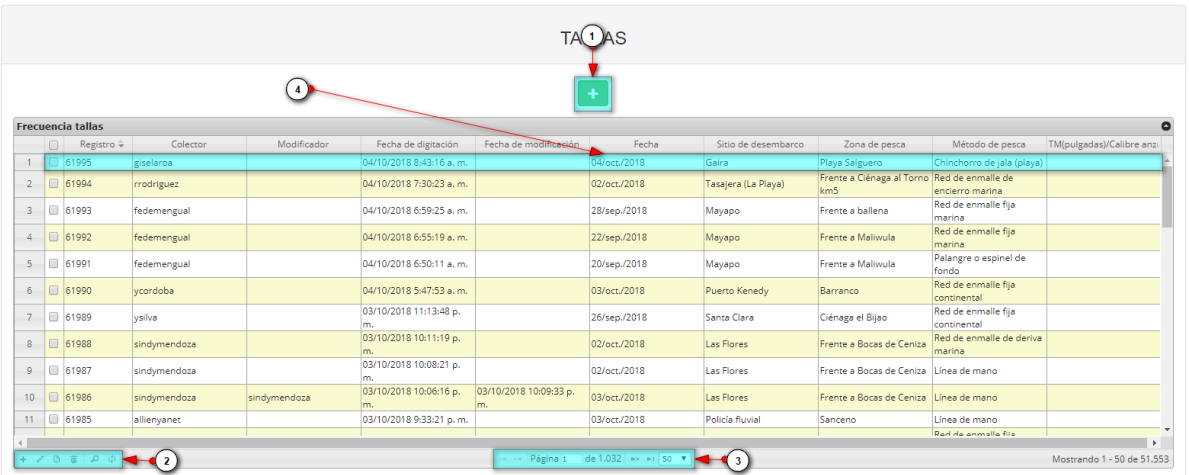

*Ilustración 49 Grilla de frecuencia de tallas*

<span id="page-28-2"></span>Listado de opciones enumeradas en la [Ilustración 49:](#page-28-2)

- 1) Crear nuevo formulario
- 2) Botones de opciones del registro (Añadir nuevo registro, editar registro, ver información del registro, eliminar registro, búsqueda avanzada, actualizar/refrescar grilla).
- 3) Paginador de la grilla, que permite al usuario observar la cantidad de información en la grilla, además de dividirlo en varias paginas
- 4) Elemento de la grilla que se puede seleccionar para posible edición, eliminación o consulta de información.

Cuando se hace clic sobre el botón (III [\(Ilustración 50\)](#page-29-0), esto redirecciona a la página de creación de nuevo formulario, en la cual se diligenciará un formulario para generar un nuevo registro.

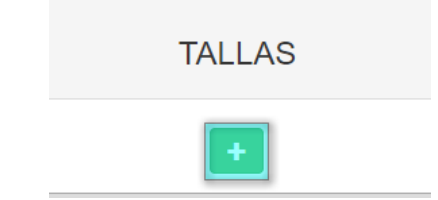

*Ilustración 50 Crear nuevo formulario de frecuencia de tallas*

<span id="page-29-0"></span>Cuando se está en la página de creación del nuevo formulario, se tiene un formulario en el que se debe diligenciar la información del formulario [\(Ilustración 51\)](#page-29-1).

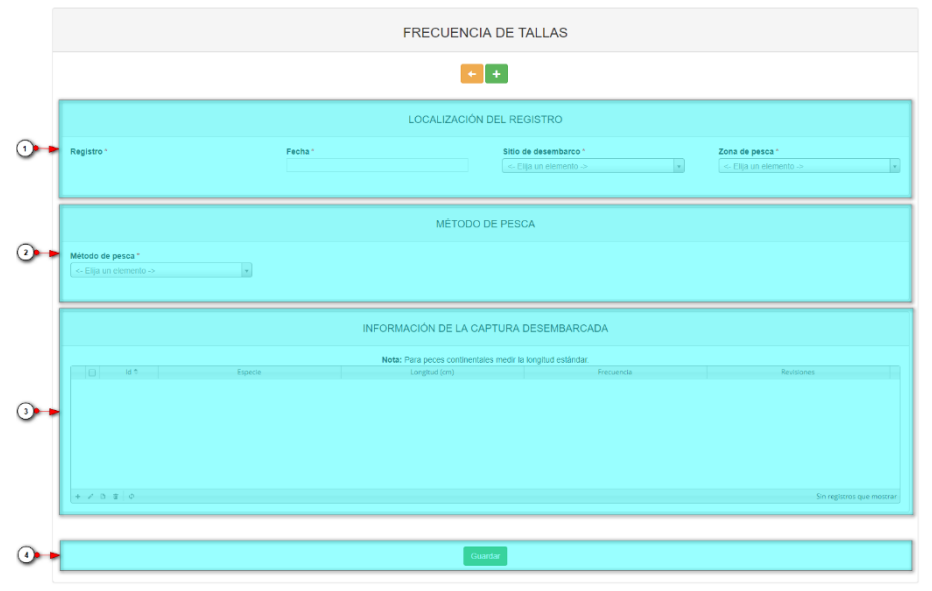

*Ilustración 51 Formulario de inserción de frecuencia de tallas*

<span id="page-29-1"></span>Listado de opciones enumeradas en la [Ilustración 51:](#page-29-1)

- 1) Formulario de localización de registro.
- 2) Método de pesca.
- 3) Grilla de información de la captura desembarcada.
- 4) Botón de guardado.
- **1.** En el formulario de localización de registro se completan los campos de la siguiente manera [\(Ilustración 52\)](#page-30-0).
- **5. Fecha:** el campo fecha despliega un calendario de manera dinámica. Para ingresar esta fecha y todas las fechas del formulario debe hacer clic en la caja de texto al lado del nombre del campo, para ir hacia meses anteriores se debe hacer clic en la flecha ubicada al lado izquierdo del nombre del mes y del mismo modo para meses superiores al indicado en la casilla debe hacer clic en la flecha ubicada al lado derecho del año. Otra manera de escoger el mes es

haciendo clic directamente en la lista y escogiendo el mes indicado, de igual manera con el año. Este campo representa la fecha en la cual se recolectó la información.

**6. Sitio Desembarco y zona de pesca:** para los campos que son tipo lista o de selección debe hacer clic en la lista y escribir en la caja de texto para filtrar la lista hasta encontrar el valor buscado. En los campos sitio de desembarco y zona de pesca se despliegan los sitios de desembarco y las zonas de pesca registradas anteriormente en el sistema, posteriormente se escoge el sitio de desembarco donde está localizado el registro y la zona de pesca activa del registro.

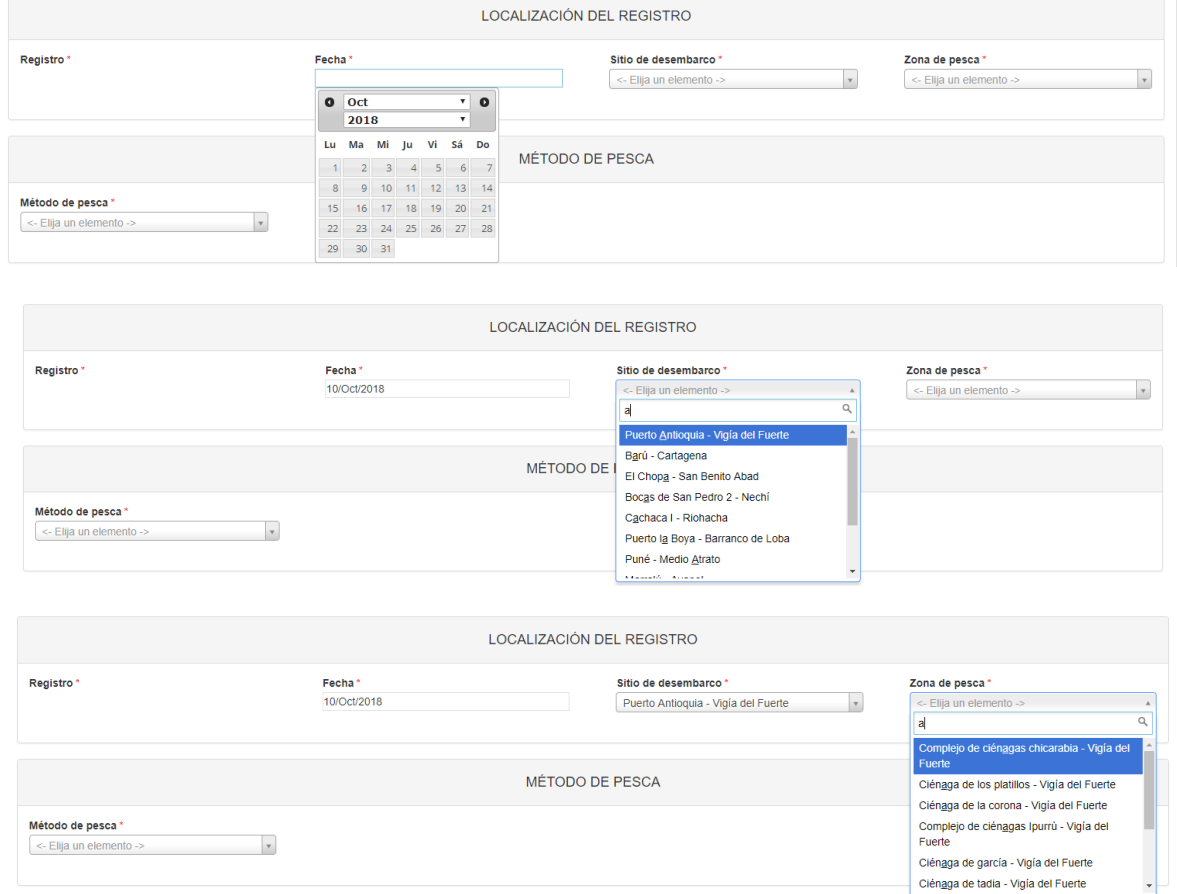

*Ilustración 52 Formulario de localización de registro*

<span id="page-30-0"></span>**2. Método de pesca:** en esta sección se despliega un listado de los diferentes métodos de pesca pertenecientes al municipio al cual fue asignado el colector [\(Ilustración 53\)](#page-31-0), posteriormente aparecerá una grilla en la cual se agregará la información concerniente al método de pesca [\(Ilustración 54\)](#page-31-1).

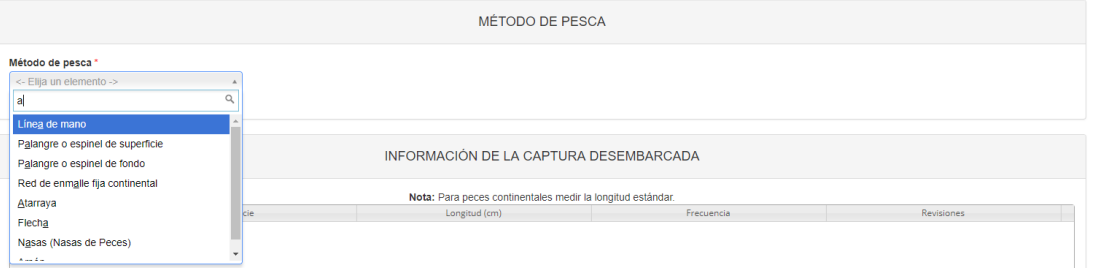

#### *Ilustración 53 Seleccionar método de pesca*

<span id="page-31-0"></span>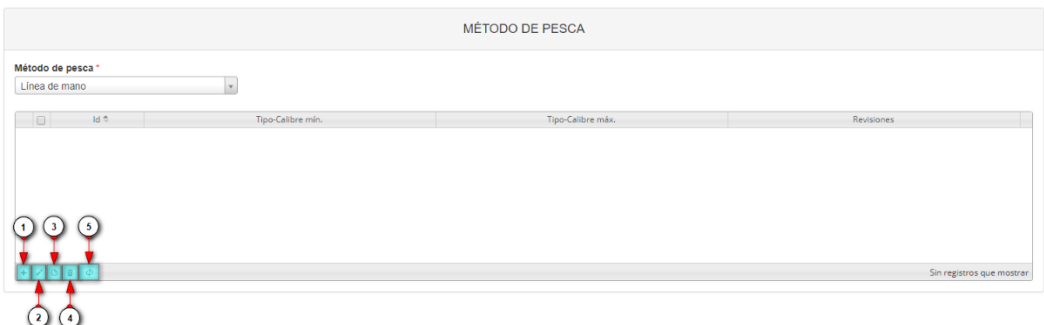

#### *Ilustración 54 Grilla método de pesca*

- <span id="page-31-1"></span>6) Agregar características método de pesca a la grilla.
- 7) Editar la información previamente ingresada.
- 8) Ver las características método de pesca ingresado.
- 9) Eliminar una fila de la grilla de método de pesca.
- 10) Actualizar la grilla.

Al presionar el botón *Agregar* **funcion de la espliega una ventana con un formulario, el cual se debe** diligenciar datos relacionados al método de pesca [\(Ilustración 55\)](#page-31-2).

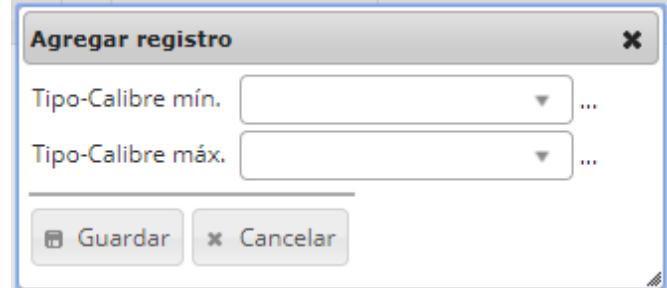

*Ilustración 55 Ventana emergente para llenar el método de pesca*

<span id="page-31-2"></span>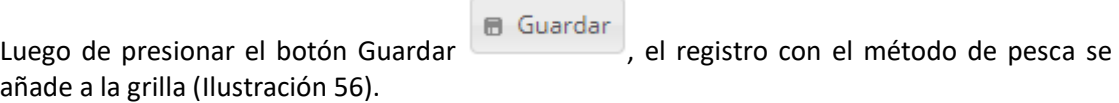

|                                                    |                               | <b>MÉTODO DE PESCA</b>        |                                       |
|----------------------------------------------------|-------------------------------|-------------------------------|---------------------------------------|
| Método de pesca *<br>Línea de mano                 |                               |                               |                                       |
| Id ft<br>$\begin{smallmatrix}0\1\end{smallmatrix}$ | Tipo-Calibre min.<br>$C-11/0$ | Tipo-Calibre máx.<br>$C-11/0$ | Revisiones<br>$\bullet\bullet\bullet$ |
| $+ 7080$                                           |                               |                               | Mostrando 1 - 1 de 1                  |

*Ilustración 56 Información del método de pesca agregado a la grilla*

<span id="page-32-0"></span>Si desea editar la información de la grilla, se selecciona el registro y se hace clic sobre el botón *Editar* [\(Ilustración 57\)](#page-32-1).

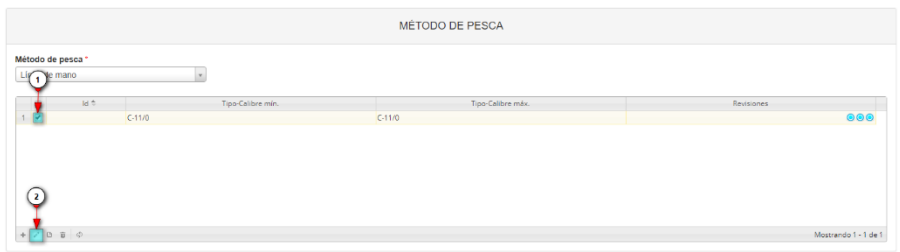

*Ilustración 57 Editar información de la grilla*

<span id="page-32-1"></span>Automáticamente, se obtiene una ventana emergente donde podrá editar dicha información [\(Ilustración 58\)](#page-32-2).

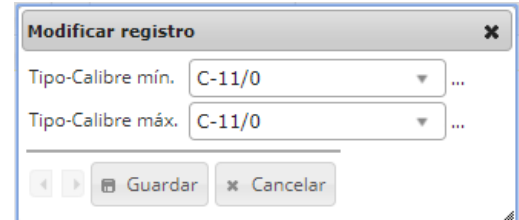

*Ilustración 58 Ventana emergente para editar la información de la red*

<span id="page-32-2"></span>Si desea ver la información de una red agregada en la grilla, se presiona el botón *Ver* [\(Ilustración 59\)](#page-32-3).

|                                                 |      |                               | MÉTODO DE PESCA               |                                        |
|-------------------------------------------------|------|-------------------------------|-------------------------------|----------------------------------------|
| Método de pesca *<br><b>META</b> Permano<br>Lig |      |                               |                               |                                        |
| $\mathbf{z}$                                    | Id # | Tipo-Calibre min.<br>$C-11/0$ | Tipo-Calibre máx.<br>$C-11/0$ | <b>Revisiones</b><br>$\odot\odot\odot$ |
| $+ 20B + 0$                                     |      |                               |                               | Mostrando 1 - 1 de 1                   |

*Ilustración 59 Ver información de la grilla*

<span id="page-32-3"></span>Posteriormente se obtiene una ventana emergente donde se podrá ver dicha información [\(Ilustración 60\)](#page-33-0).

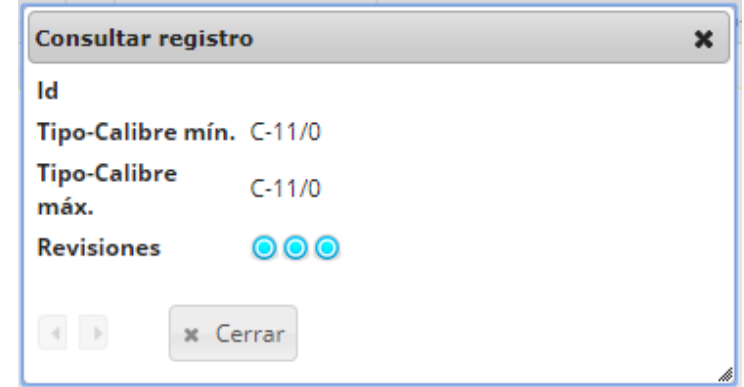

*Ilustración 60 Información de la fila seleccionada*

<span id="page-33-0"></span>Si desea eliminar la información de la grilla, se selecciona la fila  $\blacktriangleright$  y se presiona en el ícono *Eliminar* **i**, al hacer esto se mostrará un mensaje de alerta en el cual se debe presionar el botón de *Eliminar* si así lo desea el usuario o por el contrario se presiona el botón de *Cancelar* [\(Ilustración 61](#page-33-1) e [Ilustración 62\)](#page-33-2).

|                                    |                                                                                                    | MÉTODO DE PESCA                                                                                                    |                       |
|------------------------------------|----------------------------------------------------------------------------------------------------|----------------------------------------------------------------------------------------------------|-----------------------|
| Método de pesca *<br>e mano<br>Lig |                                                                                                    |                                                                                                    |                       |
| Id =                               | Tipo-Calibre min.                                                                                                    | Tipo-Calibre máx.                                                                                                    | Revisiones            |
| $C-11/0$                           | <u> Andreas Andreas and Andreas Andreas and Andreas and Andreas Andreas and Andreas and Andreas Andreas and Andreas Andreas and Andreas and Andreas Andreas and Andreas Andreas Andreas Andreas and Andreas Andreas Andreas Andr</u> | $C-11/0$<br><u> Andreas Andreas Andreas Andreas Andreas Andreas Andreas Andreas Andreas Andreas Andreas Andreas Andreas Andreas Andreas Andreas Andreas Andreas Andreas Andreas Andreas Andreas Andreas Andreas Andreas Andreas Andreas Andr</u> | $\circ\bullet\bullet$ |
|                                    |                                                                                                    |                                                                                                    |                       |
|                                    |                                                                                                    |                                                                                                    |                       |
| $\left( 2\right)$                  |                                                                                                    |                                                                                                    |                       |
|                                    |                                                                                                    |                                                                                                    |                       |
| $+ 10000$                          |                                                                                                    |                                                                                                    | Mostrando 1 - 1 de 1  |

<span id="page-33-1"></span>*Ilustración 61 Eliminar método de pesca agregado a la grilla*

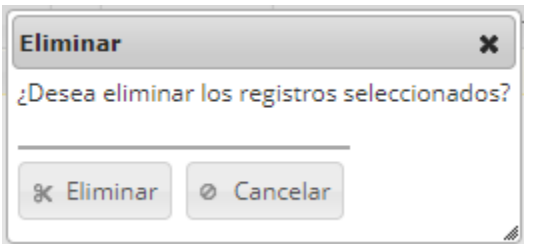

*Ilustración 62 Aceptar o cancelar la orden de eliminar la información de la grilla*

<span id="page-33-2"></span>Luego de completar los registros de localización se procede a llenar los registros en la grilla "*información de la captura desembarcada*" ([Ilustración 63\)](#page-34-0).

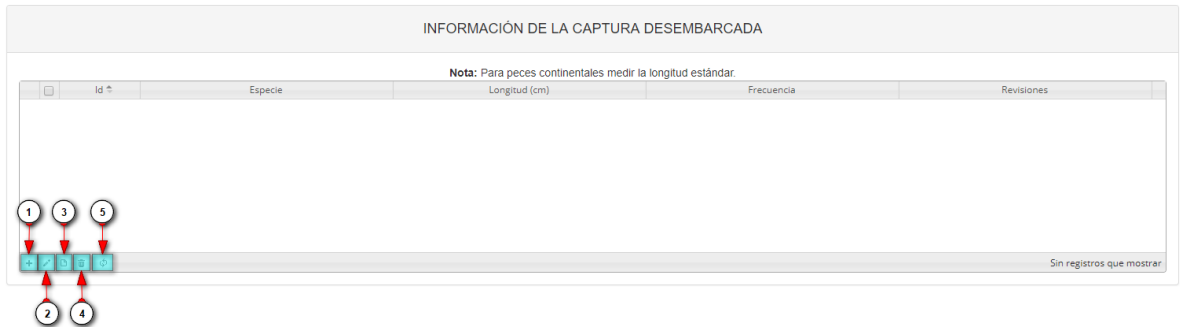

*Ilustración 63 Grilla de información de la captura desembarcada y sus opciones*

<span id="page-34-0"></span>Dentro de las opciones de la grilla están los botones de:

- 1) Agregar información de la red a la grilla.
- 2) Editar la información previamente ingresada.
- 3) Ver la información de la red ingresada.
- 4) Eliminar una fila de la grilla de información de la red.
- 5) Actualizar la grilla.

Si el usuario desea añadir un nuevo registro en la grilla, se hace clic sobre el botón Agregar<sup>1</sup>, el cual despliega un formulario, el cual debe diligenciarse y guardarse para que quede registrado en la grilla [\(Ilustración 64\)](#page-34-1).

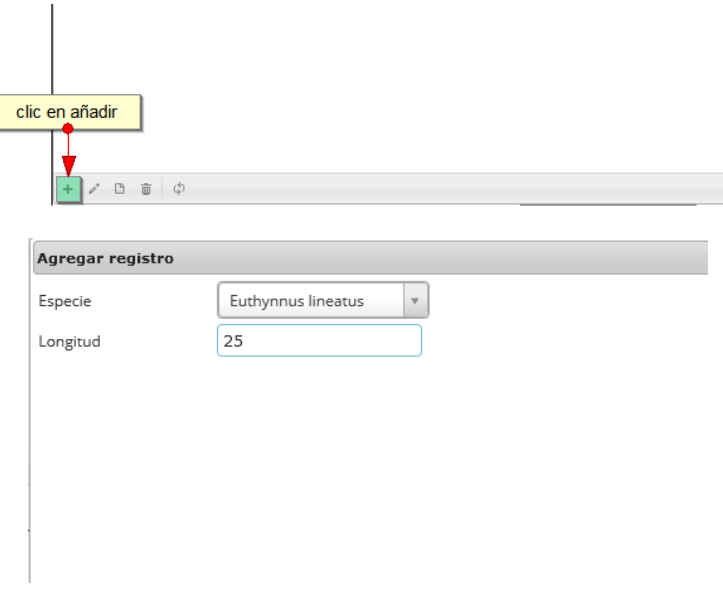

*Ilustración 64 Clic en añadir y formulario de inserción*

<span id="page-34-1"></span>Luego de haber completado el formulario, este queda guardado en la grilla [\(Ilustración 65\)](#page-35-0), y se puede ver de la siguiente manera.

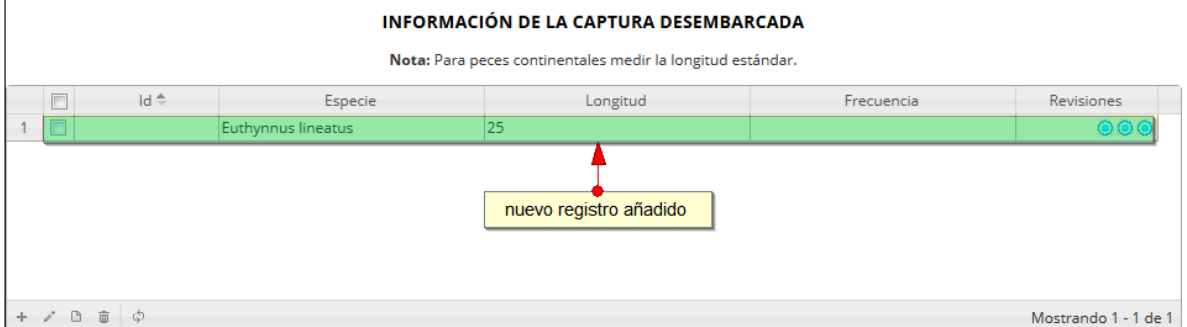

*Ilustración 65 Grilla con el nuevo registro añadido*

<span id="page-35-0"></span>Si el usuario desea editar la información de algún registro de la grilla, debe hacer clic sobre el botón *Editar* el cual despliega una ventana emergente, en la cual podrá editar la información del mencionado registro [\(Ilustración 66\)](#page-35-1).

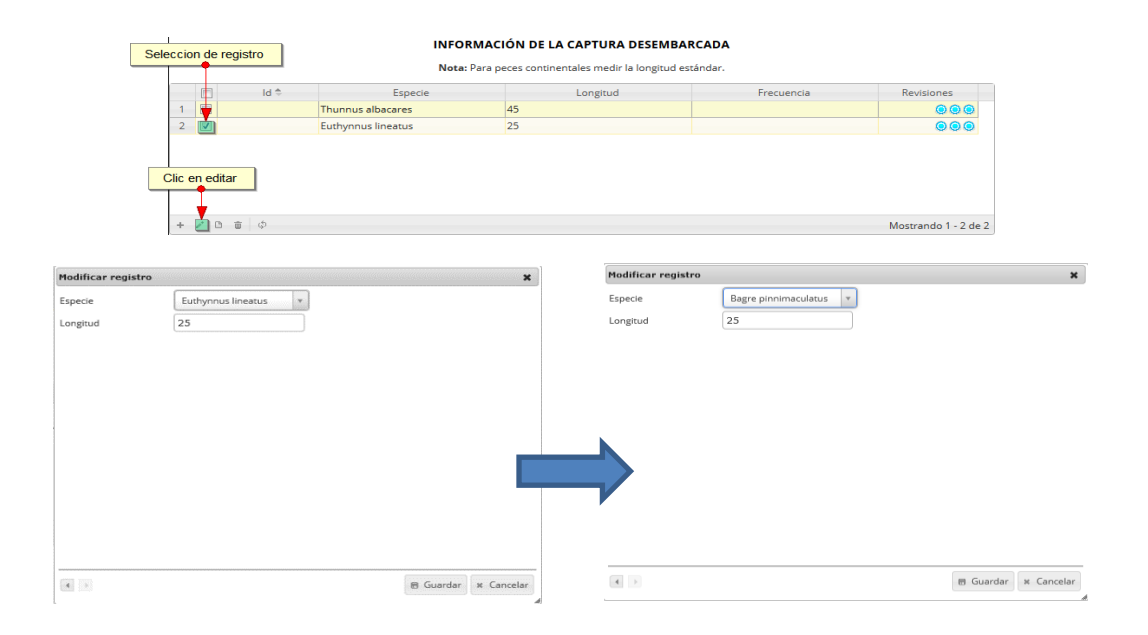

#### *Ilustración 66 Clic en editar y formulario de edición*

<span id="page-35-1"></span>Luego de haber editado los datos del registro, en la grilla [\(Ilustración 67\)](#page-36-0) se puede observar el cambio que se realizó.

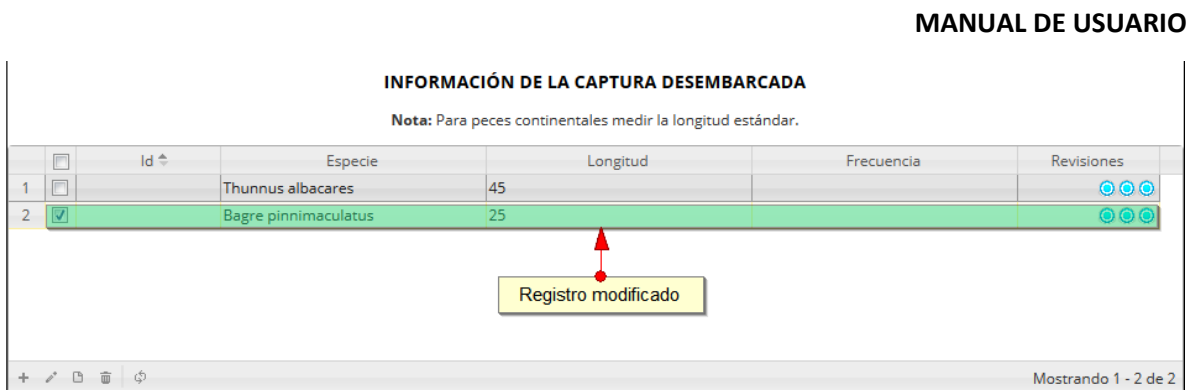

*Ilustración 67 Grilla actualizada con el registro editado*

<span id="page-36-0"></span>Si el usuario desea ver la información de algún registro en la grilla, primero debe seleccionar el registro

**V**y luego hacer clic sobre el botón *Ver* (B), el cual después de ser presionado despliega una ventana emergerte con la información del registro seleccionado [\(Ilustración 68\)](#page-36-1).

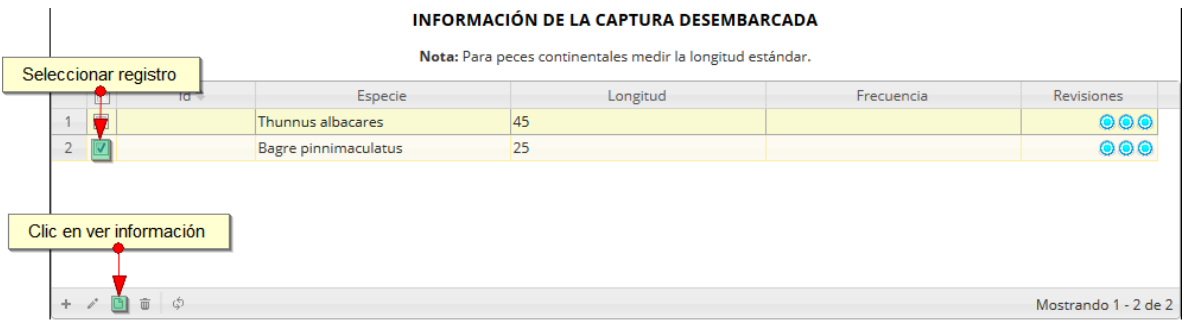

*Ilustración 68 Selección de registro para consulta de información*

<span id="page-36-1"></span>La ventana que se despliega se ve de la siguiente manera [\(Ilustración 69\)](#page-36-2), mostrando la información que contiene el registro seleccionado.

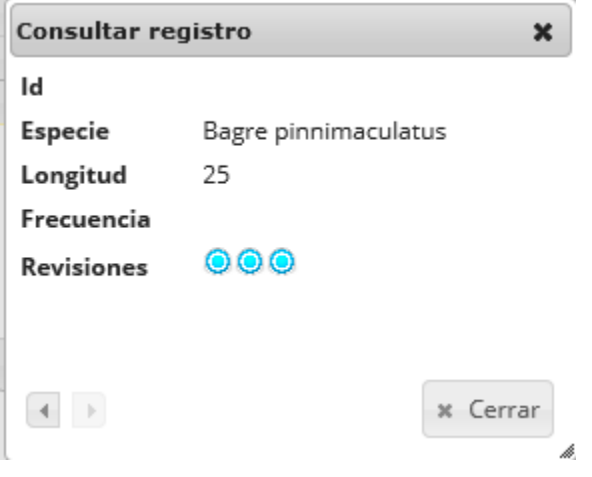

*Ilustración 69 Ventana de información de registro*

<span id="page-36-2"></span>Cuando se vaya a eliminar un registro se selecciona el registro y se hace clic sobre *Eliminar* [\(Ilustración 70\)](#page-37-0).

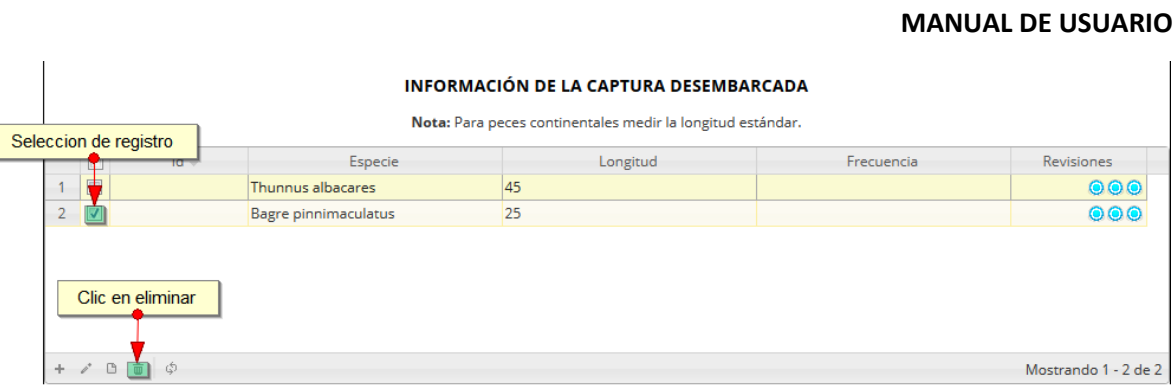

*Ilustración 70 Selección de registro a eliminar*

<span id="page-37-0"></span>Luego de hacer clic, se despliega una ventana de confirmación de eliminación en la cual se deberá aceptar presionando el botón *Eliminar*, o denegar la eliminación presionando el botón *Cancelar* [\(Ilustración 71\)](#page-37-1).

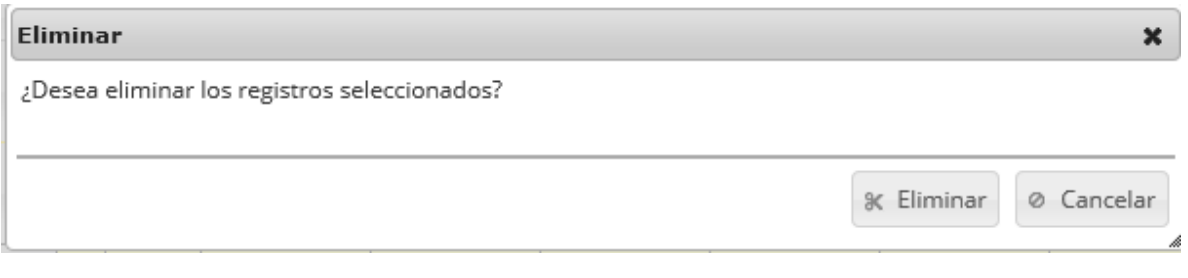

*Ilustración 71 Ventana de confirmación de eliminación*

<span id="page-37-1"></span>Si se presiona *Eliminar*, se elimina el registro de la grilla y se borra también del sistema, si se presiona *Cancelar* la grilla permanece igual [\(Ilustración 72\)](#page-37-2).

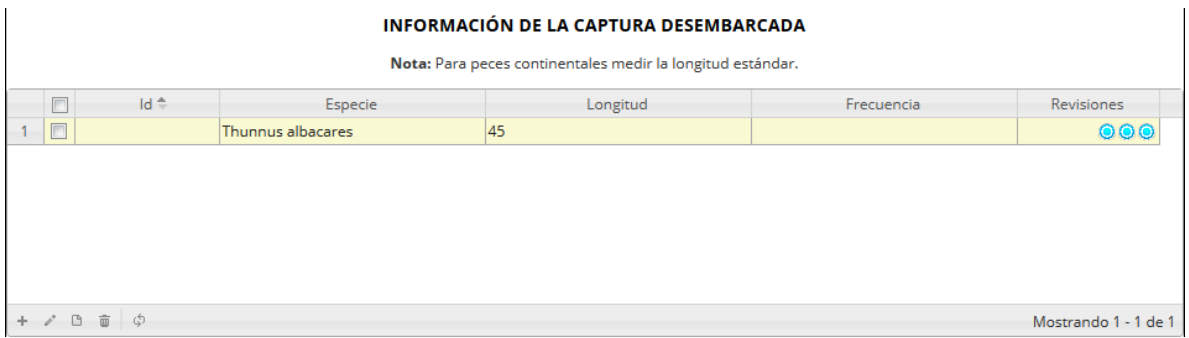

*Ilustración 72 Grilla actualizada después de la eliminación*

<span id="page-37-3"></span><span id="page-37-2"></span>Cuando se hayan completado los datos de la grilla, posteriormente se procede a guardar.

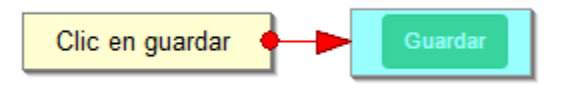

*Ilustración 73 Clic en botón guardar*

Cuando se guarda el formulario este envía un mensaje de confirmación que notifica que se ha guardado correctamente el formulario, en el cual si se hace clic en la referencia subrayada se puede acceder para editar el formulario (lo cual se explicará más adelante) [\(Ilustración 74\)](#page-38-0).

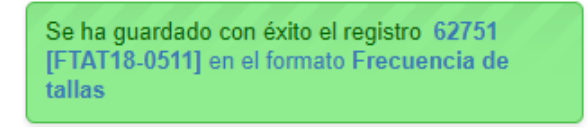

*Ilustración 74 Notificación de guardado*

<span id="page-38-0"></span>Regresando a la grilla principal, se observa el registro guardado con toda su información, Como se ve en la [Ilustración 75.](#page-38-1)

|                 |                                 |              |              |                              |                              | <b>TALLAS</b>                                         |                     |                                                                |                                    |                            |
|-----------------|---------------------------------|--------------|--------------|------------------------------|------------------------------|-------------------------------------------------------|---------------------|----------------------------------------------------------------|------------------------------------|----------------------------|
|                 | <b>Frecuencia tallas</b>        |              |              |                              |                              | Nuevo registro añadido                                |                     |                                                                |                                    | $\circ$                    |
|                 | Registro ÷                      | Colector     | Modificador  | Fecha de digitación          | Fecha de modificación        | Fecha                                                 | Sitio de desembarco | Zona de pesca                                                  | Método de pesca                    | TM(pulgadas)/Calibre anzi  |
|                 | 62751                           | estayudantia |              | 20/11/2018 12:54:17 p.       |                              | 10/oct./2018                                          | Puerto Antioquia    | Complejo de ciénagas<br>chicarabia                             | Línea de mano                      |                            |
| $\overline{2}$  | □ 61995                         | giselaroa    |              | 04/10/2018 8:43:16 a.m.      |                              | 04/oct./2018                                          | Gaira               | Playa Salguero                                                 | Chinchorro de jala (playa)         |                            |
| 3               | 61994                           | rrodriguez   |              | 04/10/2018 7:30:23 a.m.      |                              | 02/oct./2018                                          | Tasajera (La Playa) | Frente a Ciénaga al Torno Red de enmalle de<br>km <sub>5</sub> | encierro marina                    |                            |
| $\overline{4}$  | 61993                           | fedemengual  |              | 04/10/2018 6:59:25 a.m.      |                              | 28/sep./2018                                          | Mayapo              | Frente a ballena                                               | Red de enmalle fija<br>marina      |                            |
| $5 -$           | 61992                           | fedemengual  |              | 04/10/2018 6:55:19 a.m.      |                              | 22/sep./2018                                          | Mayapo              | Frente a Maliwula                                              | Red de enmalle fija<br>marina      |                            |
| 6               | □ 61991                         | fedemengual  |              | 04/10/2018 6:50:11 a.m.      |                              | 20/sep./2018                                          | Mayapo              | Frente a Maliwula                                              | Palangre o espinel de<br>fondo     |                            |
| $\overline{7}$  | 61990                           | vcordoba     |              | 04/10/2018 5:47:53 a.m.      |                              | 03/oct/2018                                           | Puerto Kenedy       | Barranco                                                       | Red de enmalle fiia<br>continental |                            |
| 8               | 61989                           | vsilva       |              | 03/10/2018 11:13:48 p.<br>m. |                              | 26/sep./2018                                          | Santa Clara         | Ciénaga el Bijao                                               | Red de enmalle fija<br>continental |                            |
| 9               | 61988                           | sindymendoza |              | 03/10/2018 10:11:19 p.<br>m. |                              | 02/oct./2018                                          | Las Flores          | Frente a Bocas de Ceniza                                       | Red de enmalle de deriva<br>marina |                            |
| 10 <sup>°</sup> | 61987                           | sindymendoza |              | 03/10/2018 10:08:21 p.<br>m. |                              | 02/oct/2018                                           | Las Flores          | Frente a Bocas de Ceniza Línea de mano                         |                                    |                            |
| 11              | 61986                           | sindymendoza | sindymendoza | 03/10/2018 10:06:16 p.<br>m. | 03/10/2018 10:09:33 p.<br>m. | 03/oct./2018                                          | Las Flores          | Frente a Bocas de Ceniza Línea de mano                         |                                    |                            |
|                 |                                 |              |              |                              |                              |                                                       |                     |                                                                |                                    |                            |
|                 | $+$ $\angle$ $B$ $B$ $D$ $\phi$ |              |              |                              | H < Página 1                 | de 1.032 $\rightarrow$ $\rightarrow$ 50 $\rightarrow$ |                     |                                                                |                                    | Mostrando 1 - 50 de 51.554 |

*Ilustración 75 Grilla actualizada con el nuevo registro*

<span id="page-38-1"></span>Cuando se desee editar un formulario, este se selecciona v y se hace clic sobre el botón *Editar* de formulario [\(Ilustración 76\)](#page-38-2).

|                                                                                                    |  |                                                                                                    |              |              |                              |                               | <b>TAILAS</b>      |                     |                                                                |                                    |                            |  |  |
|----------------------------------------------------------------------------------------------------|--|----------------------------------------------------------------------------------------------------|--------------|--------------|------------------------------|-------------------------------|--------------------|---------------------|----------------------------------------------------------------|------------------------------------|----------------------------|--|--|
| $\ddot{}$<br>Seleccionar registro                                                                                                    |  |                                                                                                    |              |              |                              |                               |                    |                     |                                                                |                                    |                            |  |  |
| Modificador<br>Colector<br>Fecha de modificación<br>Fecha<br>Sitio de desembarco<br>Registro ÷<br>Fecha de digitación<br>Zona de pesca<br>Método de pesca |  |                                                                                                    |              |              |                              |                               |                    |                     |                                                                |                                    | TM(pulgadas)/Calibre anzi  |  |  |
| $\ddot{\phantom{0}}$                                                                                                    |  | 62751                                                                                                    | estayudantia |              | 20/11/2018 12:54:17 p.<br>m. |                               | 10/oct./2018       | Puerto Antioquia    | Complejo de ciénagas<br>chicarabia                             | Línea de mano                      |                            |  |  |
| $\overline{2}$                                                                                                    |  | $\Box$ 61995                                                                                                    | giselaroa    |              | 04/10/2018 8:43:16 a.m.      |                               | 04/oct./2018       | Gaira               | Playa Salguero                                                 | Chinchorro de jala (playa)         |                            |  |  |
| $\overline{3}$                                                                                                    |  | 61994                                                                                                    | rrodriguez   |              | 04/10/2018 7:30:23 a.m.      |                               | 02/oct./2018       | Tasajera (La Playa) | Frente a Ciénaga al Torno Red de enmalle de<br>km <sub>5</sub> | encierro marina                    |                            |  |  |
| $\overline{4}$                                                                                                    |  | 61993                                                                                                    | fedemengual  |              | 04/10/2018 6:59:25 a.m.      |                               | 28/sep./2018       | Mayapo              | Frente a ballena                                               | Red de enmalle fija<br>marina      |                            |  |  |
| 5                                                                                                    |  | 61992                                                                                                    | fedemengual  |              | 04/10/2018 6:55:19 a.m.      |                               | 22/sep./2018       | Mayapo              | Frente a Maliwula                                              | Red de enmalle fija<br>marina      |                            |  |  |
| 6                                                                                                    |  | □ 61991                                                                                                    | fedemengual  |              | 04/10/2018 6:50:11 a.m.      |                               | 20/sep./2018       | Mayapo.             | Frente a Maliwula                                              | Palangre o espinel de<br>fondo     |                            |  |  |
| $\overline{7}$                                                                                                    |  | 61990                                                                                                    | vcordoba     |              | 04/10/2018 5:47:53 a.m.      |                               | 03/oct./2018       | Puerto Kenedy       | Barranco                                                       | Red de enmalle fiia<br>continental |                            |  |  |
| 8                                                                                                    |  | 61989                                                                                                    | vsilva       |              | 03/10/2018 11:13:48 p.<br>m. |                               | 26/sep./2018       | Santa Clara         | Ciénaga el Bijao                                               | Red de enmalle fija<br>continental |                            |  |  |
| 9                                                                                                    |  | 61988                                                                                                    | sindymendoza |              | 03/10/2018 10:11:19 p.<br>m. |                               | 02/oct./2018       | <b>Las Flores</b>   | Frente a Bocas de Ceniza                                       | Red de enmalle de deriva<br>marina |                            |  |  |
| $\sim$<br>Clic en editar                                                                                                    |  | 61027                                                                                                    | sindymendoza |              | 03/10/2018 10:08:21 p.<br>m. |                               | 02/oct./2018       | <b>Las Flores</b>   | Frente a Bocas de Ceniza Línea de mano                         |                                    |                            |  |  |
|                                                                                                    |  | 1161986                                                                                                    | sindymendoza | sindymendoza | 03/10/2018 10:06:16 p.<br>m. | 03/10/2018 10:09:33 p.<br>lm. | 03/oct./2018       | <b>Las Flores</b>   | Frente a Bocas de Ceniza Línea de mano                         |                                    |                            |  |  |
|                                                                                                    |  | $\begin{array}{c c c c c c c c} \hline \multicolumn{4}{c }{0} & \multicolumn{4}{c }{0} & \$ |              |              |                              | sa ea Página 1                | de 1.032 >> > 50 V |                     |                                                                |                                    | Mostrando 1 - 50 de 51,554 |  |  |

<span id="page-38-2"></span>*Ilustración 76 Selección de registro a editar*

Después de seleccionar el registro a editar, este redirige a una página similar al formulario de inserción de nuevo formulario solo que esta ya tiene los datos del formulario seleccionado para editar, por lo cual ya se estará familiarizado con el entorno del formulario. Esta página cuenta además con una serie de elementos que se describen a continuación [\(Ilustración 77\)](#page-39-0).

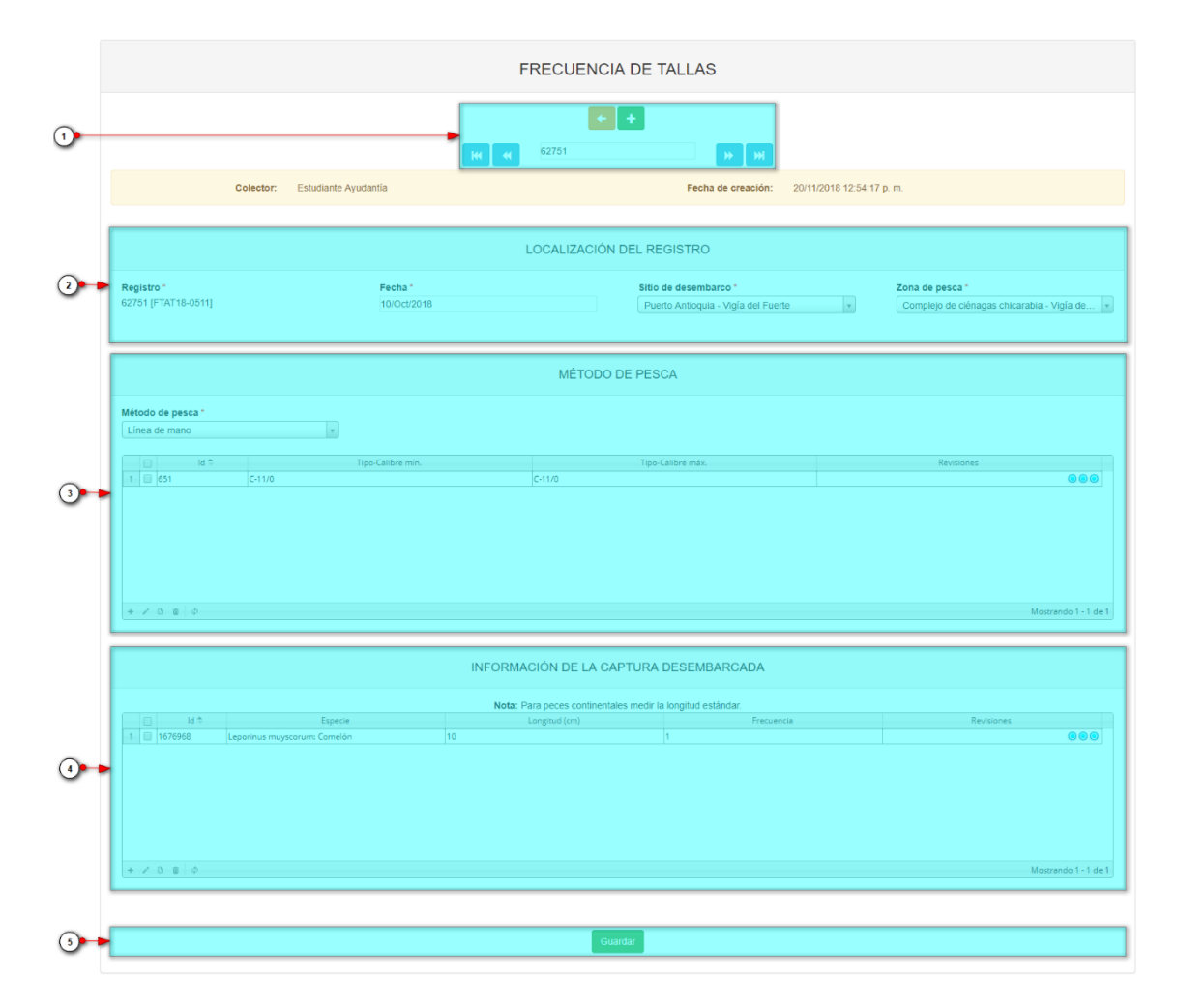

*Ilustración 77 Formulario de edición de registro*

<span id="page-39-0"></span>Listado de opciones enumeradas en la [Ilustración 77:](#page-39-0)

- 1) Funciones de navegación:
	- a. Primera fila:
		- Regresar a la grilla principal
		- Crear nuevo formulario
		- Eliminar formulario (sólo para usuarios autorizados)
	- b. Segunda fila
		- Ir al primer elemento guardado de la grilla
		- Ir al elemento anterior al actual
		- Identificador del registro actual
		- Ir al registro siguiente al actual
		- Ir al último registro de la grilla principal
- 2) Formulario de localización del registro
- 3) Grilla de método de pesca
- 4) Grilla de información de la captura desembarcada
- 5) Botón de guardado

En el formulario de edición, se tienen los campos con los datos actuales del registro, si el usuario lo desea puede modificar cualquiera de los datos y se guarda de igual manera que cuando se está creando un nuevo formulario*. A*l guardar se verán reflejado los cambios en la grilla principal, Como se ve en la [Ilustración 78.](#page-40-0)

|                |                                                                                                    |                 |              |              |                              |                                       | <b>TALLAS</b>                                         |                      |                                                                |                                    |                            |  |  |  |  |
|----------------|----------------------------------------------------------------------------------------------------|-----------------|--------------|--------------|------------------------------|---------------------------------------|-------------------------------------------------------|----------------------|----------------------------------------------------------------|------------------------------------|----------------------------|--|--|--|--|
|                | Registro modificado<br>$\bullet$<br><b>Frecuencia tallas</b>                                                                                                    |                 |              |              |                              |                                       |                                                       |                      |                                                                |                                    |                            |  |  |  |  |
|                | Colector<br>Modificador<br>Fecha de digitación<br>Fecha<br>Fecha de modificación<br>Sitio de desembarco<br>Zona de pesca<br>Método de pesca<br>TM(pulgadas)/Calibre anzi<br>$\qquad \qquad \Box$<br>Registro ÷ |                 |              |              |                              |                                       |                                                       |                      |                                                                |                                    |                            |  |  |  |  |
| $\mathbf{1}$   |                                                                                                    | 62751           | estavudantia | estayudantia | 20/11/2018 12:54:17 p.       | 21/11/2018 10:52:48 a.m. 10/oct./2018 |                                                       | Puerto Antioquia     | Complejo de ciénagas<br>chicarabia.                            | Línea de mano                      |                            |  |  |  |  |
| $\overline{2}$ |                                                                                                    | 61995           | giselaroa    |              | 04/10/2018 8:43:16 a.m.      |                                       | 04/oct./2018                                          | Gaira                | Playa Salguero                                                 | Chinchorro de jala (playa)         |                            |  |  |  |  |
| 3              |                                                                                                    | 61994           | rrodriguez   |              | 04/10/2018 7:30:23 a.m.      |                                       | 02/oct./2018                                          | Tasajera (La Playa)  | Frente a Ciénaga al Torno Red de enmalle de<br>km <sub>5</sub> | encierro marina                    |                            |  |  |  |  |
| $\overline{4}$ |                                                                                                    | $\Box$ 61993    | fedemengual  |              | 04/10/2018 6:59:25 a.m.      |                                       | 28/sep./2018                                          | Mayapo               | Frente a ballena                                               | Red de enmalle fija<br>marina      |                            |  |  |  |  |
| 5              |                                                                                                    | 61992           | fedemengual  |              | 04/10/2018 6:55:19 a.m.      |                                       | 22/sep./2018                                          | Mayapo               | Frente a Maliwula                                              | Red de enmalle fila<br>marina      |                            |  |  |  |  |
| $6 -$          |                                                                                                    | $\Box$ 61991    | fedemengual  |              | 04/10/2018 6:50:11 a.m.      |                                       | 20/sep./2018                                          | Mayapo               | Frente a Maliwula                                              | Palangre o espinel de<br>fondo     |                            |  |  |  |  |
| 7              |                                                                                                    | 61990           | vcordoba     |              | 04/10/2018 5:47:53 a.m.      |                                       | 03/oct./2018                                          | <b>Puerto Kenedy</b> | Barranco                                                       | Red de enmalle fiia<br>continental |                            |  |  |  |  |
| 8              |                                                                                                    | $\Box$ 61989    | vsilva       |              | 03/10/2018 11:13:48 p.<br>m. |                                       | 26/sep./2018                                          | Santa Clara          | Ciénaga el Bijao                                               | Red de enmalle fija<br>continental |                            |  |  |  |  |
| $\mathbf{Q}$   |                                                                                                    | 61988           | sindymendoza |              | 03/10/2018 10:11:19 p.<br>m. |                                       | 02/oct./2018                                          | Las Flores           | Frente a Bocas de Ceniza                                       | Red de enmalle de deriva<br>marina |                            |  |  |  |  |
| 10             |                                                                                                    | $\boxed{61987}$ | sindymendoza |              | 03/10/2018 10:08:21 p.<br>m. |                                       | 02/oct./2018                                          | <b>Las Flores</b>    | Frente a Bocas de Ceniza Línea de mano                         |                                    |                            |  |  |  |  |
| 11             |                                                                                                    | 61986           | sindymendoza | sindymendoza | 03/10/2018 10:06:16 p.<br>m. | 03/10/2018 10:09:33 p.<br>m.          | 03/oct./2018                                          | <b>Las Flores</b>    | Frente a Bocas de Ceniza Línea de mano                         |                                    |                            |  |  |  |  |
|                |                                                                                                    |                 |              |              |                              |                                       |                                                       |                      |                                                                |                                    | <b>A</b>                   |  |  |  |  |
|                |                                                                                                    | $+ 2 B B$       |              |              |                              | H <4 Página 1                         | de 1.032 $\rightarrow$ $\rightarrow$ 50 $\rightarrow$ |                      |                                                                |                                    | Mostrando 1 - 50 de 51.554 |  |  |  |  |

*Ilustración 78 Grilla actualizada con el registro modificado*

<span id="page-40-0"></span>Cuando el usuario desee ver la información de un registro, se selecciona el registro y se hace clic sobre el botón *Ver* **(b)**, como se puede ver en l[a Ilustración 79.](#page-40-1)

|  |                                       |               |              |                              |                                       | <b>TALLAS</b>       |                     |                                              |                                      |                                            |
|--|---------------------------------------|---------------|--------------|------------------------------|---------------------------------------|---------------------|---------------------|----------------------------------------------|--------------------------------------|--------------------------------------------|
|  | Selección de registro                 |               |              |                              |                                       | $\ddot{}$           |                     |                                              |                                      | $\circ$                                    |
|  | Registro ÷                            | Colector      | Modificador  | Fecha de digitación          | Fecha de modificación                 | Fecha               | Sitio de desembarco | Zona de pesca                                | Método de pesca                      | TM(pulgadas)/Calibre anzi                  |
|  | 62751                                 | estavudantia  | estayudantia | 20/11/2018 12:54:17 p.<br>m. | 21/11/2018 10:52:48 a.m. 10/oct./2018 |                     | Puerto Antioquia    | Complejo de ciénagas<br>chicarabia           | Línea de mano                        |                                            |
|  | 2   61995                             | giselaroa     |              | 04/10/2018 8:43:16 a.m.      |                                       | 04/oct/2018         | Gaira               | Playa Salguero                               | Chinchorro de jala (playa)           |                                            |
|  | 3 61994                               | rrodriguez    |              | 04/10/2018 7:30:23 a.m.      |                                       | 02/oct./2018        | Tasajera (La Playa) | Frente a Ciénaga al Torno<br>km <sub>5</sub> | Red de enmalle de<br>encierro marina |                                            |
|  | $4 \Box$ 61993                        | fedemengual   |              | 04/10/2018 6:59:25 a.m.      |                                       | 28/sep./2018        | Mayapo              | Frente a ballena                             | Red de enmalle fija<br>marina        |                                            |
|  | 5 61992                               | fedemengual   |              | 04/10/2018 6:55:19 a.m.      |                                       | 22/sep./2018        | Mayapo              | Frente a Maliwula                            | Red de enmalle fiia<br>marina        |                                            |
|  | $6$ 61991                             | fedemengual   |              | 04/10/2018 6:50:11 a.m.      |                                       | 20/sep./2018        | Mayapo              | Frente a Maliwula                            | Palangre o espinel de<br>fondo       |                                            |
|  | 7 61990                               | vcordoba      |              | 04/10/2018 5:47:53 a.m.      |                                       | 03/oct./2018        | Puerto Kenedy       | Barranco                                     | Red de enmalle fija<br>continental   |                                            |
|  | $8 \n\Box$ 61989                      | <b>vsilva</b> |              | 03/10/2018 11:13:48 p.<br>m. |                                       | 26/sep./2018        | Santa Clara         | Ciénaga el Bijao                             | Red de enmalle fija<br>continental   |                                            |
|  | $9$ 61988                             | sindymendoza  |              | 03/10/2018 10:11:19 p.       |                                       | 02/oct./2018        | Las Flores          | Frente a Bocas de Ceniza                     | Red de enmalle de deriva<br>marina   |                                            |
|  | $10$ 61027<br>Clic en ver información | sindymendoza  |              | 03/10/2018 10:08:21 p.<br>m. |                                       | 02/oct./2018        | Las Flores          | Frente a Bocas de Ceniza                     | Línea de mano                        |                                            |
|  | <b>TIM MIDTERSON</b>                  | sindymendoza  | sindymendoza | 03/10/2018 10:06:16 p.<br>m. | 03/10/2018 10:09:33 p.<br>m           | 03/oct./2018        | Las Flores          | Frente a Bocas de Ceniza II ínea de mano     |                                      |                                            |
|  | $B$ $D$ $\phi$                        |               |              |                              | <b>Rágina 1</b>                       | de 1.032 PP PI 50 V |                     |                                              |                                      | $\mathbf{r}$<br>Mostrando 1 - 50 de 51.554 |

*Ilustración 79 Selección de registro para consulta de información*

<span id="page-40-1"></span>Luego de hacer clic sobre el botón, se despliega una ventana con la información del registro seleccionado [\(Ilustración 80\)](#page-41-0).

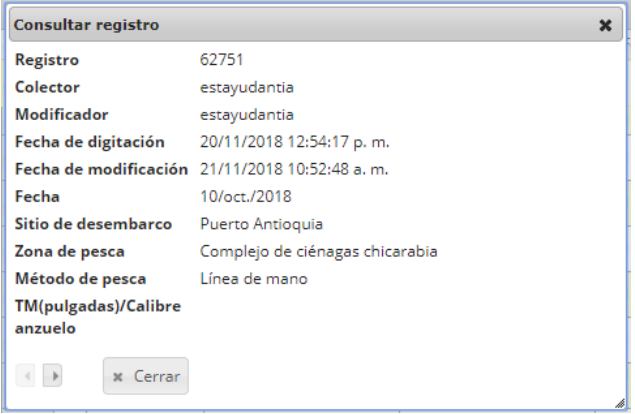

*Ilustración 80 Ventana de información de registro*

<span id="page-41-0"></span>Para realizar una búsqueda avanzada en la grilla, se hace clic el botón *Buscar* (el , ahí se realizará la consulta para una búsqueda más específica en la grilla [\(Ilustración 81\)](#page-41-1).

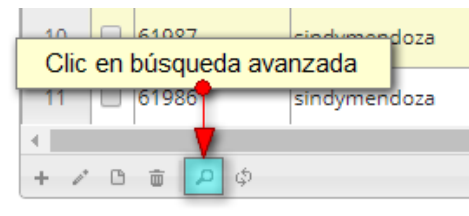

*Ilustración 81 Clic en búsqueda avanzada*

<span id="page-41-1"></span>Al presionar el botón *Buscar*se despliega una ventana emergente, en la cual el usuario puede construir su consulta [\(Ilustración 82\)](#page-41-2).

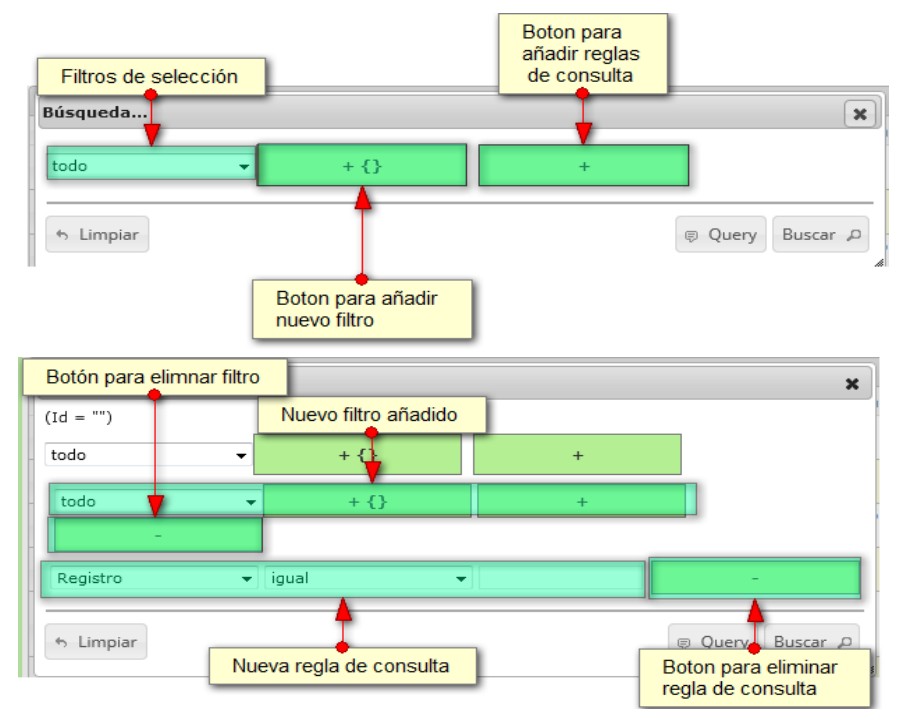

<span id="page-41-2"></span>*Ilustración 82 Ventana de consulta avanzada y sus opciones*

Después de que el usuario organice sus reglas y filtros se obtiene obtener una consulta de la siguiente manera en la [Ilustración 83.](#page-42-0)

| Búsqueda                         |       |           |                                   | $\boldsymbol{\varkappa}$ |
|----------------------------------|-------|-----------|-----------------------------------|--------------------------|
| (NombreColector = "jbustamante") |       |           |                                   |                          |
| todo                             |       | $+ \{ \}$ | $\ddot{}$                         |                          |
| Colector                         | igual |           | $\blacktriangleright$ jbustamante | -                        |
| h Limpiar                        |       |           |                                   | Buscar P<br>p Query<br># |

*Ilustración 83 Consulta del usuario*

<span id="page-42-0"></span>Al finalizar en la grilla se obtendrá un resultado con todos los registros encontrados en relación a la búsqueda realizada por el usuario [\(Ilustración 84\)](#page-42-1).

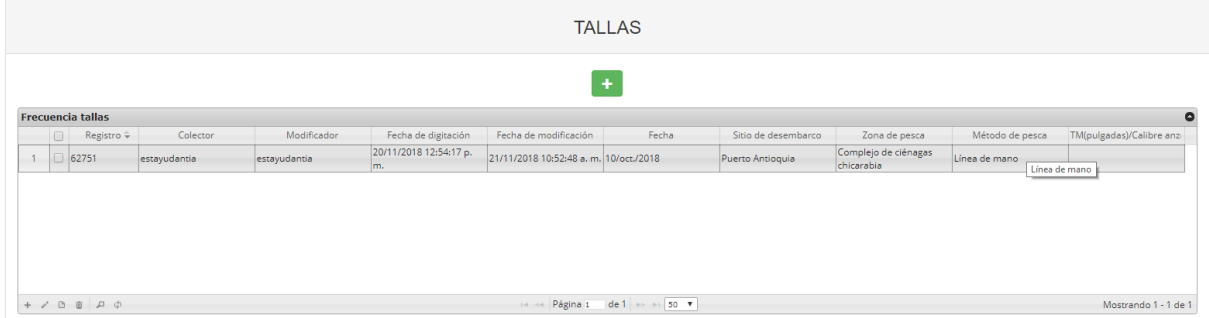

*Ilustración 84 Resultado de la búsqueda*

<span id="page-42-1"></span>Para dejar la grilla por defecto se presiona el botón *Recargar datos* [\(Ilustración 85\)](#page-42-2).

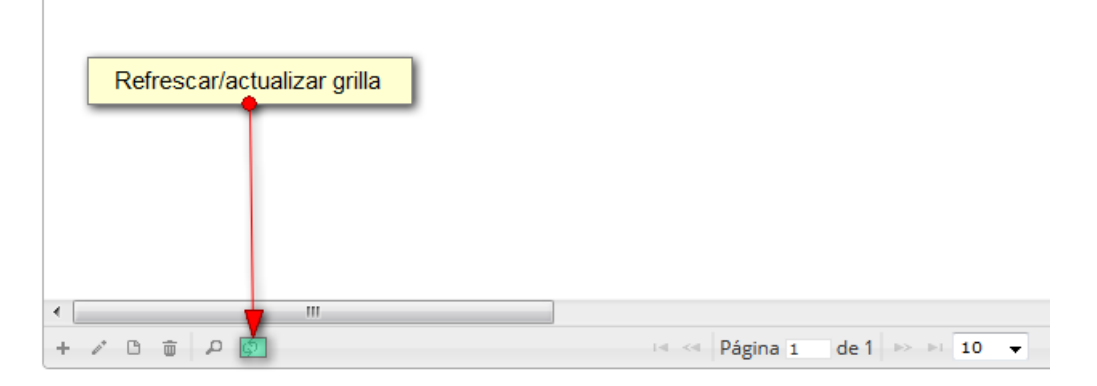

*Ilustración 85 Recargar datos*

<span id="page-42-2"></span>Luego de presionar el botón la grilla queda por defecto, como si se iniciará la sesión de trabajos allí [\(Ilustración 86\)](#page-43-0).

|                |                                                                                                    |                                 |              |              |                              |                              | <b>TALLAS</b>                                         |                     |                                                    |                                    |                            |  |  |  |  |
|----------------|----------------------------------------------------------------------------------------------------|---------------------------------|--------------|--------------|------------------------------|------------------------------|-------------------------------------------------------|---------------------|----------------------------------------------------|------------------------------------|----------------------------|--|--|--|--|
|                | ٠                                                                                                    |                                 |              |              |                              |                              |                                                       |                     |                                                    |                                    |                            |  |  |  |  |
|                | $\bullet$<br><b>Frecuencia tallas</b>                                                                                                    |                                 |              |              |                              |                              |                                                       |                     |                                                    |                                    |                            |  |  |  |  |
|                | Modificador<br>Colector<br>Fecha de digitación<br>Fecha de modificación<br>Fecha<br>Método de pesca<br>TM(pulgadas)/Calibre anzi<br>Registro ÷<br>Sitio de desembarco<br>Zona de pesca<br>$\Box$   |                                 |              |              |                              |                              |                                                       |                     |                                                    |                                    |                            |  |  |  |  |
| 1              | 20/11/2018 12:54:17 p.<br>Complejo de ciénagas<br>$\bigcap$ 62751<br>21/11/2018 10:52:48 a.m. 10/oct/2018<br>Línea de mano<br>Puerto Antioquia<br>estavudantia<br>estayudantia<br>chicarabia<br>m. |                                 |              |              |                              |                              |                                                       |                     |                                                    |                                    |                            |  |  |  |  |
| $\overline{2}$ |                                                                                                    | $\Box$ 61995                    | giselaroa    |              | 04/10/2018 8:43:16 a.m.      |                              | 04/oct./2018                                          | Gaira               | Playa Salguero                                     | Chinchorro de jala (playa)         |                            |  |  |  |  |
| $\overline{3}$ |                                                                                                    | $\Box$ 61994                    | rrodriguez   |              | 04/10/2018 7:30:23 a.m.      |                              | 02/oct./2018                                          | Tasajera (La Playa) | Frente a Ciénaga al Torno Red de enmalle de<br>km5 | encierro marina                    |                            |  |  |  |  |
| $\overline{4}$ |                                                                                                    | $\Box$ 61993                    | fedemengual  |              | 04/10/2018 6:59:25 a.m.      |                              | 28/sep./2018                                          | Mayapo              | Frente a ballena                                   | Red de enmalle fija<br>marina      |                            |  |  |  |  |
| 5              |                                                                                                    | $\Box$ 61992                    | fedemengual  |              | 04/10/2018 6:55:19 a.m.      |                              | 22/sep./2018                                          | Mayapo              | Frente a Maliwula                                  | Red de enmalle fija<br>marina      |                            |  |  |  |  |
| 6              |                                                                                                    | 61991                           | fedemengual  |              | 04/10/2018 6:50:11 a.m.      |                              | 20/sep./2018                                          | Mayapo              | Frente a Maliwula                                  | Palangre o espinel de<br>fondo     |                            |  |  |  |  |
| $\overline{7}$ |                                                                                                    | $\Box$ 61990                    | vcordoba     |              | 04/10/2018 5:47:53 a.m.      |                              | 03/oct./2018                                          | Puerto Kenedy       | Barranco                                           | Red de enmalle fija<br>continental |                            |  |  |  |  |
| 8              |                                                                                                    | $\Box$ 61989                    | vsilva       |              | 03/10/2018 11:13:48 p.<br>m. |                              | 26/sep./2018                                          | Santa Clara         | Ciénaga el Bijao                                   | Red de enmalle fija<br>continental |                            |  |  |  |  |
| $\mathbf{Q}$   |                                                                                                    | 61988                           | sindymendoza |              | 03/10/2018 10:11:19 р.<br>m. |                              | 02/oct./2018                                          | Las Flores          | Frente a Bocas de Ceniza                           | Red de enmalle de deriva<br>marina |                            |  |  |  |  |
| $10 -$         |                                                                                                    | 61987                           | sindymendoza |              | 03/10/2018 10:08:21 p.<br>m. |                              | 02/oct./2018                                          | Las Flores          | Frente a Bocas de Ceniza Línea de mano             |                                    |                            |  |  |  |  |
| $11 -$         |                                                                                                    | 61986                           | sindymendoza | sindymendoza | 03/10/2018 10:06:16 p.<br>m. | 03/10/2018 10:09:33 p.<br>m. | 03/oct./2018                                          | <b>Las Flores</b>   | Frente a Bocas de Ceniza Línea de mano             |                                    |                            |  |  |  |  |
|                |                                                                                                    | $+$ $\angle$ $B$ $B$ $D$ $\phi$ |              |              |                              | He ke Página 1               | de 1.032 $\rightarrow$ $\rightarrow$ 50 $\rightarrow$ |                     |                                                    |                                    | Mostrando 1 - 50 de 51.554 |  |  |  |  |

*Ilustración 86 Grilla actualizada después de la búsqueda*

<span id="page-43-0"></span>Cuando el usuario desee eliminar un registro guardado, solo debe seleccionarlo y presionar el botón *Eliminar*  $\frac{1}{\sqrt{2}}$  de la grilla, el cual al ser presionado envía una ventana emergente de confirmación [\(Ilustración 87\)](#page-43-1).

|           |  |                                  |              |              |                              |                                       | <b>TALLAS</b>           |                     |                                                                |                                    |                                             |  |
|-----------|--|----------------------------------|--------------|--------------|------------------------------|---------------------------------------|-------------------------|---------------------|----------------------------------------------------------------|------------------------------------|---------------------------------------------|--|
| $\ddot{}$ |  |                                  |              |              |                              |                                       |                         |                     |                                                                |                                    |                                             |  |
|           |  | Selección de registro a eliminar |              |              |                              |                                       |                         |                     |                                                                |                                    |                                             |  |
|           |  | Registro =                       | Colector     | Modificador  | Fecha de digitación          | Fecha de modificación                 | Fecha                   | Sitio de desembarco | Zona de pesca                                                  | Método de pesca                    | TM(pulgadas)/Calibre anzi                   |  |
|           |  | 62751                            | estavudantia | estavudantia | 20/11/2018 12:54:17 p.<br>m. | 21/11/2018 10:52:48 a.m. 10/oct./2018 |                         | Puerto Antioquia    | Complejo de ciénagas<br>chicarabia                             | Línea de mano                      |                                             |  |
|           |  | 2   61995                        | giselaroa    |              | 04/10/2018 8:43:16 a.m.      |                                       | 04/oct./2018            | Gaira               | Playa Salguero                                                 | Chinchorro de jala (playa)         |                                             |  |
|           |  | 3 61994                          | rrodriguez   |              | 04/10/2018 7:30:23 a.m.      |                                       | 02/oct./2018            | Tasajera (La Plava) | Frente a Ciénaga al Torno Red de enmalle de<br>km <sub>5</sub> | encierro marina                    |                                             |  |
| $\Delta$  |  | 61993                            | fedemengual  |              | 04/10/2018 6:59:25 a.m.      |                                       | 28/sep./2018            | Mayapo              | Frente a ballena                                               | Red de enmalle fija<br>marina      |                                             |  |
|           |  | $5 \n\bigcap \n\bigg[ 61992$     | fedemengual  |              | 04/10/2018 6:55:19 a.m.      |                                       | 22/sep./2018            | Mayapo              | Frente a Maliwula                                              | Red de enmalle fija<br>marina      |                                             |  |
|           |  | $6$ 61991                        | fedemengual  |              | 04/10/2018 6:50:11 a.m.      |                                       | 20/sep./2018            | Mayapo              | Frente a Maliwula                                              | Palangre o espinel de<br>fondo     |                                             |  |
|           |  | $7 \Box 61990$                   | vcordoba     |              | 04/10/2018 5:47:53 a.m.      |                                       | 03/oct./2018            | Puerto Kenedy       | Barranco                                                       | Red de enmalle fija<br>continental |                                             |  |
|           |  | 8 61989                          | ysilva       |              | 03/10/2018 11:13:48 p.<br>m. |                                       | 26/sep./2018            | Santa Clara         | Ciénaga el Bijao                                               | Red de enmalle fija<br>continental |                                             |  |
|           |  | $9$ 61988                        | sindymendoza |              | 03/10/2018 10:11:19 p.<br>m. |                                       | 02/oct./2018            | Las Flores          | Frente a Bocas de Ceniza                                       | Red de enmalle de deriva<br>marina |                                             |  |
|           |  | $10 - 61007$<br>Clic en eliminar | sindymendoza |              | 03/10/2018 10:08:21 p.<br>m. |                                       | 02/oct./2018            | Las Flores          | Frente a Bocas de Ceniza                                       | Línea de mano                      |                                             |  |
|           |  | 11 10 10 986                     | sindymendoza | sindymendoza | 03/10/2018 10:06:16 p.<br>m. | 03/10/2018 10:09:33 p.<br>m.          | 03/oct./2018            | <b>Las Flores</b>   | Frente a Bocas de Ceniza Línea de mano                         |                                    |                                             |  |
|           |  |                                  |              |              |                              | re es Página 1                        | de 1.032 >> > 50 $\tau$ |                     |                                                                |                                    | $\rightarrow$<br>Mostrando 1 - 50 de 51,554 |  |

*Ilustración 87 Selección de registro a eliminar*

<span id="page-43-1"></span>Luego de hacer clic, se despliega una ventana de confirmación de eliminación en la cual se deberá aceptar presionando el botón *Eliminar*, o denegar la eliminación presionando el botón *Cancelar* [\(Ilustración 88\)](#page-43-2).

<span id="page-43-2"></span>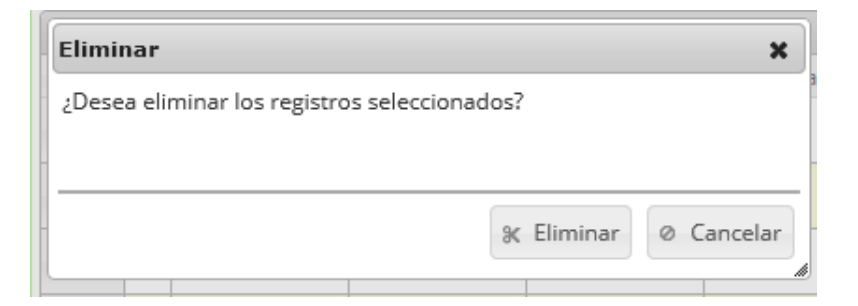

*Ilustración 88 Ventana de confirmación de eliminación*

Si se presiona *Eliminar*, se elimina el registro de la grilla y se borra también del sistema, si se presiona *Cancelar* la grilla permanece igual [\(Ilustración 89\)](#page-44-0).

|                                                                                                    |                                       |              |              |              |                               |                              | <b>TALLAS</b>                                         |                   |                                        |                                    |                            |  |  |  |
|----------------------------------------------------------------------------------------------------|---------------------------------------|--------------|--------------|--------------|-------------------------------|------------------------------|-------------------------------------------------------|-------------------|----------------------------------------|------------------------------------|----------------------------|--|--|--|
|                                                                                                    | ۰                                     |              |              |              |                               |                              |                                                       |                   |                                        |                                    |                            |  |  |  |
|                                                                                                    | <b>Frecuencia tallas</b><br>$\bullet$ |              |              |              |                               |                              |                                                       |                   |                                        |                                    |                            |  |  |  |
| Colector<br>Modificador<br>Fecha de digitación<br>Fecha de modificación<br>Fecha<br>Sitio de desembarco<br>Método de pesca<br>TM(pulgadas)/Calibre anzi<br>Zona de pesca<br>$\Box$<br>Registro ÷ |                                       |              |              |              |                               |                              |                                                       |                   |                                        |                                    |                            |  |  |  |
| $4 -$                                                                                                    |                                       | $\Box$ 61995 | giselaroa    |              | 04/10/2018 8:43:16 a.m.       |                              | 04/oct./2018                                          | Gaira             | Playa Salguero                         | Chinchorro de jala (playa)         |                            |  |  |  |
| Frente a Ciénaga al Torno Red de enmalle de<br>$\overline{2}$<br>04/10/2018 7:30:23 a.m.<br>Tasajera (La Playa)<br>61994<br>rrodriguez<br>02/oct./2018<br>km <sub>5</sub><br>encierro marina     |                                       |              |              |              |                               |                              |                                                       |                   |                                        |                                    |                            |  |  |  |
| 3 <sup>2</sup>                                                                                                    |                                       | $\Box$ 61993 | fedemengual  |              | 04/10/2018 6:59:25 a.m.       |                              | 28/sep./2018                                          | Mayapo            | Frente a ballena                       | Red de enmalle fija<br>marina      |                            |  |  |  |
| $\mathbf{A}$                                                                                                    |                                       | 61992        | fedemengual  |              | 04/10/2018 6:55:19 a.m.       |                              | 22/sep./2018                                          | Mayapo            | Frente a Maliwula                      | Red de enmalle fiia<br>marina      |                            |  |  |  |
| 5                                                                                                    |                                       | 61991        | fedemengual  |              | 04/10/2018 6:50:11 a.m.       |                              | 20/sep./2018                                          | Mayapo            | Frente a Maliwula                      | Palangre o espinel de<br>fondo     |                            |  |  |  |
| 6                                                                                                    | $\Box$                                | 61990        | vcordoba     |              | 04/10/2018 5:47:53 a.m.       |                              | 03/oct./2018                                          | Puerto Kenedy     | Barranco                               | Red de enmalle fiia<br>continental |                            |  |  |  |
| 7                                                                                                    |                                       | 61989        | vsilva       |              | 03/10/2018 11:13:48 p.<br>m.  |                              | 26/sep./2018                                          | Santa Clara       | Ciénaga el Bilao                       | Red de enmalle fila<br>continental |                            |  |  |  |
| 8                                                                                                    |                                       | 61988        | sindymendoza |              | 03/10/2018 10:11:19 p.<br>Im. |                              | 02/oct./2018                                          | Las Flores        | Frente a Bocas de Ceniza               | Red de enmalle de deriva<br>marina |                            |  |  |  |
| Q                                                                                                    |                                       | 61987        | sindymendoza |              | 03/10/2018 10:08:21 p.<br>m.  |                              | 02/oct./2018                                          | <b>Las Flores</b> | Frente a Bocas de Ceniza               | Línea de mano                      |                            |  |  |  |
| 10 <sub>10</sub>                                                                                                    |                                       | 61986        | sindymendoza | sindymendoza | 03/10/2018 10:06:16 p.<br>m.  | 03/10/2018 10:09:33 p.<br>m. | 03/oct./2018                                          | Las Flores        | Frente a Bocas de Ceniza Línea de mano |                                    |                            |  |  |  |
| 11                                                                                                    |                                       | 61985        | allienyanet  |              | 03/10/2018 9:33:21 p.m.       |                              | 03/oct./2018                                          | Policía fluvial   | Sanceno                                | Línea de mano                      |                            |  |  |  |
|                                                                                                    |                                       |              |              |              |                               |                              |                                                       |                   |                                        | Red de enmalle file                |                            |  |  |  |
|                                                                                                    |                                       | $+ 7 B B$    |              |              |                               | 14 44 Página 1               | de 1.032 $\rightarrow$ $\rightarrow$ 50 $\rightarrow$ |                   |                                        |                                    | Mostrando 1 - 50 de 51.553 |  |  |  |

<span id="page-44-0"></span>*Ilustración 89 Grilla actualizada después de la eliminación*

#### <span id="page-45-0"></span>Informes gráficos y tabulares

Como se ve en la [Ilustración 90,](#page-45-2) se pueden observar los informes gráficos y tabulares de la biología pesquera que el usuario desee analizar.

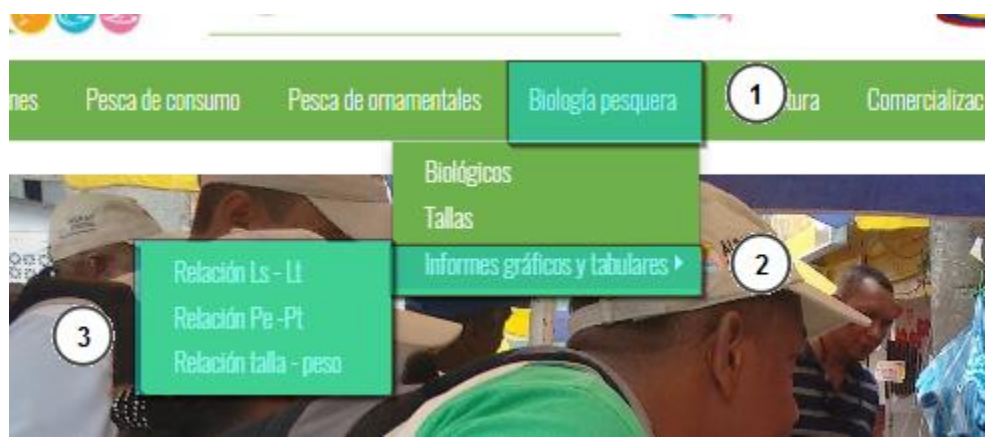

*Ilustración 90 Submenú de informes gráficos y sus opciones*

<span id="page-45-2"></span>Cada una de estas opciones o submenús son relacionadas a continuación.

<span id="page-45-1"></span>**Regresión Ls-Lt**

Este informe corresponde a la regresión entre la talla estándar y la talla total de los especímenes estudiados. Para acceder al informe hacer clic en el menú Biología Pesquera, luego Informes gráficos y tabulares y hacer clic en la opción *Regresión Ls-Lt* y se visualizará una ventana como la que se muestra en la [Ilustración 91.](#page-45-3)

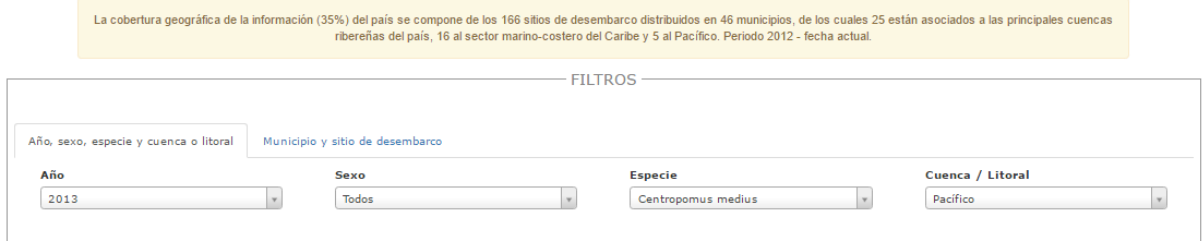

*Ilustración 91 Filtros del informe*

<span id="page-45-3"></span>Para generar el informe gráfico, se completan los campos que se deseen, aclarando que los campos no son obligatorios, es decir no todos tienen que ser diligenciados o seleccionados; de acuerdo a las necesidades del usuario, este definirá las restricciones para la generación del informe (Ver [Ilustración](#page-45-4)  [92](#page-45-4) )y el sistema automáticamente generará el informe según los valores escogidos.

<span id="page-45-4"></span>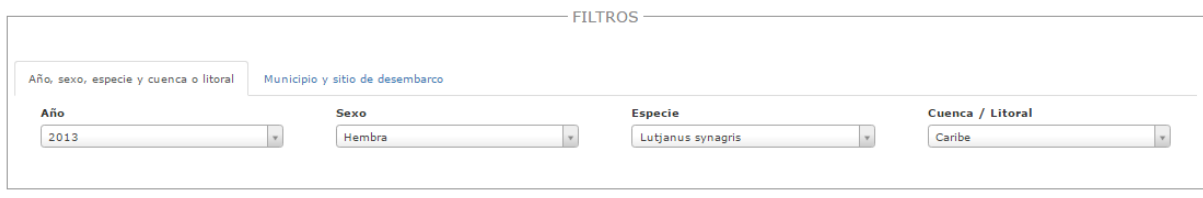

*Ilustración 92 Campos seleccionados*

Posteriormente se genera un gráfico y una tabla con la información que usuario haya completado en el formulario como se puede ver [Ilustración 93.](#page-46-0)

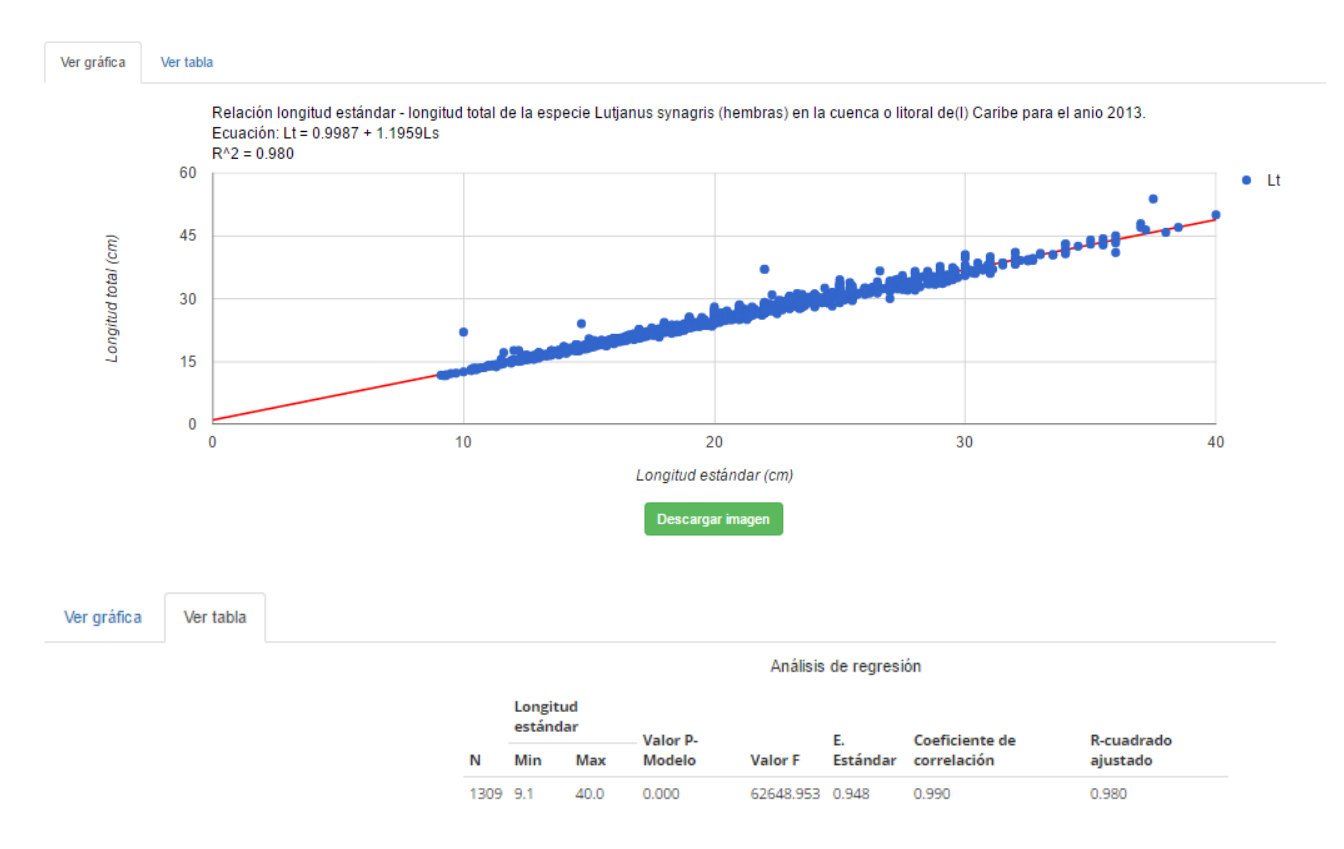

*Ilustración 93 Gráfico de regresión lineal con su respectiva tabla de información*

<span id="page-46-0"></span>Para descargar el informe (gráfica), se presiona el botón *Descargar imagen*, el cual despliega un mensaje de confirmación para guardar la imagen si se navega en Mozilla, pero si la navegación es en Google Chrome la imagen se descargará automáticamente [\(Ilustración 94\)](#page-47-1).

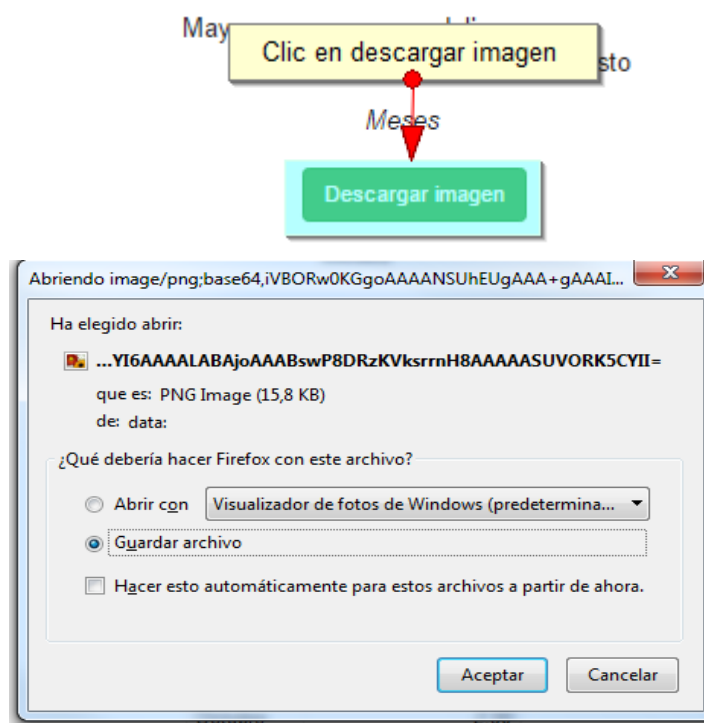

*Ilustración 94 Clic en descargar imagen y confirmación de guardado*

<span id="page-47-1"></span>Posteriormente el usuario podrá observar el gráfico desde su computador como una imagen [\(Ilustración 95\)](#page-47-2).

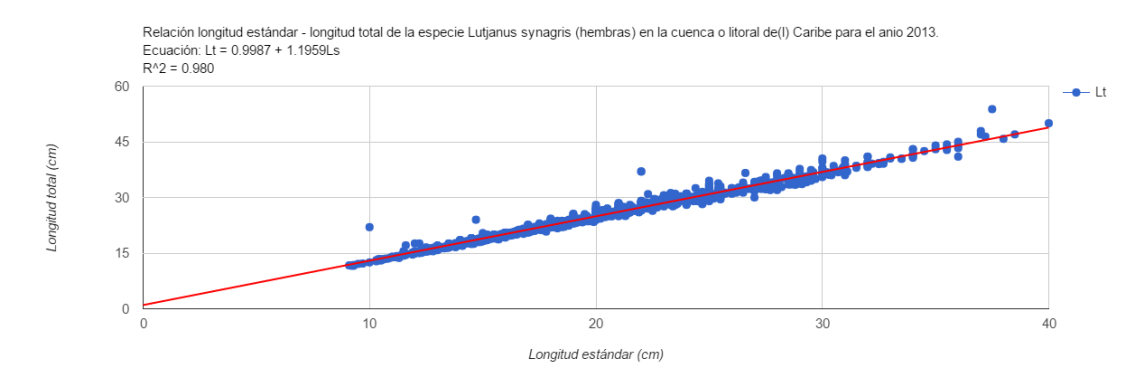

*Ilustración 95 Imagen descargada del informe*

#### <span id="page-47-2"></span><span id="page-47-0"></span>**Regresión Pe-Pt**

Este informe corresponde a la regresión entre el peso eviscerado y el peso total de los especímenes estudiados. Para acceder al informe hacer clic en el menú Biología Pesquera, luego Informes gráficos y tabulares y hacer clic en la opción *Regresión Pe-Pt* y se visualizará una ventana como la que se muestra en la [Ilustración 96.](#page-48-0)

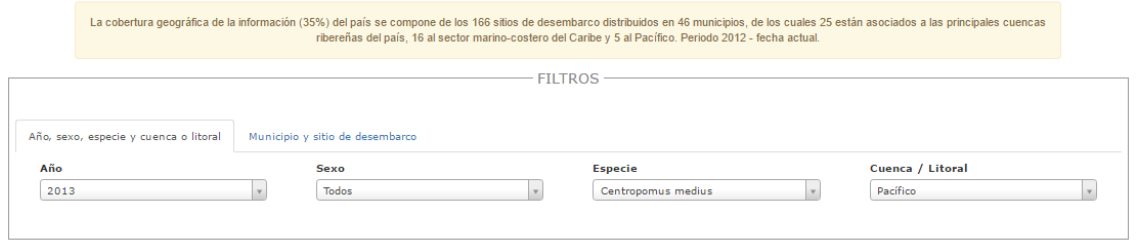

*Ilustración 96 Filtros del informe*

<span id="page-48-0"></span>Para generar el informe gráfico, se completan los campos que se deseen, aclarando que los campos no son obligatorios, es decir no todos tienen que ser diligenciados o seleccionados; de acuerdo a las necesidades del usuario, este definirá las restricciones para la generación del informe (Ver [Ilustración](#page-48-1)  [97\)](#page-48-1)y el sistema automáticamente generará el informe según los valores escogidos.

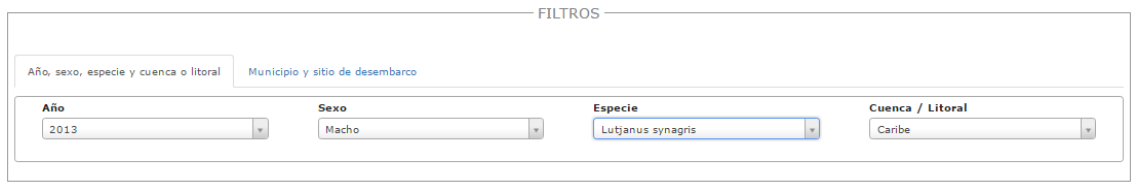

*Ilustración 97 Campos seleccionados*

<span id="page-48-1"></span>Posteriormente se genera un gráfico y una tabla con la información que usuario haya completado en el formulario como se puede ver [Ilustración 98.](#page-48-2)

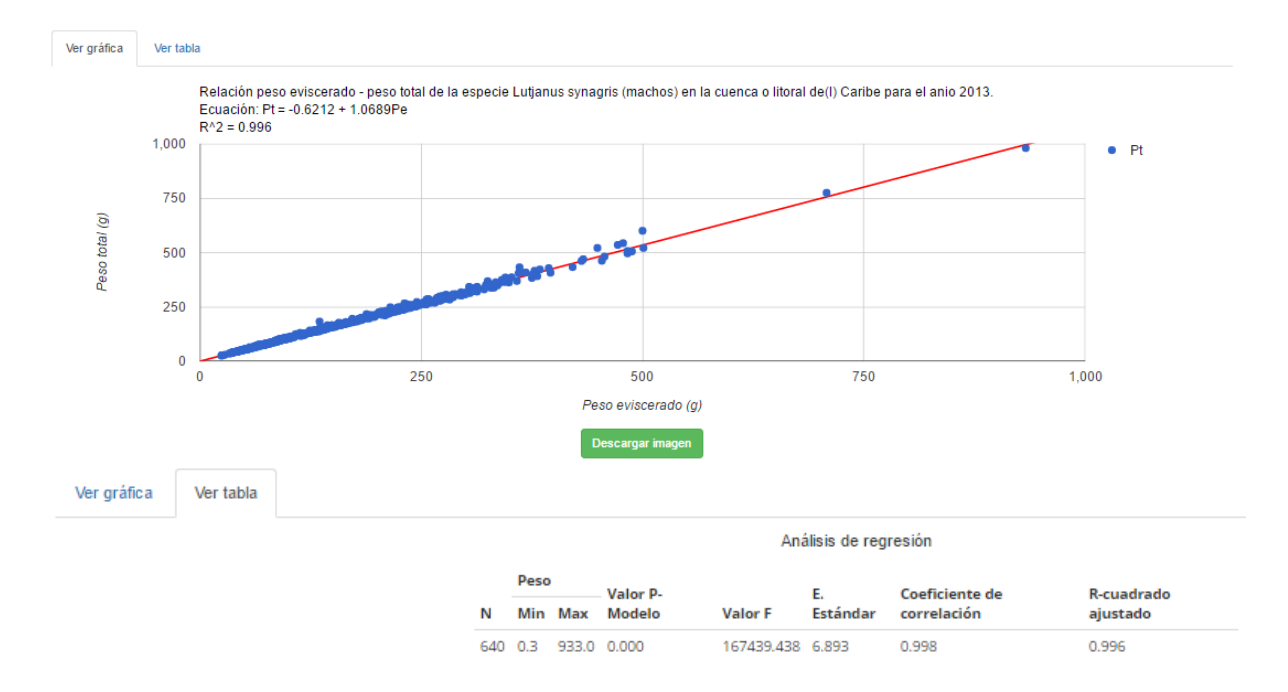

#### *Ilustración 98 Gráfico de regresión lineal con su respectiva tabla de información*

<span id="page-48-2"></span>Para descargar el informe (gráfica), se presiona el botón *Descargar imagen*, el cual despliega un mensaje de confirmación para guardar la imagen si se navega en Mozilla, pero si la navegación es en Google Chrome la imagen se descargará automáticamente [\(Ilustración 99\)](#page-49-1).

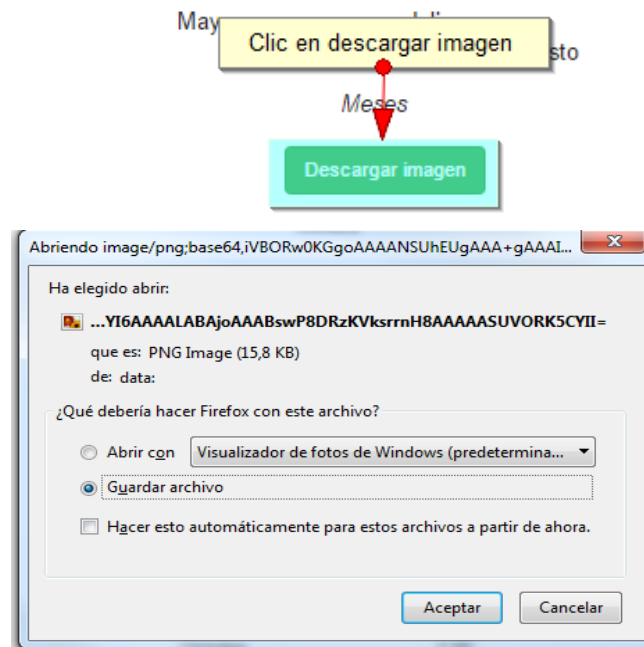

*Ilustración 99 Clic en descargar imagen y confirmación de guardado*

<span id="page-49-1"></span>Posteriormente el usuario podrá observar el gráfico desde su computador como una imagen [\(Ilustración 100](#page-49-2)**¡Error! No se encuentra el origen de la referencia.**).

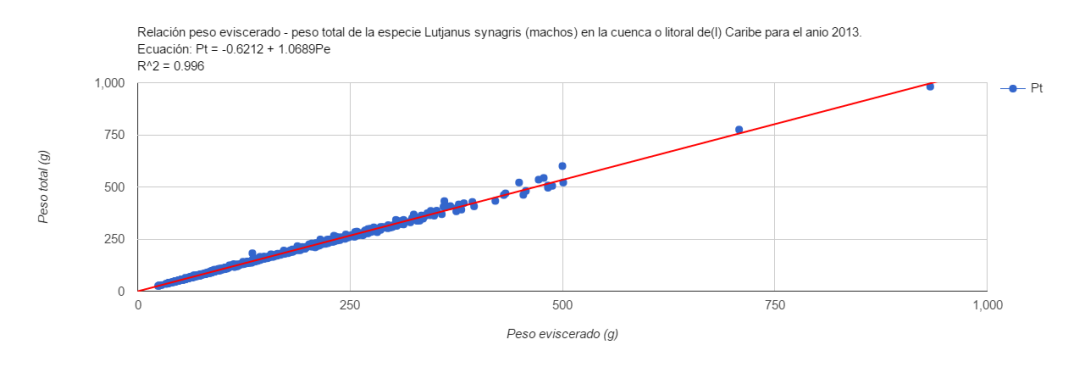

*Ilustración 100 Imagen descargada del informe*

<span id="page-49-2"></span><span id="page-49-0"></span>**Regresión talla - peso**

Este informe corresponde a la regresión entre la talla y peso de los especímenes estudiados. Para acceder al informe hacer clic en el menú Biología Pesquera, luego Informes gráficos y tabulares y hacer clic en la opción *Regresión talla - peso* y se visualizará una ventana como la que se muestra en la [Ilustración 101.](#page-50-0)

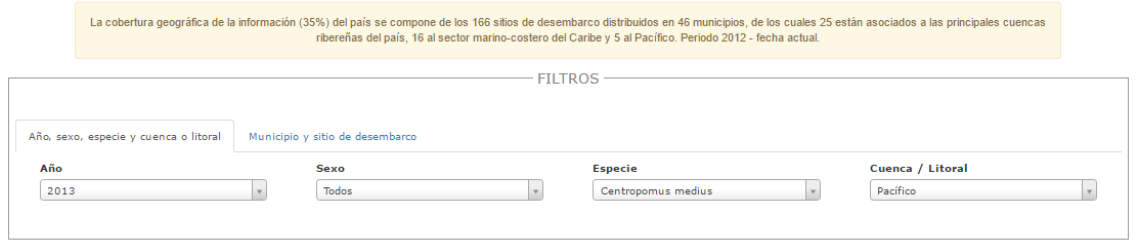

*Ilustración 101 Filtros del informe*

<span id="page-50-0"></span>Para generar el informe gráfico, se completan los campos que se deseen, aclarando que los campos no son obligatorios, es decir no todos tienen que ser diligenciados o seleccionados; de acuerdo a las necesidades del usuario, este definirá las restricciones para la generación del informe (Ver [Ilustración](#page-50-1)  [102\)](#page-50-1)y el sistema automáticamente generará el informe según los valores escogidos.

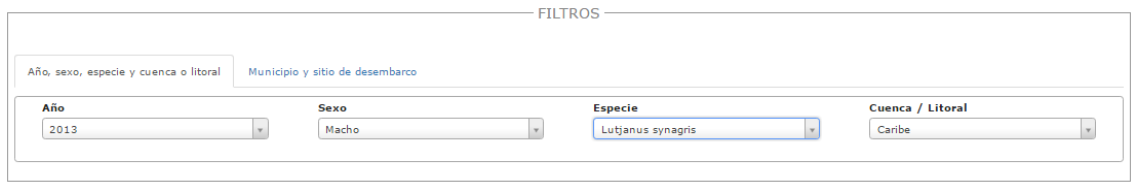

*Ilustración 102 Campos seleccionados*

<span id="page-50-1"></span>Posteriormente se genera un gráfico y una tabla con la información que usuario haya completado en el formulario como se puede ver [Ilustración 103.](#page-50-2)

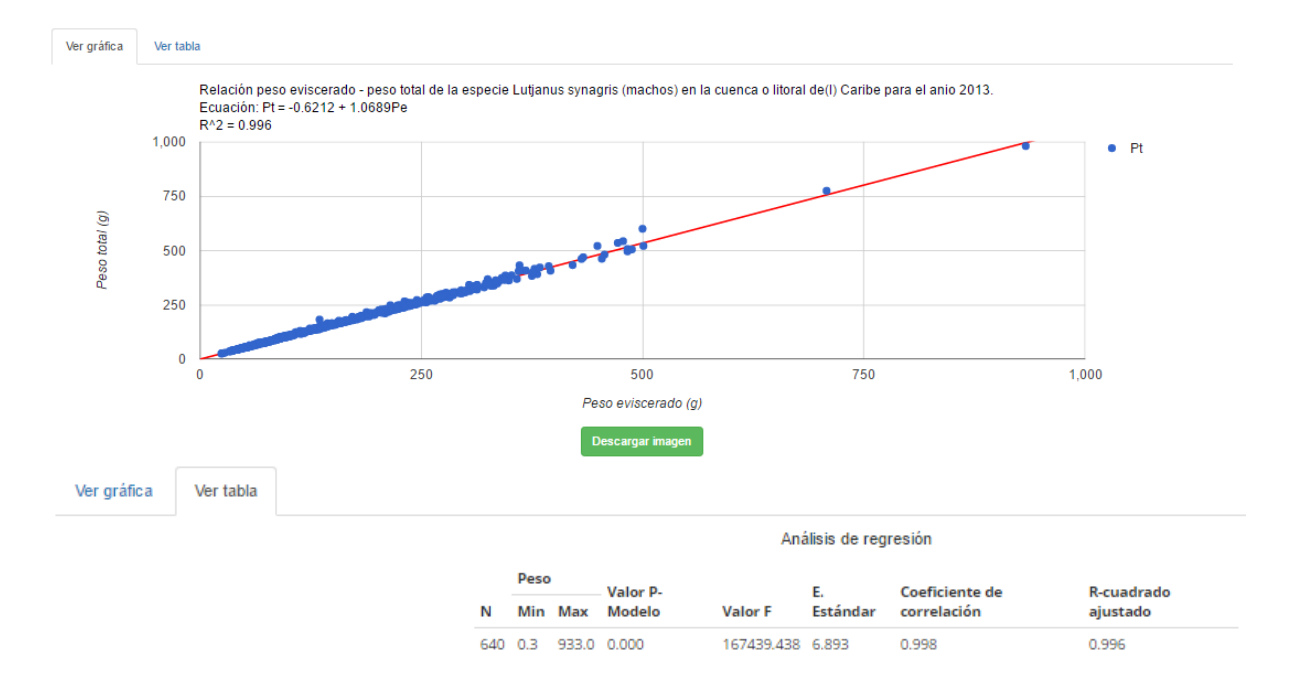

<span id="page-50-2"></span>*Ilustración 103 Gráfico de regresión lineal con su respectiva tabla de información*

Para descargar el informe (gráfica), se presiona el botón *Descargar imagen*, el cual despliega un mensaje de confirmación para guardar la imagen si se navega en Mozilla, pero si la navegación es en Google Chrome la imagen se descargará automáticamente [\(Ilustración 104\)](#page-51-0).

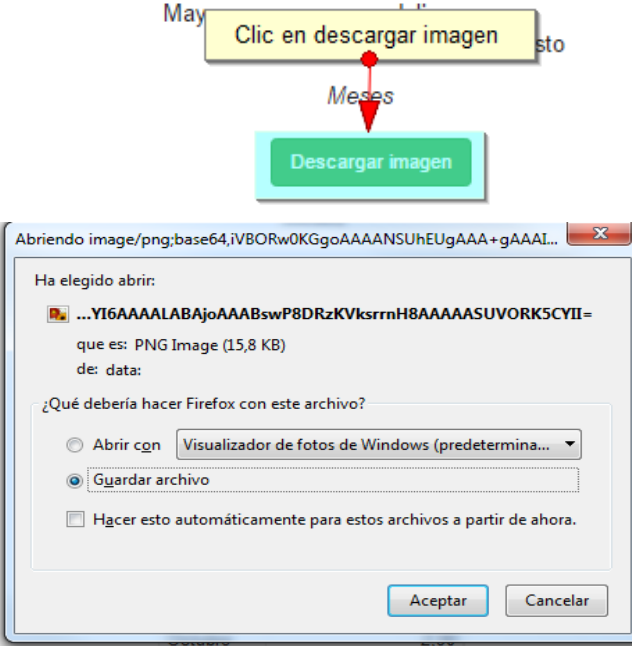

*Ilustración 104 Clic en descargar imagen y confirmación de guardado*

<span id="page-51-0"></span>Posteriormente el usuario podrá observar el gráfico desde su computador como una imagen [\(Ilustración 105\)](#page-51-1).

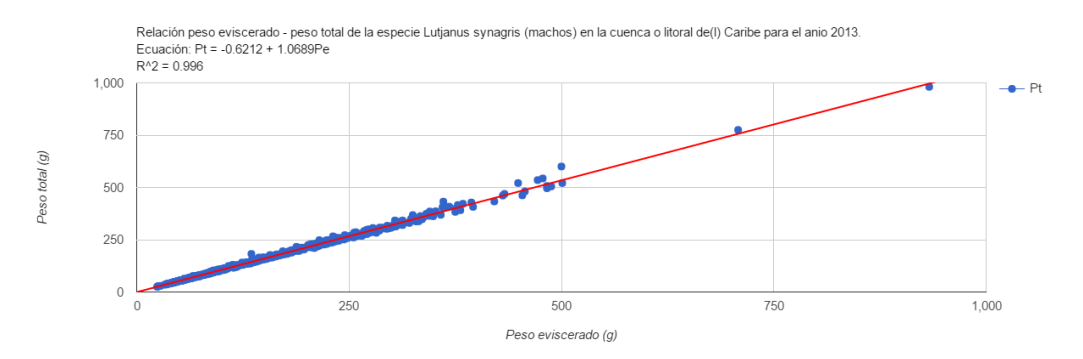

<span id="page-51-1"></span>*Ilustración 105 Imagen descargada del informe*